# **2D IMAGER BD-9500HD**

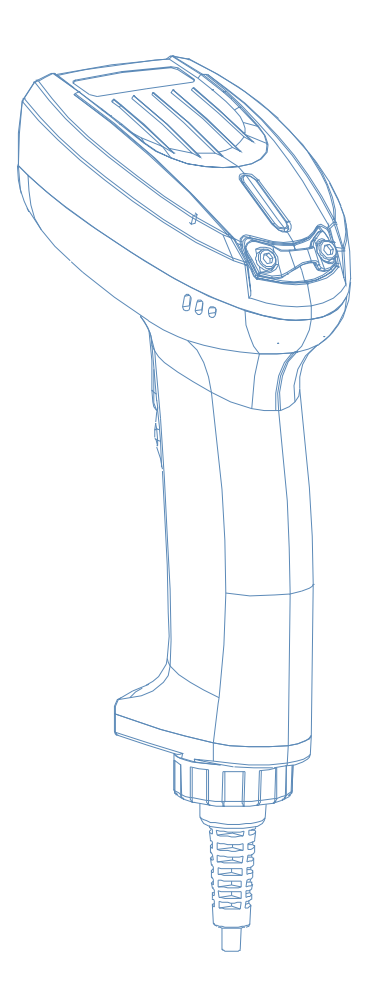

### **USER GUIDE**

## Contents

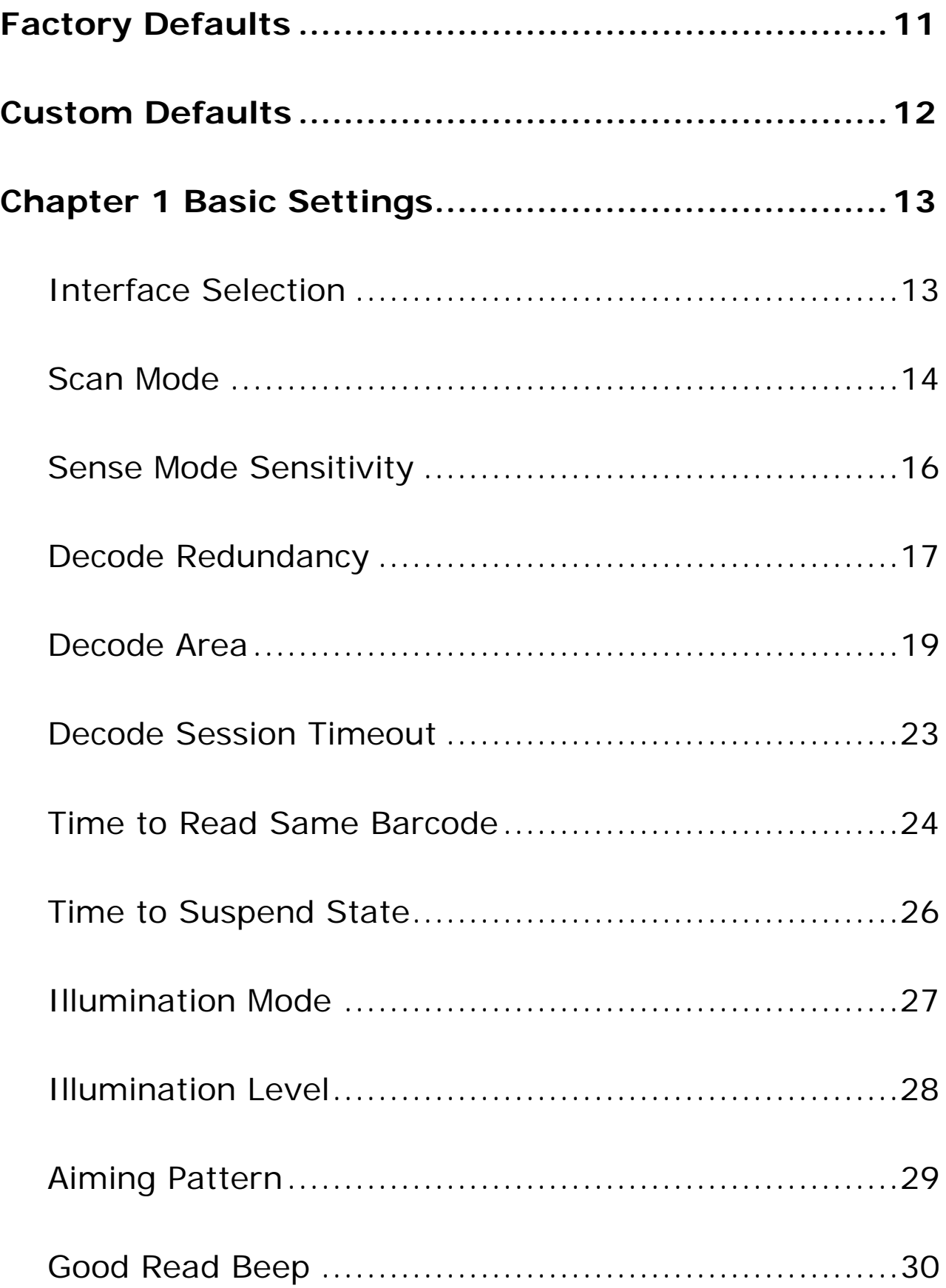

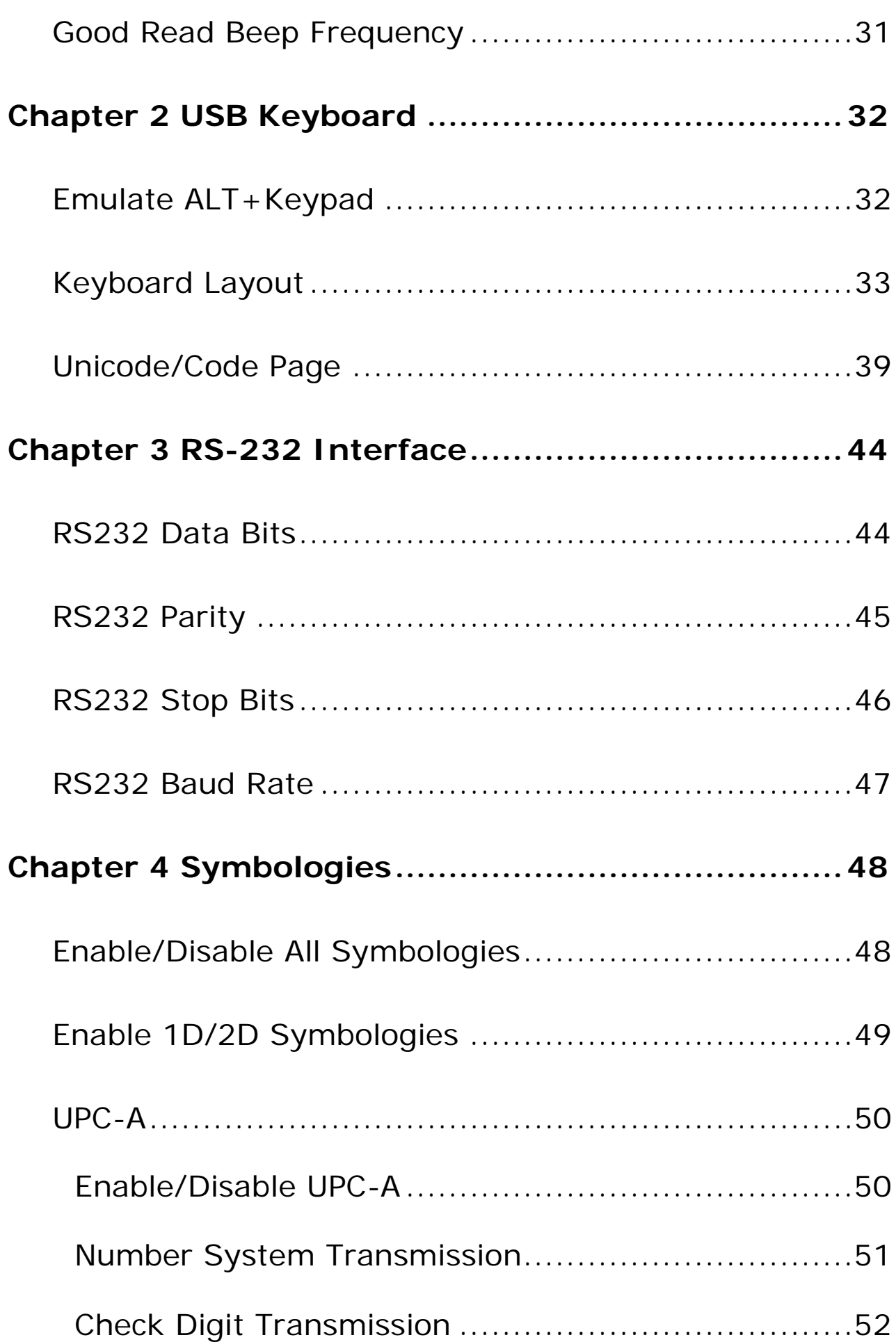

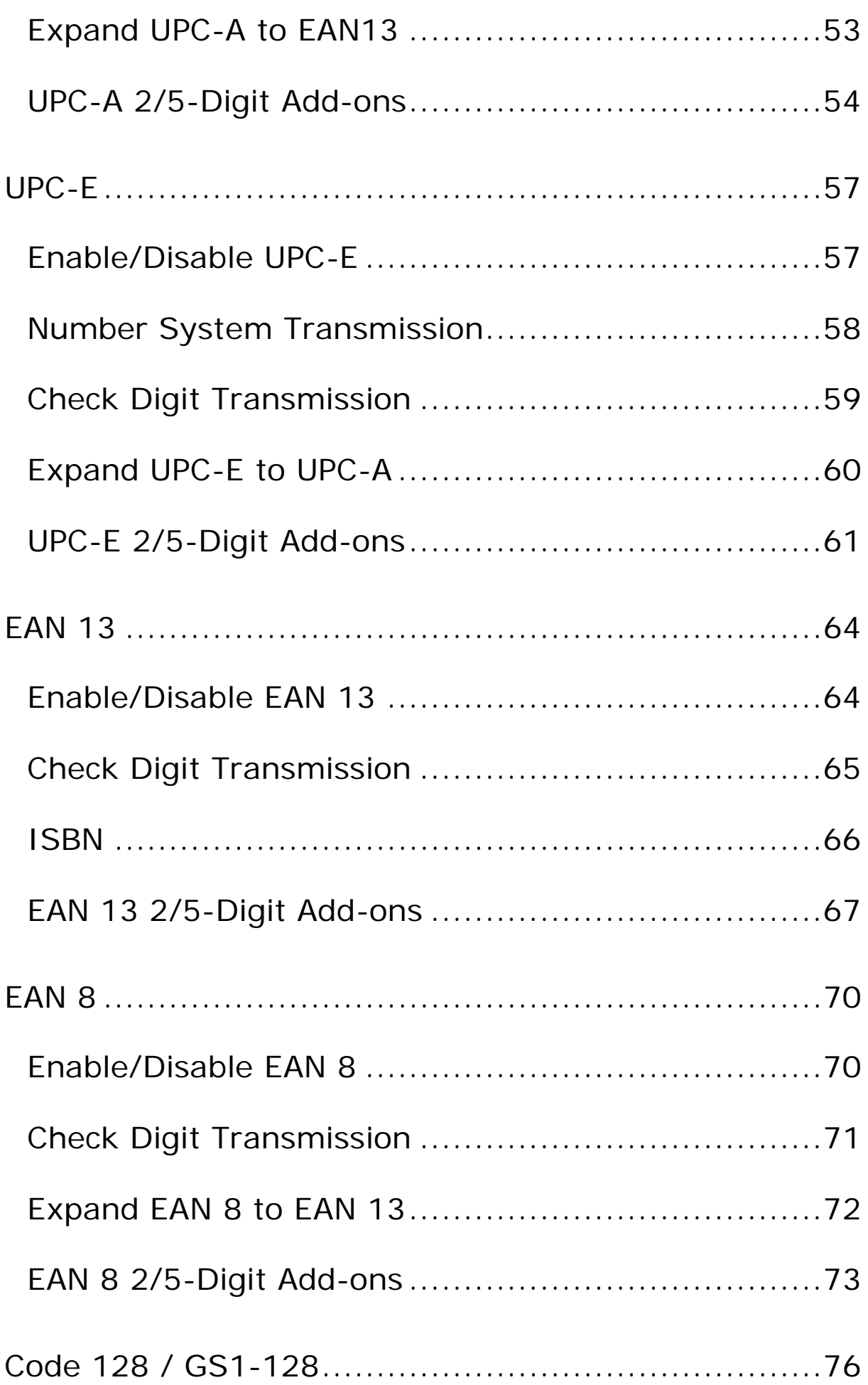

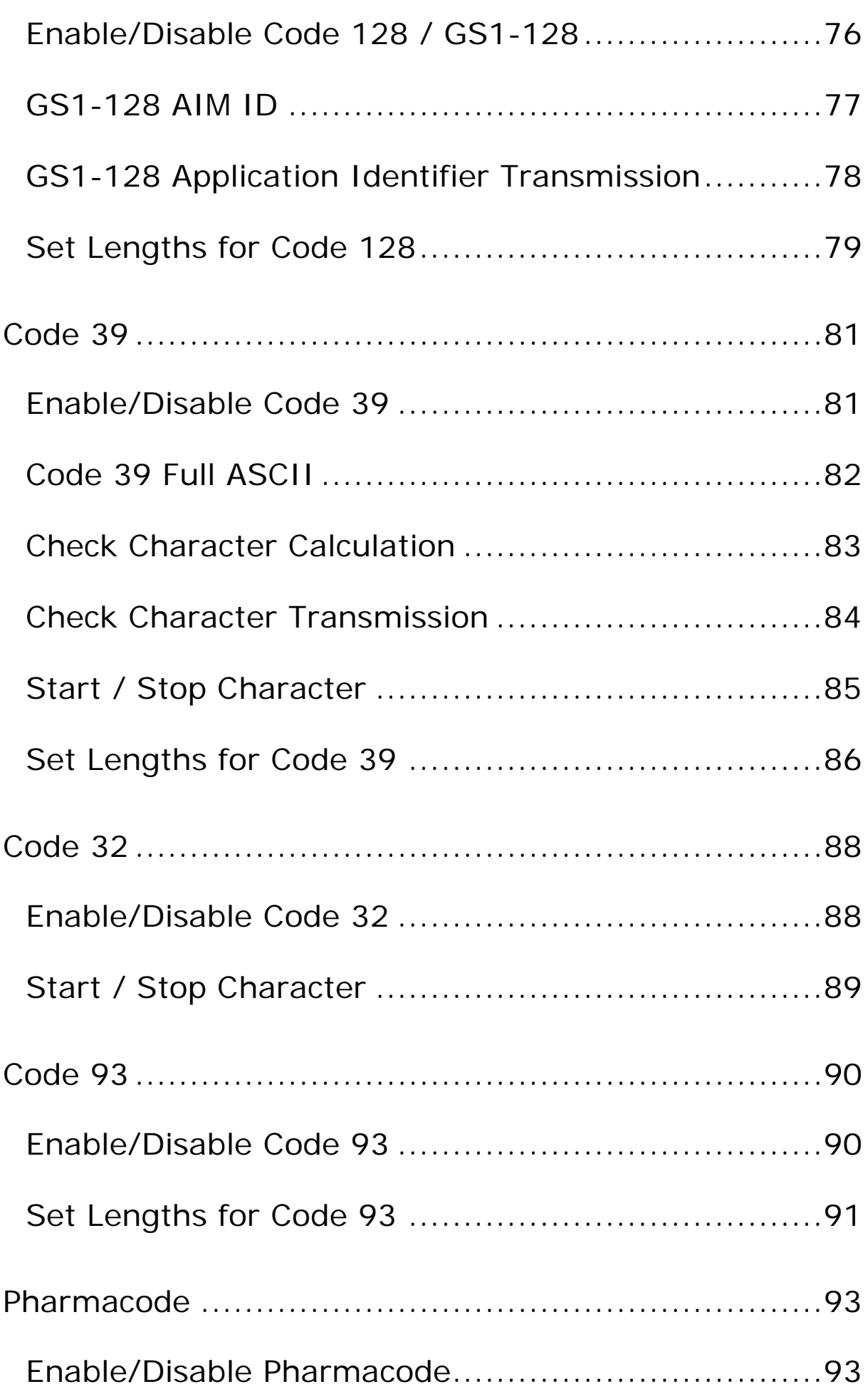

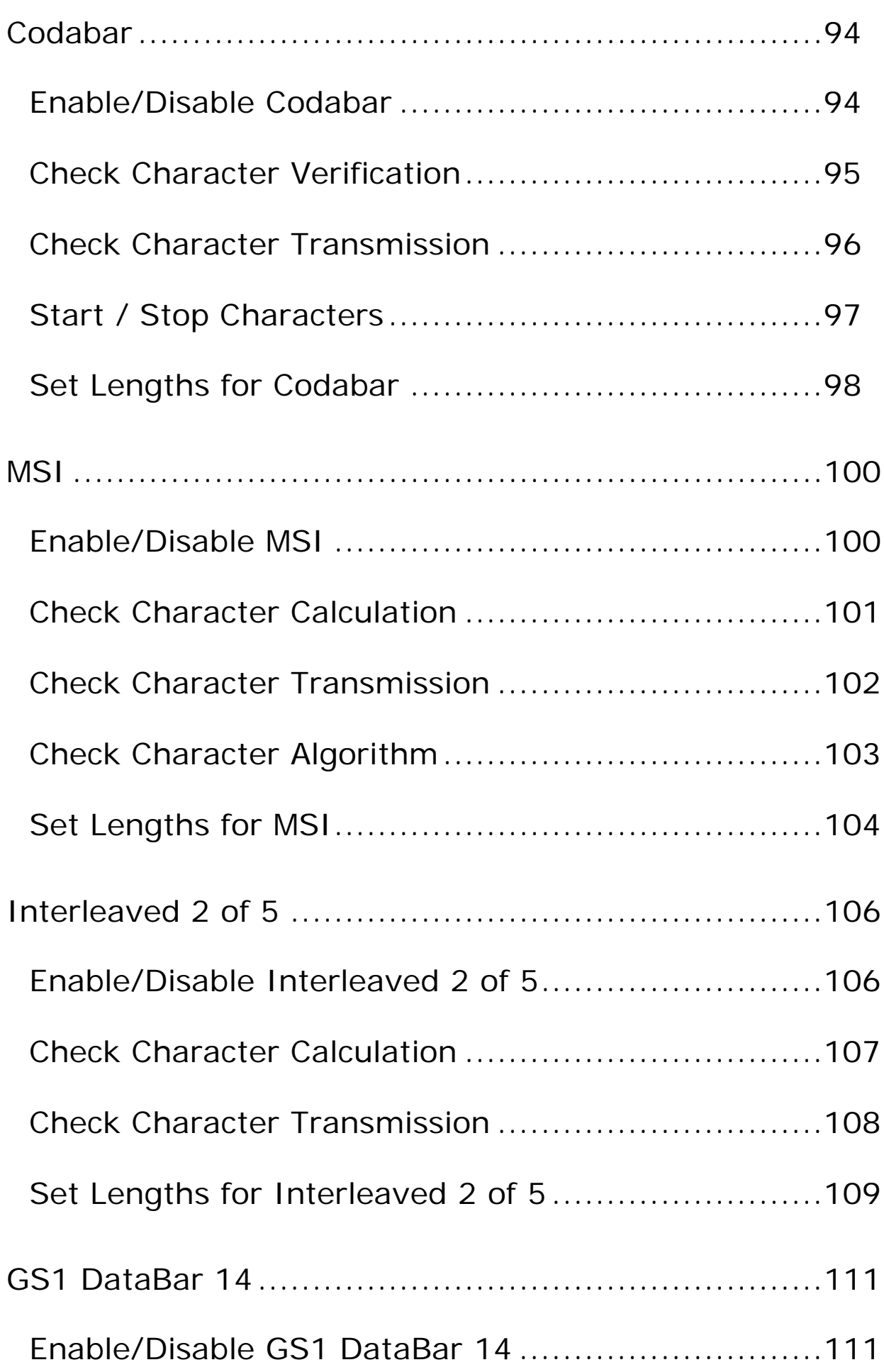

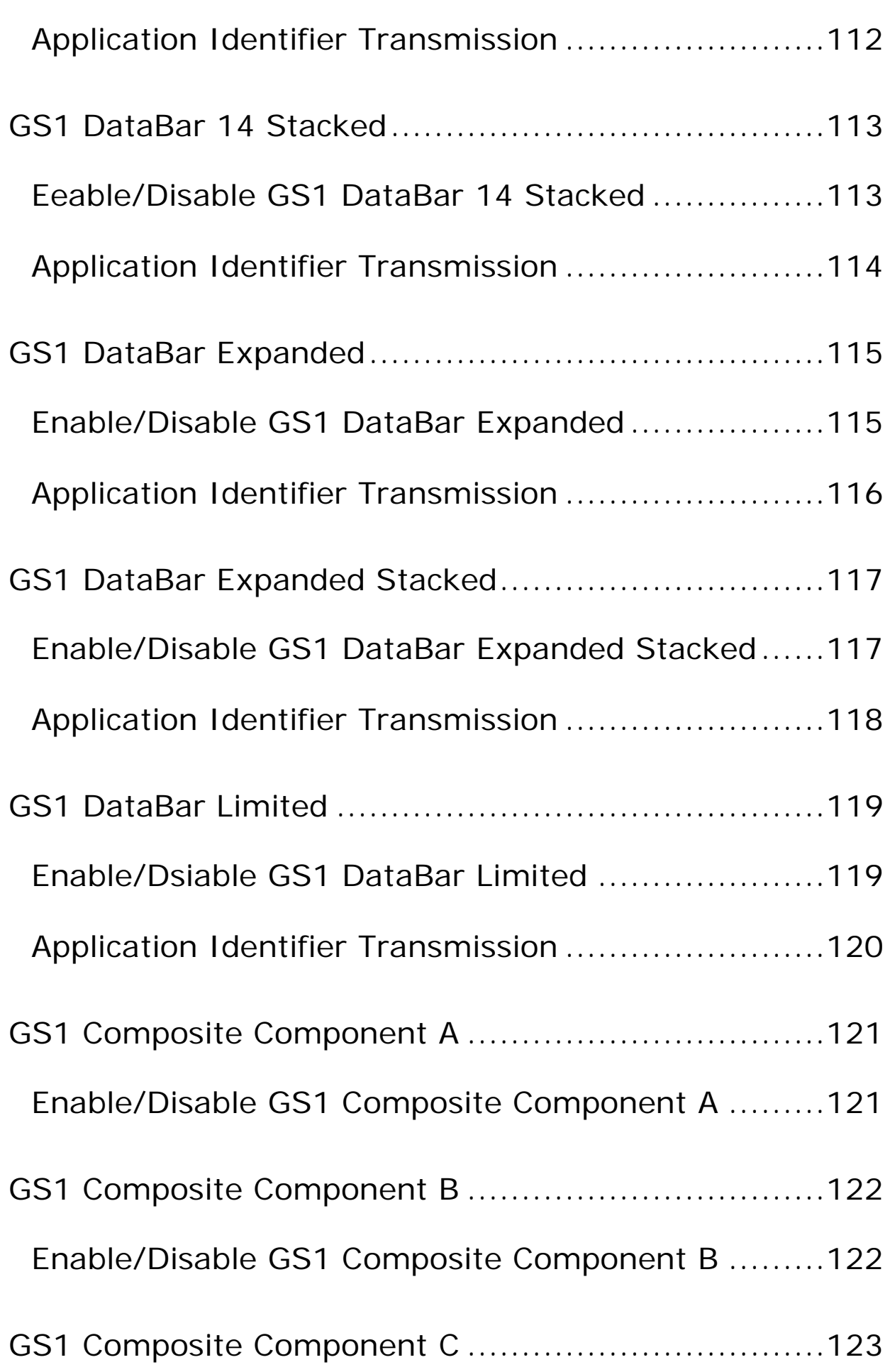

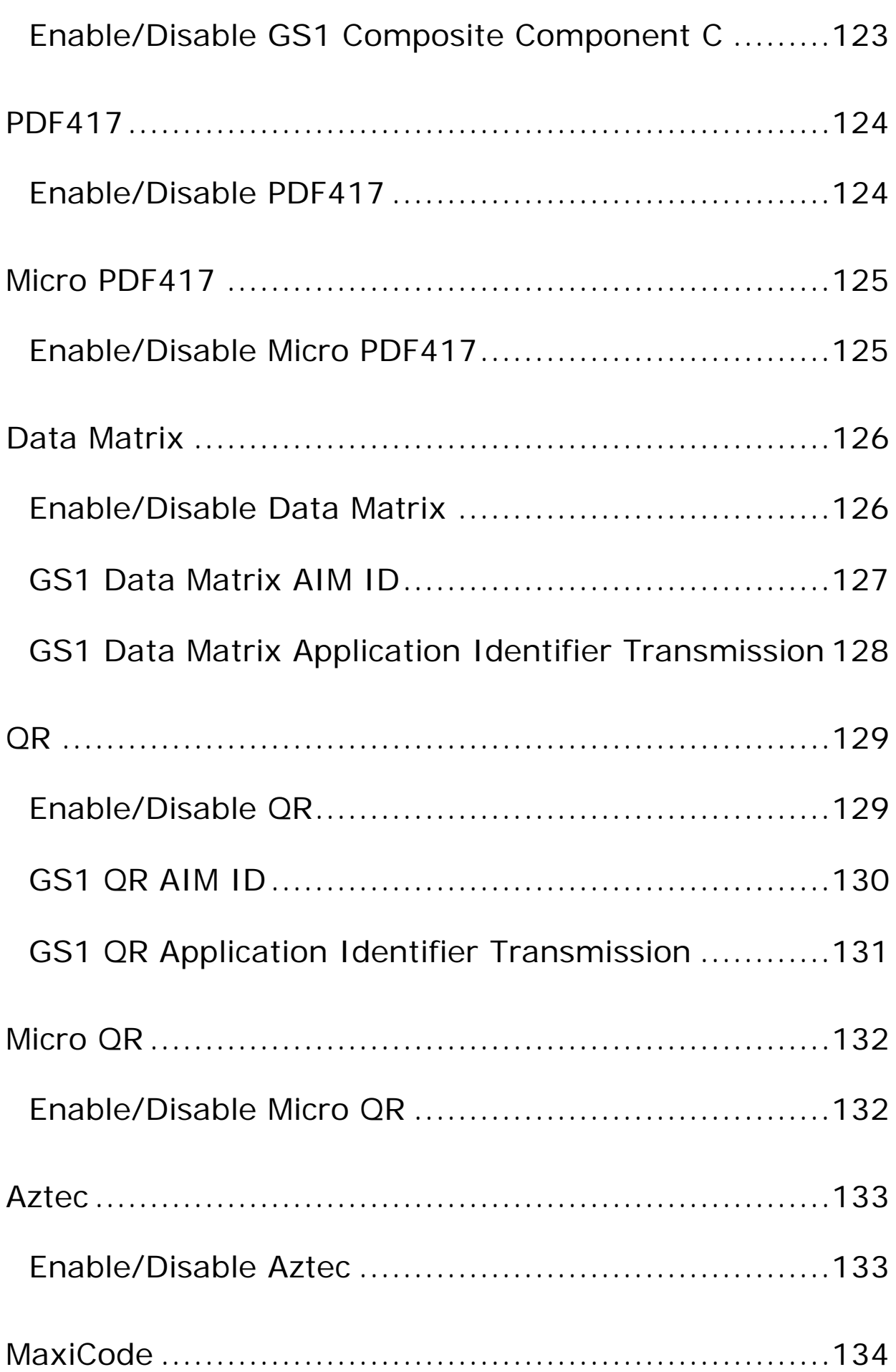

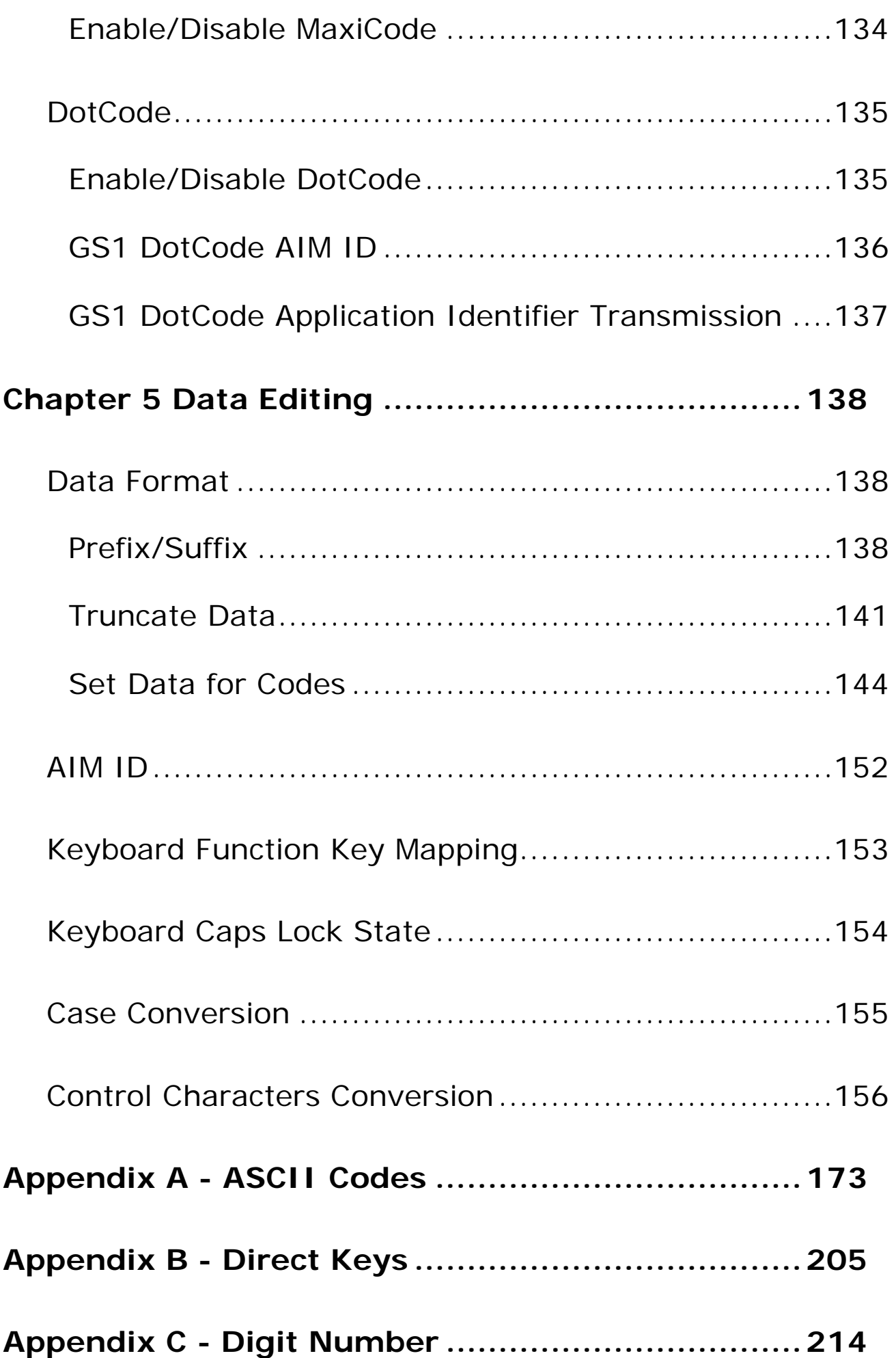

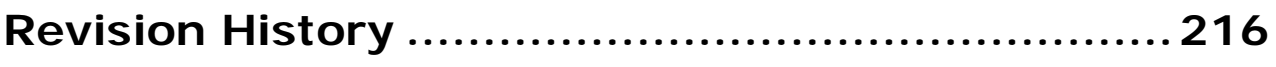

### <span id="page-10-0"></span>**Factory Defaults**

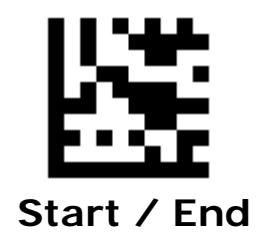

Scanning the following barcode can restore the scanner to the factory defaults

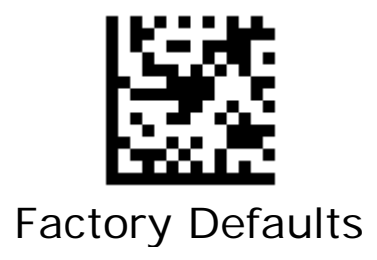

### **Custom Defaults**

<span id="page-11-0"></span>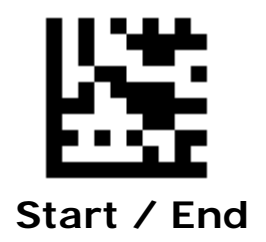

Scanning the **Save as Custom Defaults** barcode can set the current settings as custom defaults.

Scanning the **Restore Custom Defaults** barcode can reset all parameters to the custom defaults.

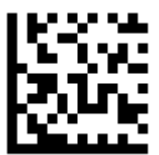

Save as Custom Defaults

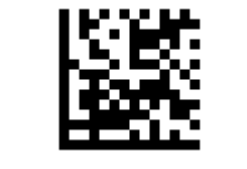

Restore Custom Defaults

### <span id="page-12-0"></span>**Chapter 1 Basic Settings**

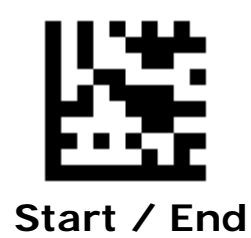

### <span id="page-12-1"></span>**Interface Selection**

Scan the appropriate programming bar code to select the

interface type for your system.

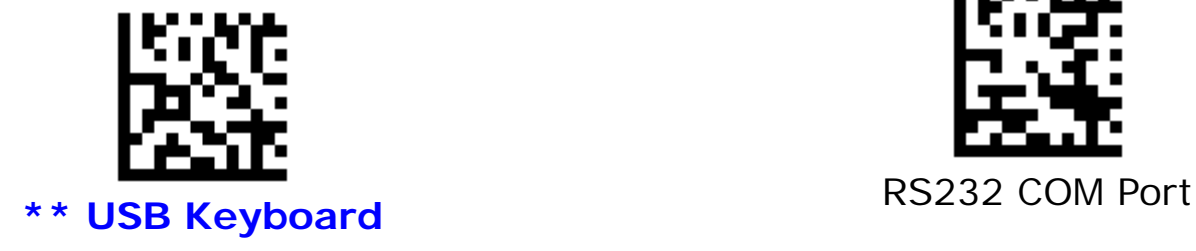

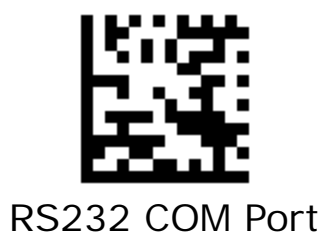

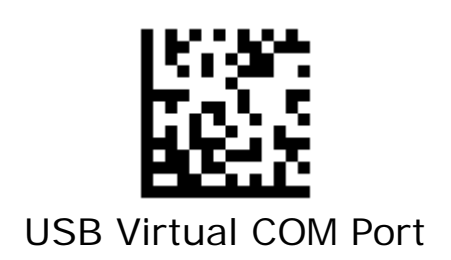

### <span id="page-13-0"></span>**Scan Mode**

#### **Trigger Mode:**

A trigger pull activates a decode session. The decode session continues until a barcode is decoded or you release the trigger.

#### **Sense Mode:**

The scanner activates a decode session every time it detects a barcode presented to it. **Ignore Same Code**

**(Same Barcode)** can avoid undesired rereading of same barcode in a given period of time.

#### **Continuous Mode**:

The scanner automatically starts one decode session after another. To suspend/resume barcode reading, simply press the trigger. **Timeout between Decodes (Same Barcode)**  can avoid undesired rereading of same barcode in a given period of time.

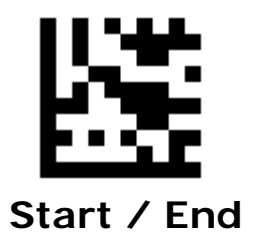

### **Scan Mode - Continued**

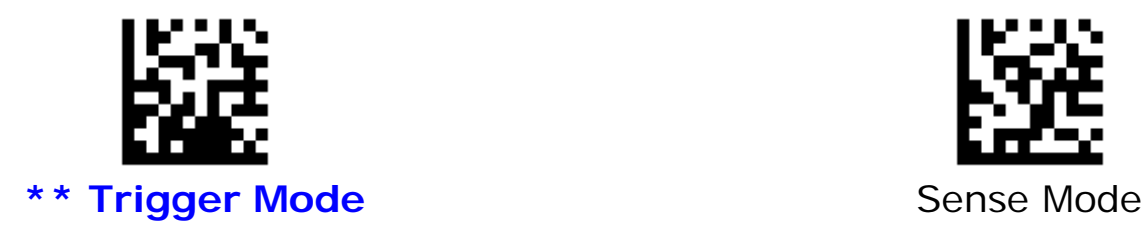

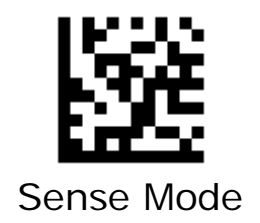

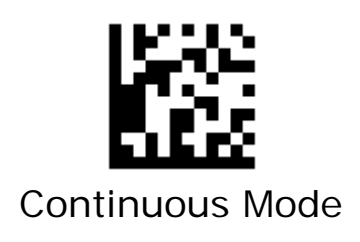

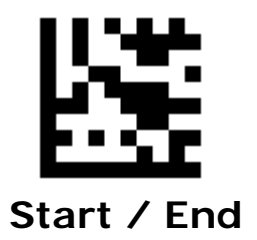

### <span id="page-15-0"></span>**Sense Mode Sensitivity**

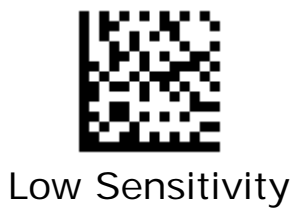

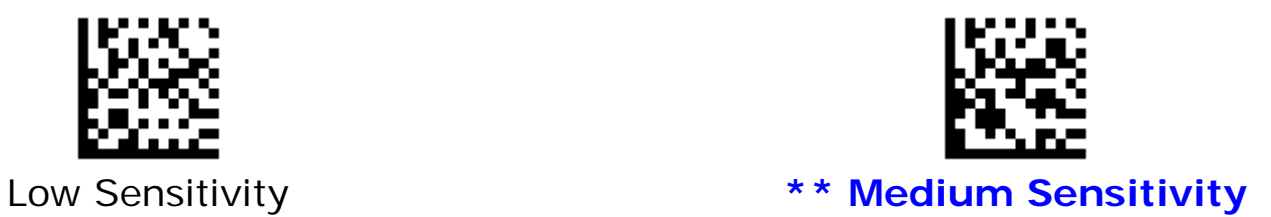

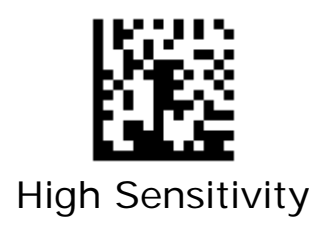

.

16

### <span id="page-16-0"></span>**Decode Redundancy**

The scanner offers three levels of decode redundancy. Select higher redundancy levels for decreasing levels of bar code quality.

As redundancy levels increase, the scanner's aggres-siveness decreases. Select the redundancy level appropriate for the bar code quality.

Redundancy Level 1

All code types just read one time.

#### Redundancy Level 2

All code types must be successfully read two times before being decoded.

#### Redundancy Level 3

All code types must be successfully read three times before being decoded.

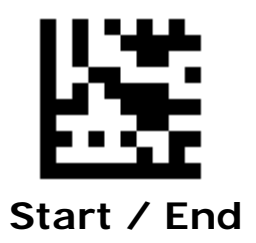

### **Decode Redundancy - Continued**

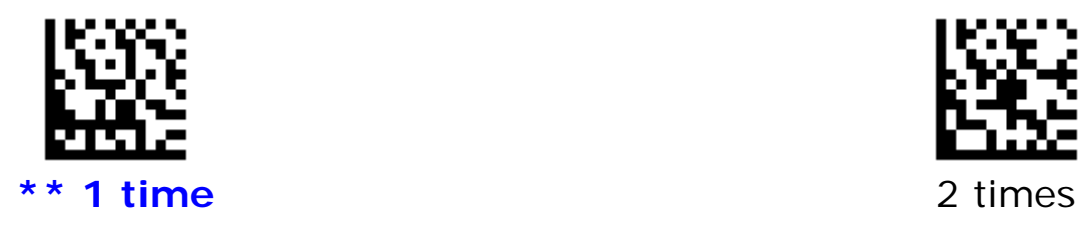

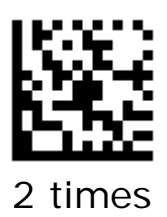

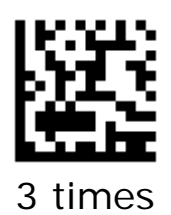

18

### <span id="page-18-0"></span>**Decode Area**

This parameter sets the specified decoding area to read barcode.

Full size of image

Only decode the barcode within full size of image.

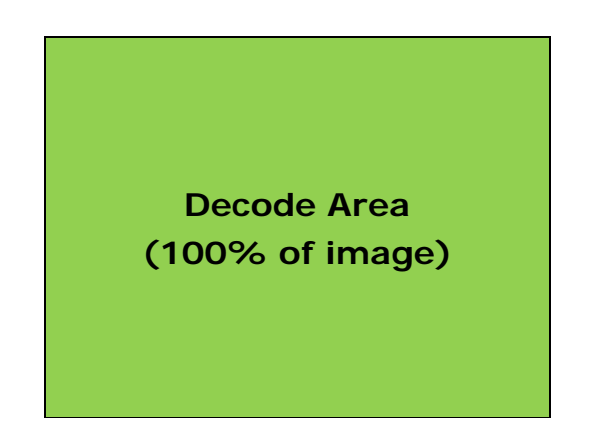

75% of image

Only decode the barcode within 75% of image.

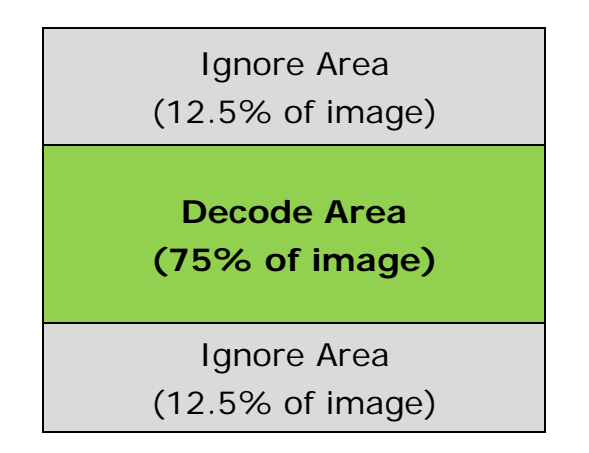

#### 50% of image

Only decode the barcode within 50% of image.

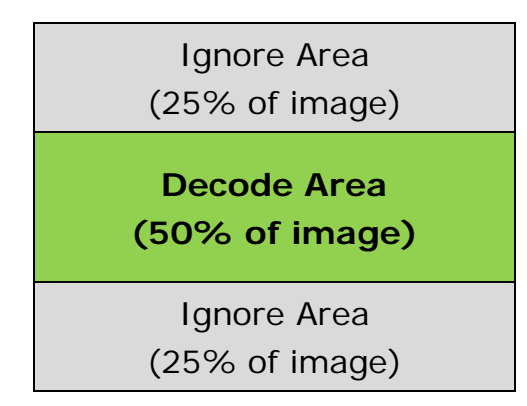

#### 25% of image

Only decode the barcode within 25% of image.

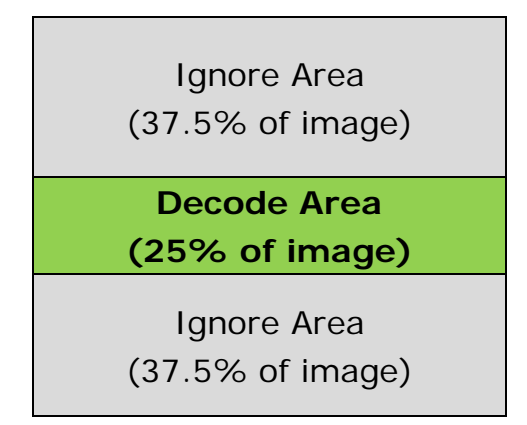

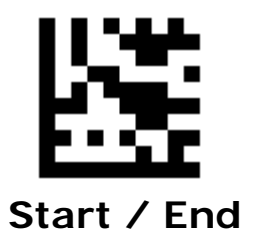

#### **Decode Area - Continued**

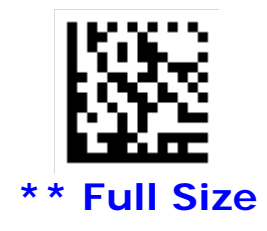

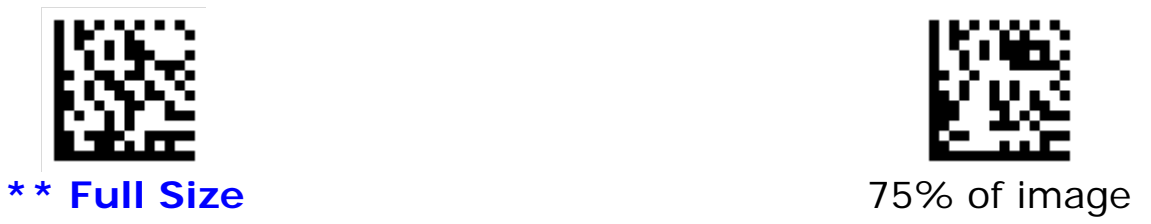

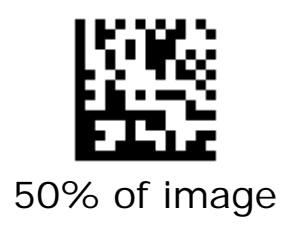

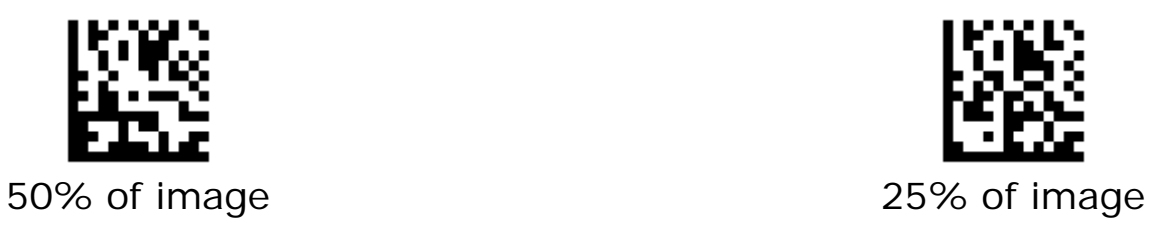

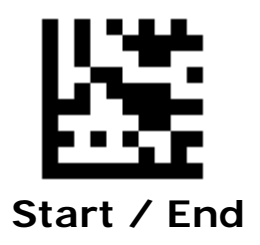

#### **Decode Area - Continued**

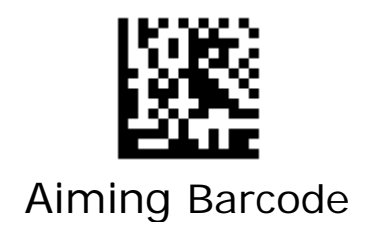

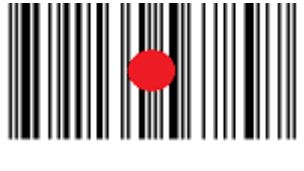

Read

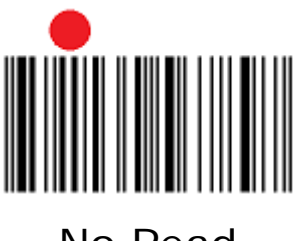

No Read

### <span id="page-22-0"></span>**Decode Session Timeout**

This parameter sets the maximum time decode session continues during a scan attempt. This feature is only applicable to the **Trigger** and **Sense** modes. It is programmable in 1ms increments from 1ms to 60,000 ms. When it is set to 0 , the timeout is infinite. The default setting is 5,000 ms.

#### **Set the decode session timeout to 1,500 ms**

- 1. Scan the **Start** barcode.
- 2. Scan the **Decode Session Timeout** barcode.
- 3. Scan the "1", "5", "0" and "0" barcodes from the **Digit Number** in Appendix C.
- 4. Scan the **End** barcode.

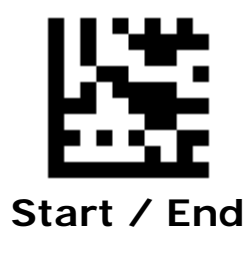

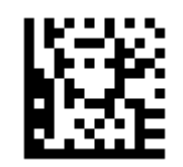

Decode Session Timeout

### <span id="page-23-0"></span>**Time to Read Same Barcode**

#### **Timeout between Decodes**

Timeout between Decodes (Same Barcode) can avoid undesired rereading of same barcode in a given period of time. This feature is only applicable to **Continuous** mode.

It is programmable in 1ms increments from 1ms to 5,000 ms. When it is set to 0, the timeout is disable.

#### **Ignore Same Code**

Time to ignore the barcode when read same barcode in a given period of time. This feature is only applicable to the **Sense** and **Continuous** modes. The default setting is 300 ms.

#### **Set the timeout between decodes to 500ms**

- 1. Scan the **Start** barcode.
- 2. Scan the **Timeout between Decodes** barcode
- 3. Scan the "5", "0" and "0" barcodes from the **Digit Number** in Appendix C.
- 4. Scan the **End** barcode.

#### **Set the ignore same barcode to 250 ms**

- 1. Scan the **Start** barcode.
- 2. Scan the **Ignore Same Barcode**
- 3. Scan the "2", "5" and "0" barcodes from the **Digit Number** in Appendix C.
- 4. Scan the **End** barcode.

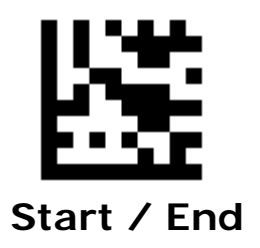

#### **Time to Read Same Barcode - Continued**

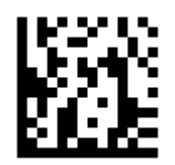

Timeout between Decodes

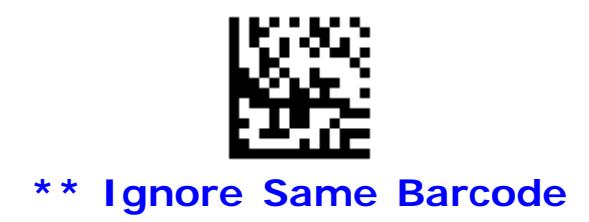

### <span id="page-25-0"></span>**Time to Suspend State**

This parameter sets the time to enter to suspend state when the decoder is idle. This feature is only applicable to **Trigger** mode. It is programmable in 1 ms increments from 1ms to 36,00,000 ms. When it is set to 0, the timeout is disable. The default setting is 15,000 ms.

#### **Set the time to suspend state to 2,500 ms**

- 1. Scan the **Start** barcode.
- 2. Scan the **Time to Suspend State** barcode
- 3. Scan the "2", "5", "0" and "0" barcodes from the **Digit Number** in Appendix C.
- 4. Scan the **End** barcode.

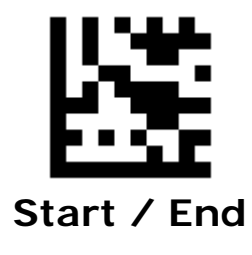

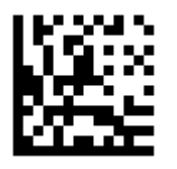

Time to Suspend State

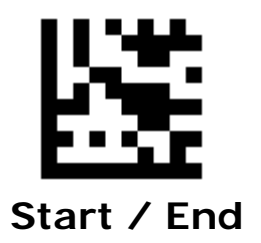

### <span id="page-26-0"></span>**Illumination Mode**

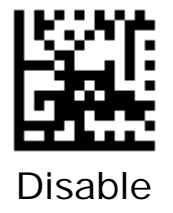

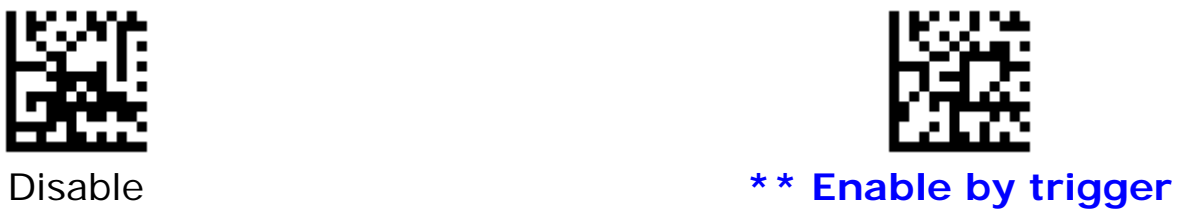

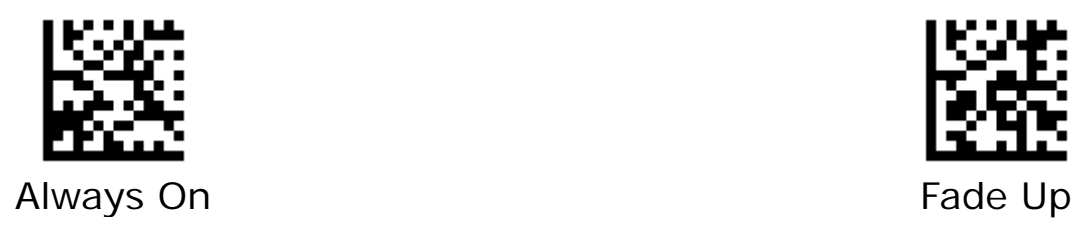

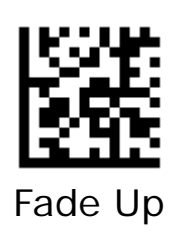

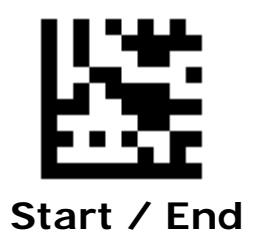

### <span id="page-27-0"></span>**Illumination Level**

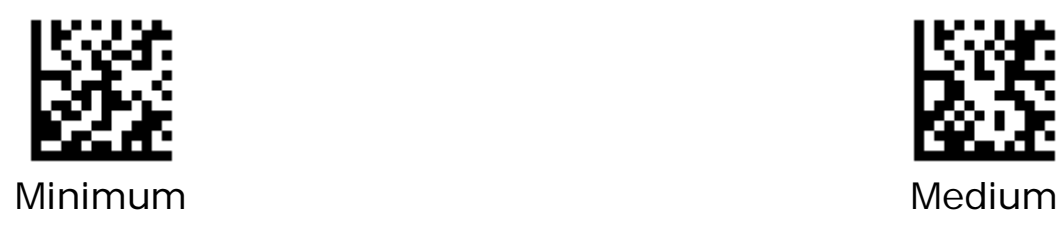

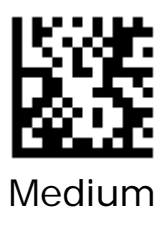

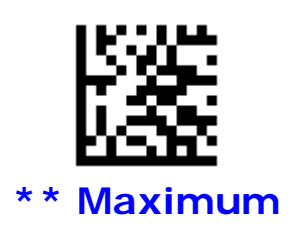

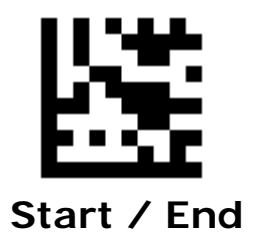

### <span id="page-28-0"></span>**Aiming Pattern**

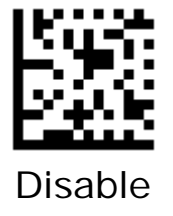

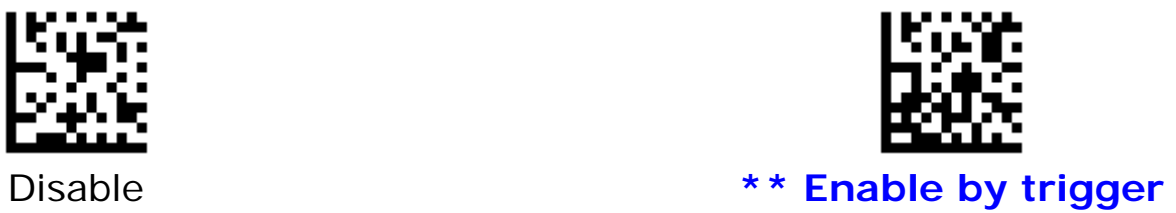

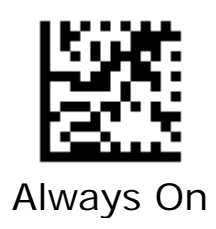

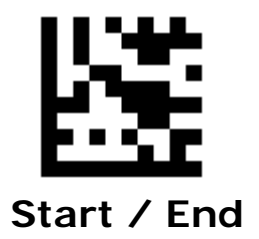

### <span id="page-29-0"></span>**Good Read Beep**

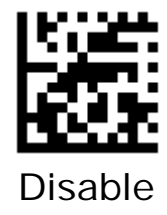

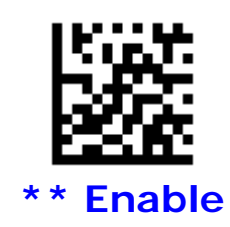

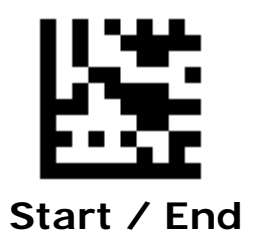

### <span id="page-30-0"></span>**Good Read Beep Frequency**

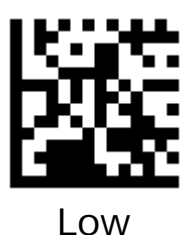

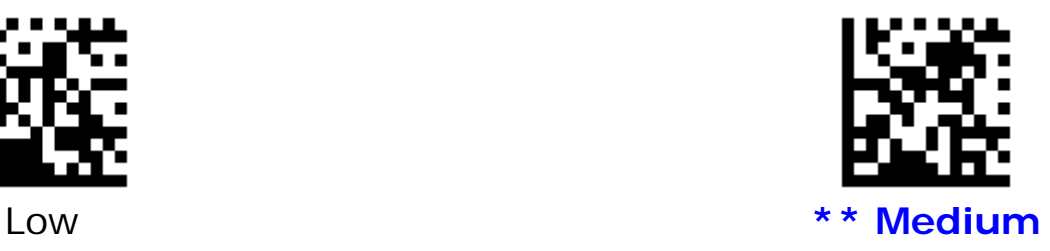

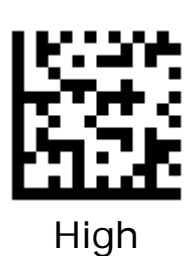

# <span id="page-31-0"></span>**Chapter 2 USB Keyboard Start / End**

### <span id="page-31-1"></span>**Emulate ALT+Keypad**

When **Emulate ALT+Keypad** is turned on, any character whose ASCII value is greater than or equal to 0x20 is sent over the numeric keypad no matter which keyboard type is selected.

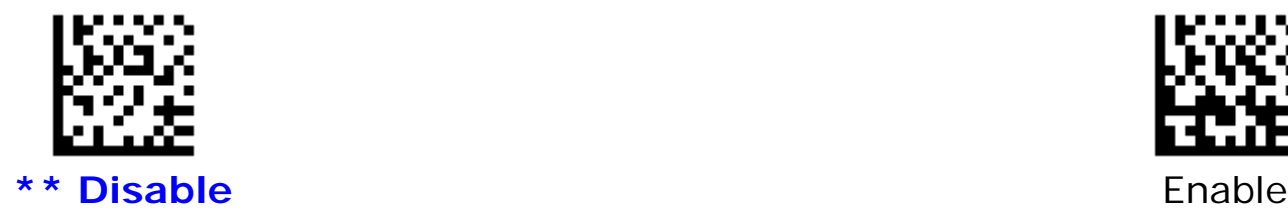

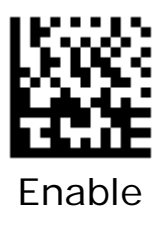

Supposing **Emulate ALT+Keypad** is Enable , barcode data "WNA" (87/78/65) is sent as below: "W" – "ALT Make" + "0087" + "ALT Break" "N" -- "ALT Make" + "0078" + "ALT Break" "A" -- "ALT Make" + "0065" + "ALT Break"

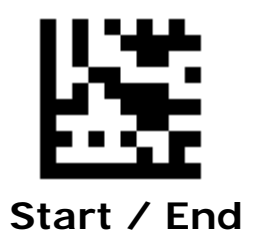

### <span id="page-32-0"></span>**Keyboard Layout**

Keyboard layouts vary from country to country. The default

setting is U.S. keyboard.

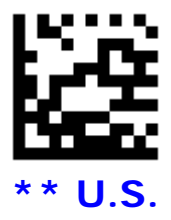

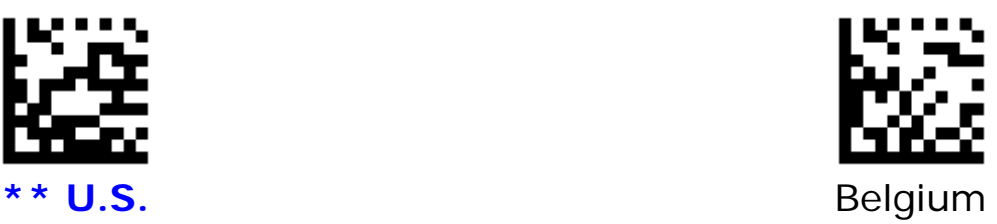

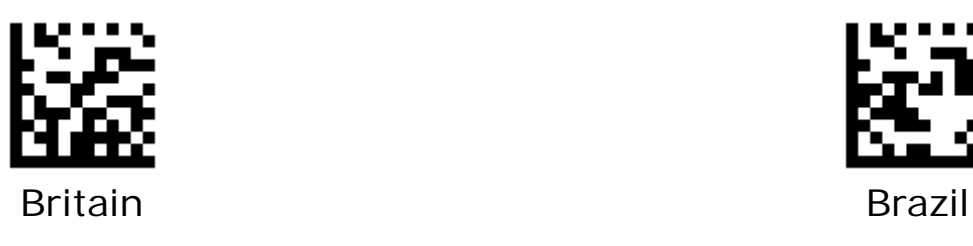

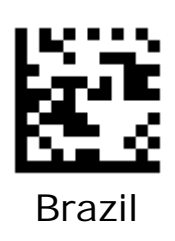

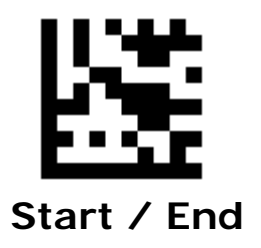

### **Keyboard Layout - Continued**

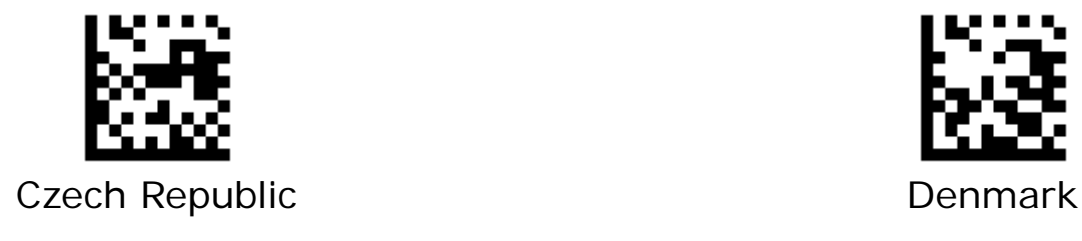

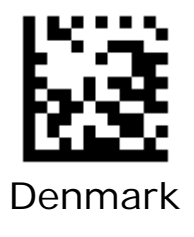

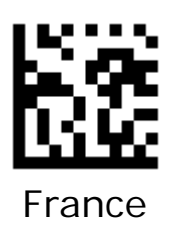

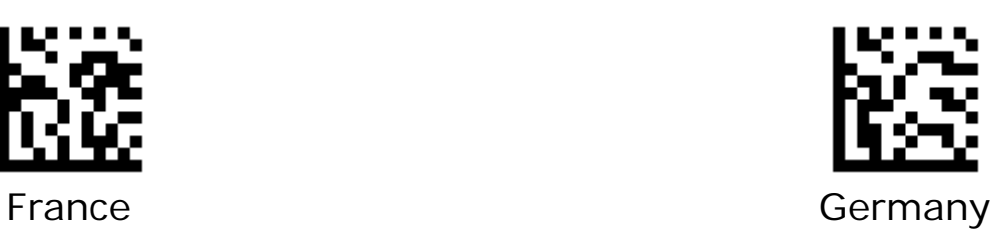

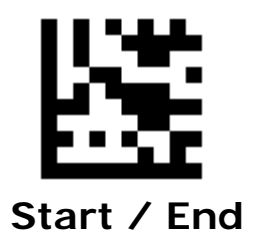

### **Keyboard Layout - Continued**

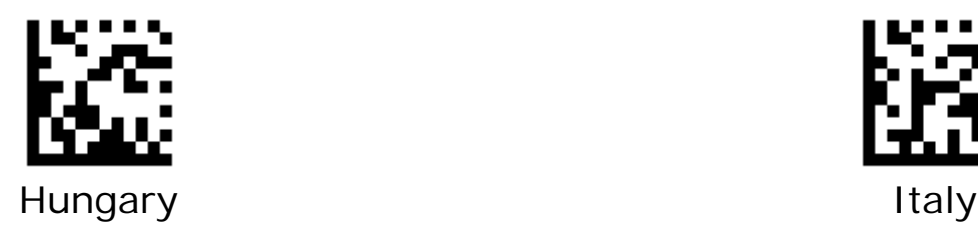

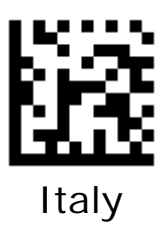

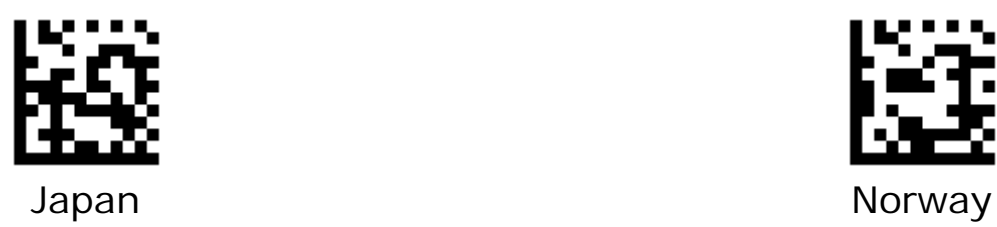

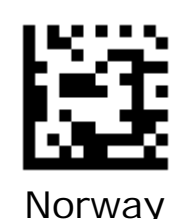

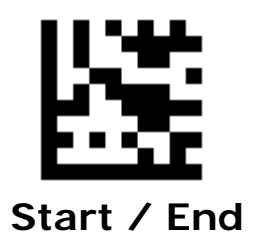

### **Keyboard Layout - Continued**

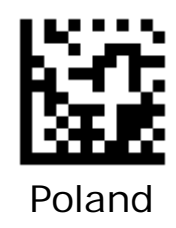

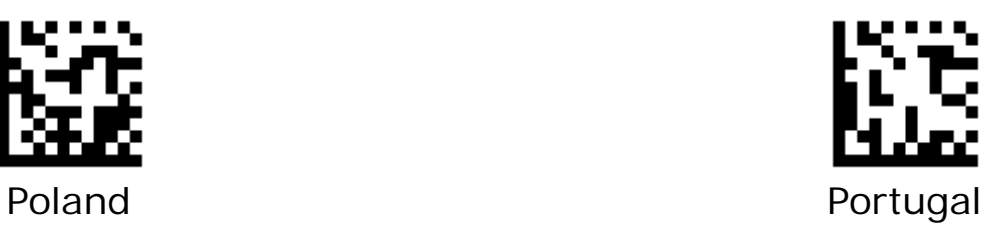

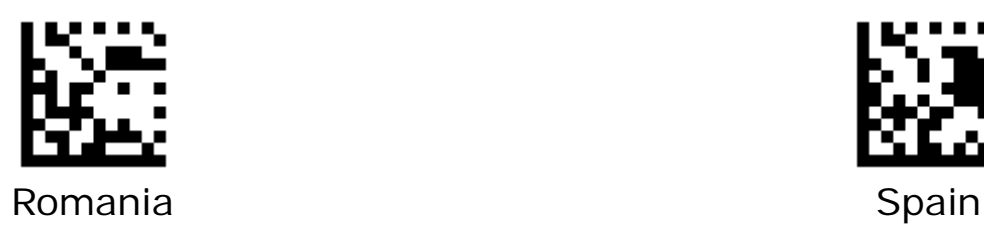

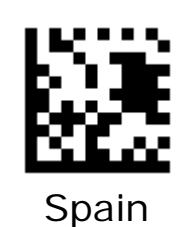
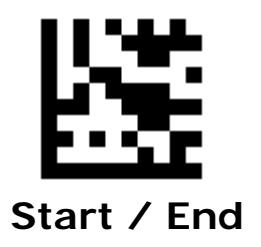

## **Keyboard Layout - Continued**

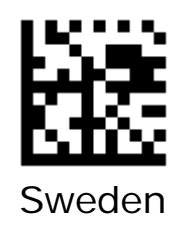

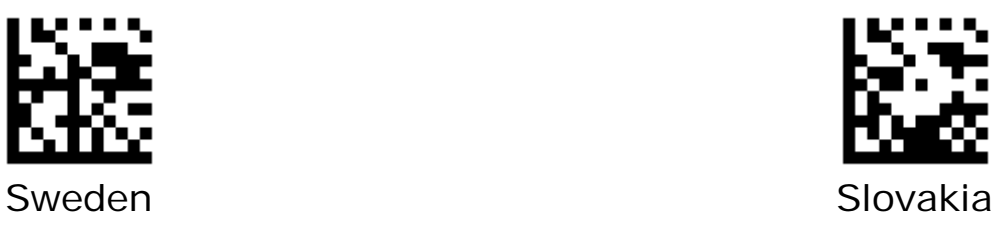

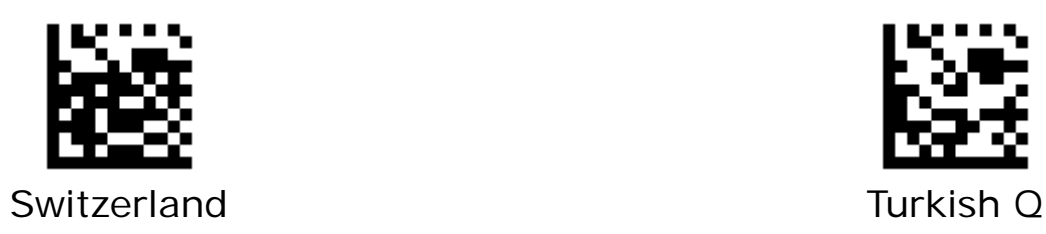

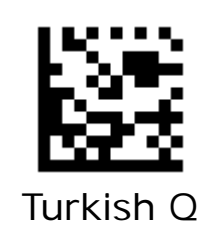

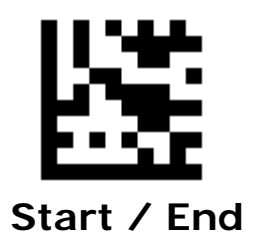

# **Keyboard Layout - Continued**

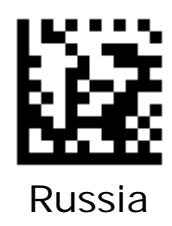

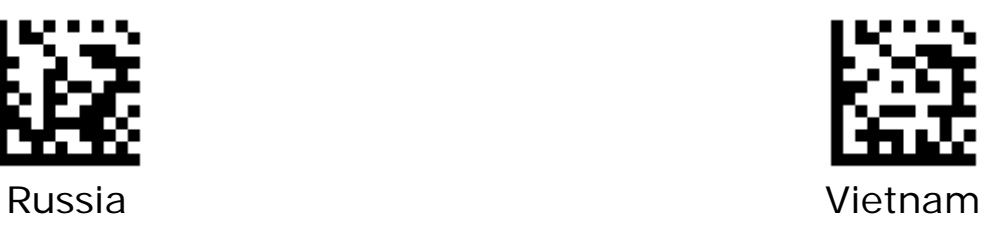

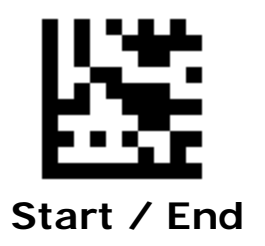

## **Unicode/Code Page**

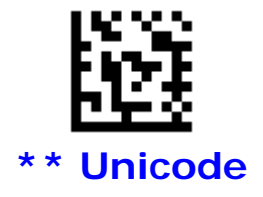

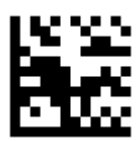

\*\* **Unicode** Microsoft Office Word / Codepage

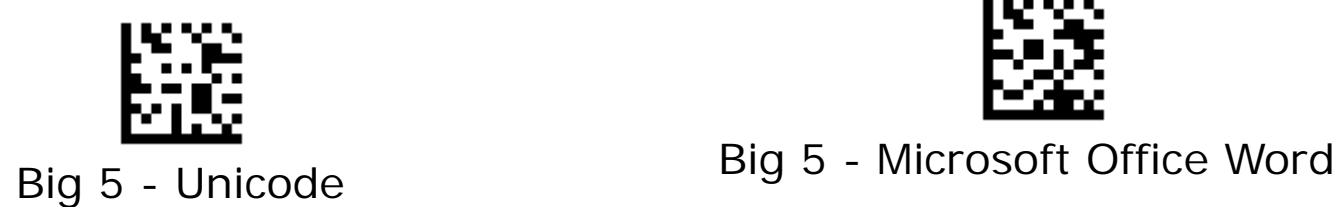

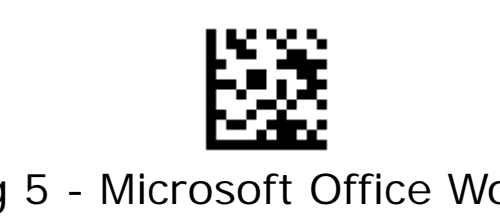

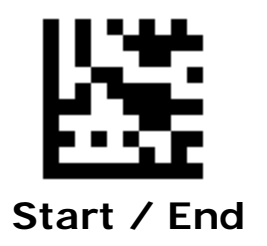

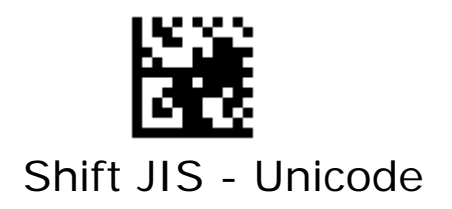

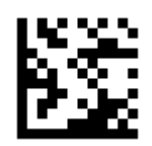

Shift JIS - Unicode Shift JIS - Microsoft Office Word

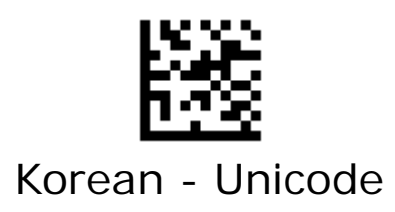

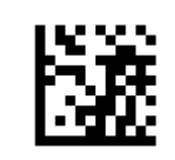

Korean - Unicode Korean - Microsoft Office Word

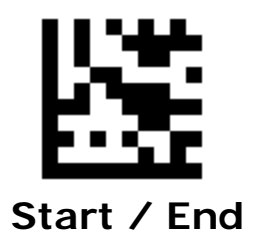

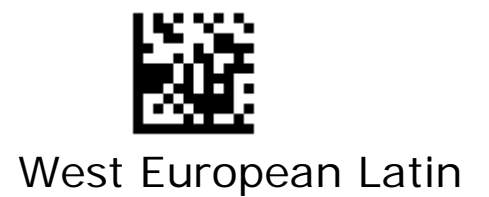

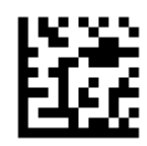

West European Latin **Central and East European Latin** 

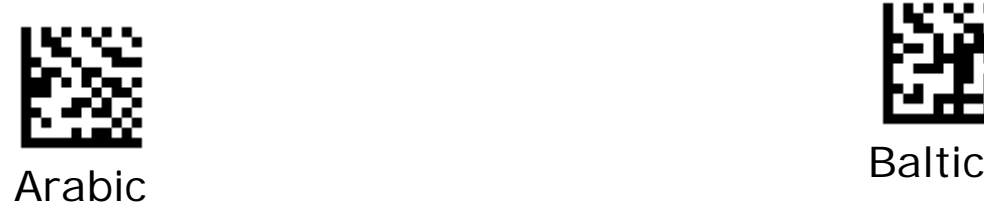

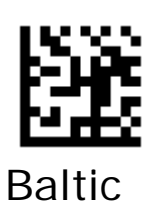

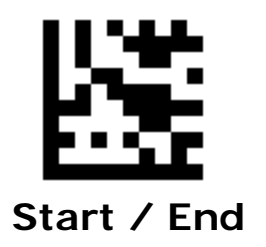

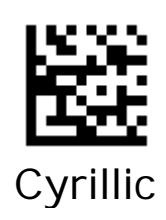

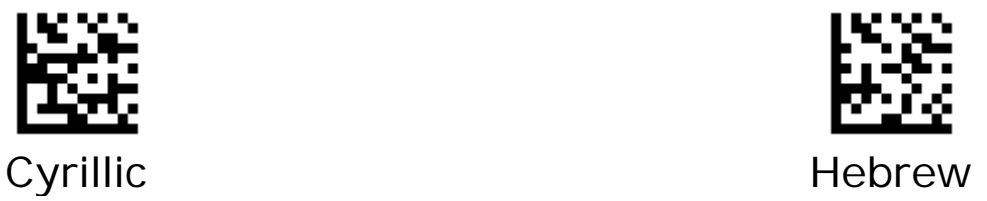

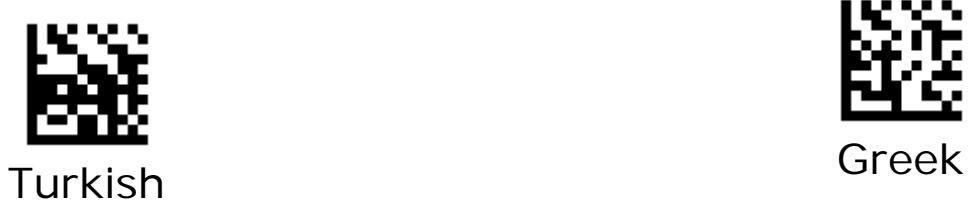

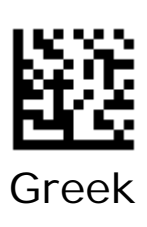

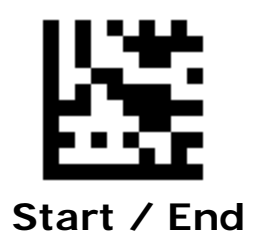

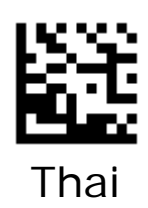

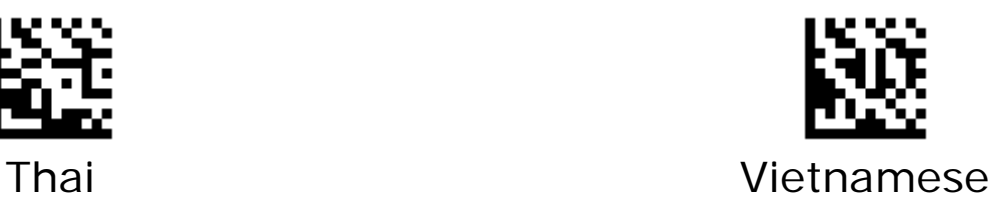

# **Chapter 3 RS-232 Interface**

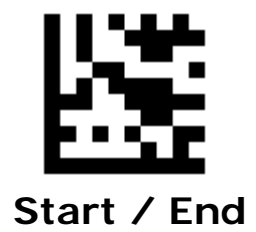

## **RS232 Data Bits**

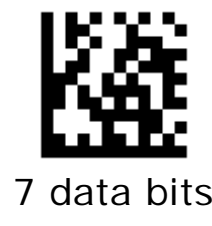

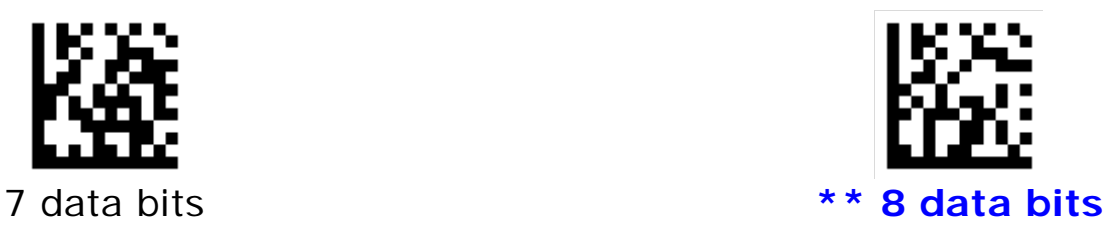

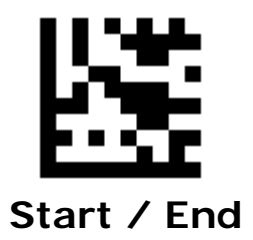

# **RS232 Parity**

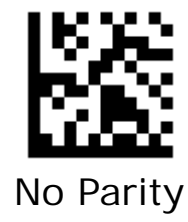

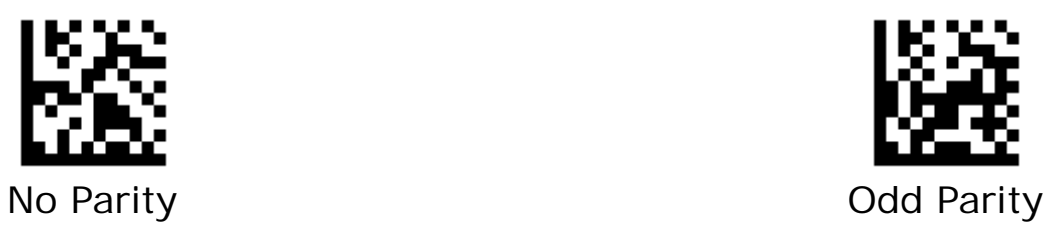

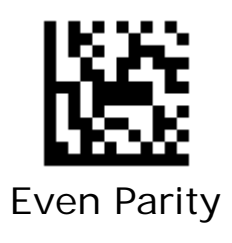

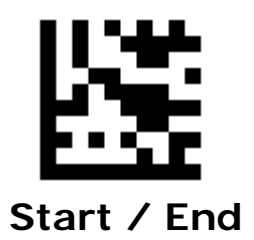

# **RS232 Stop Bits**

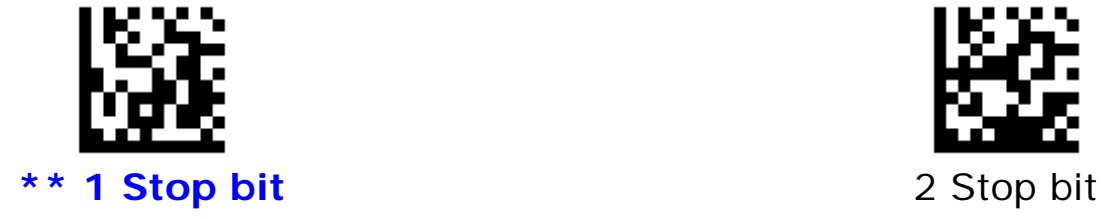

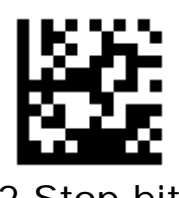

46

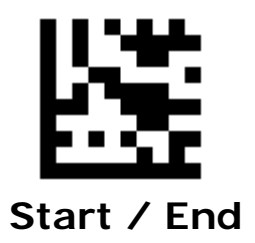

## **RS232 Baud Rate**

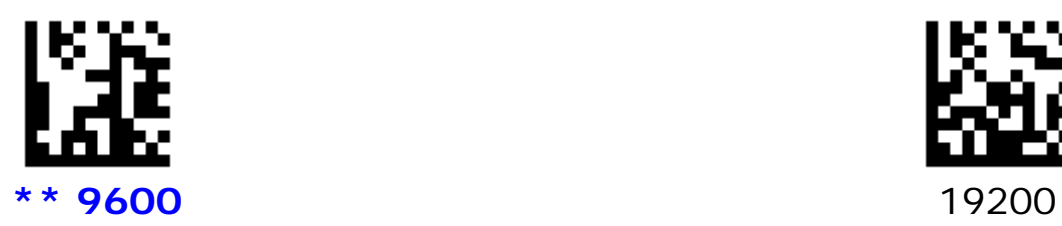

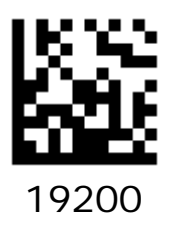

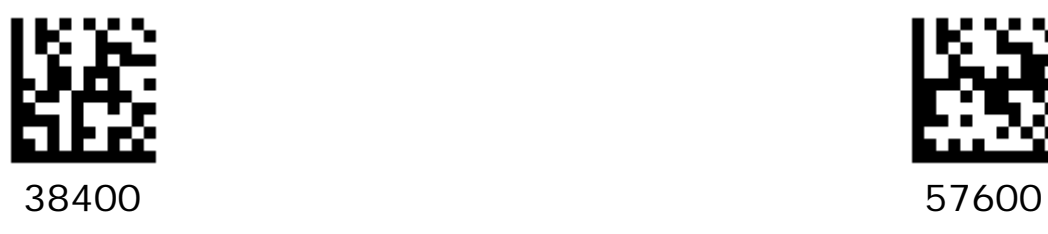

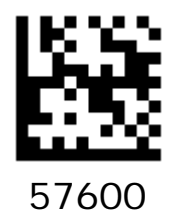

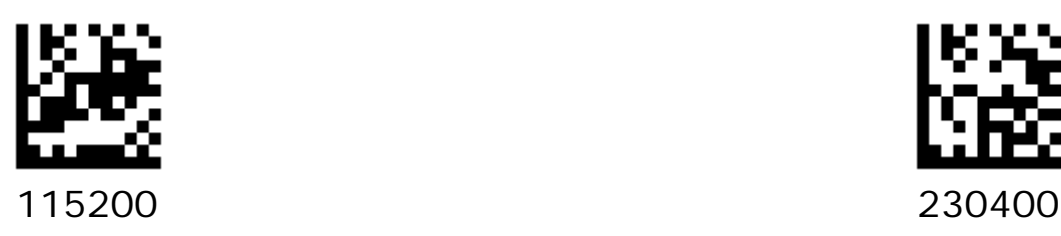

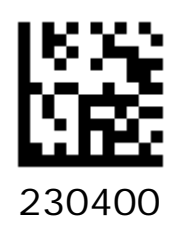

# **Chapter 4 Symbologies**

**Start / End**

## **Enable/Disable All Symbologies**

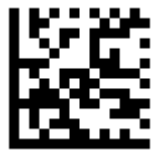

Enable All Symbologies

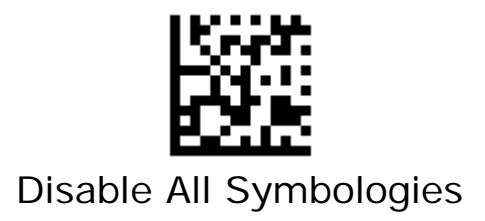

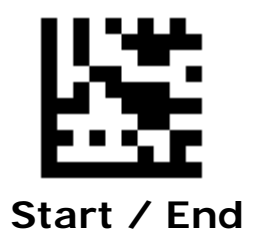

# **Enable 1D/2D Symbologies**

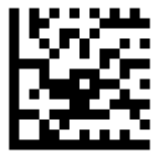

Enable 1D Symbologies

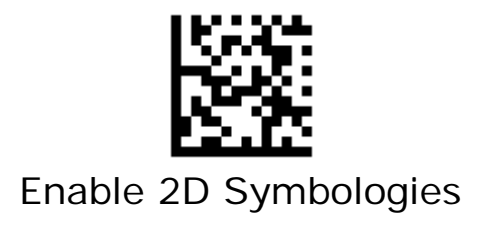

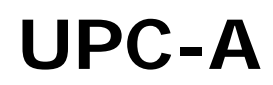

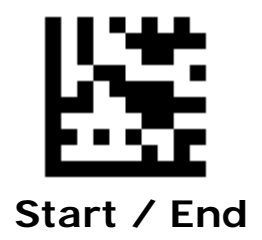

**Enable/Disable UPC-A** 

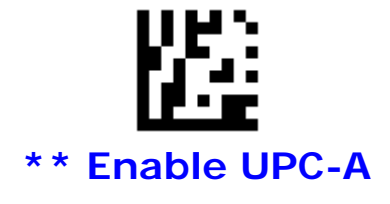

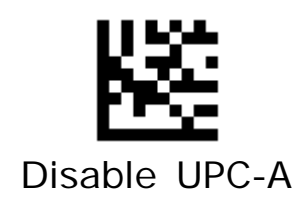

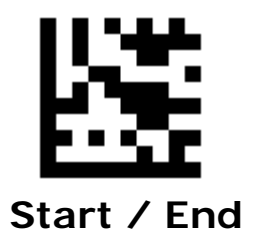

## **Number System Transmission**

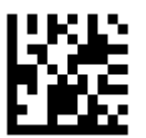

**\*\* Enable Number System Transmission**

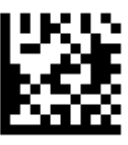

Disable Number System Transmission

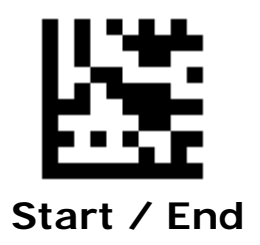

## **Check Digit Transmission**

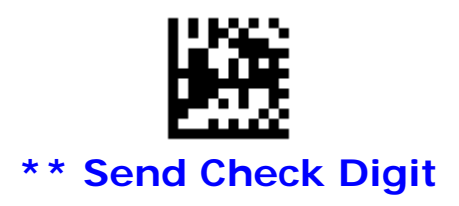

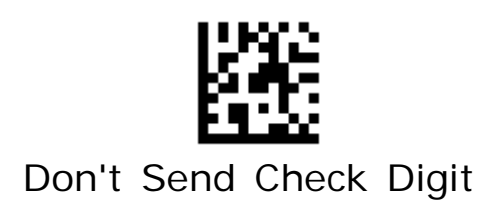

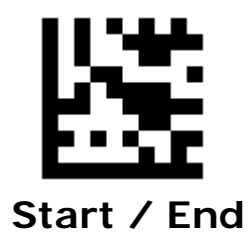

## **Expand UPC-A to EAN13**

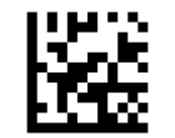

**\*\* Don't Expand to EAN13**

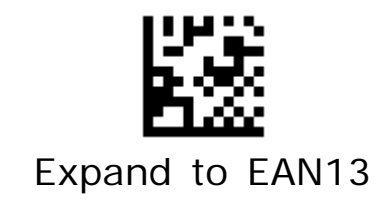

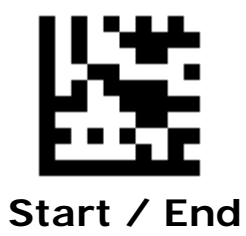

## **UPC-A 2/5-Digit Add-ons**

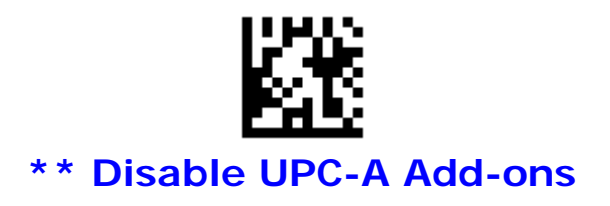

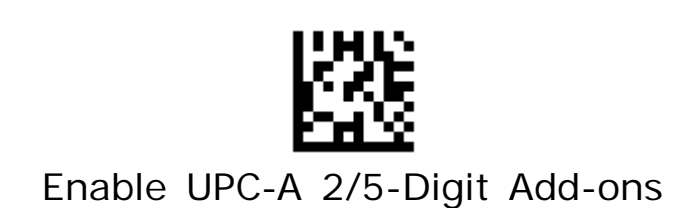

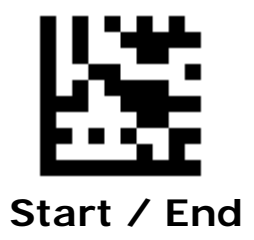

#### **UPC-A 2/5-Digit Add-ons - Continued**

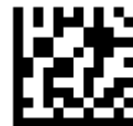

Enable UPC-A 2-Digit Add-ons

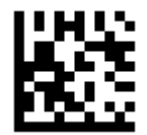

Enable UPC-A 5-Digit Add-ons

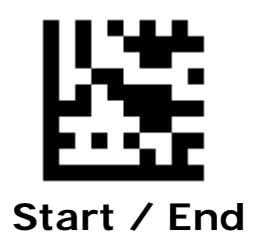

#### **UPC-A 2/5-Digit Add-ons - Continued**

When **UPC-A Add-ons Only** is selected, the scanner will only read UPC-A barcodes that contain add-on codes.

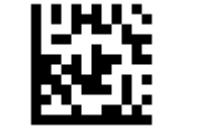

#### **\*\* Disable UPC-A Add-ons Only**

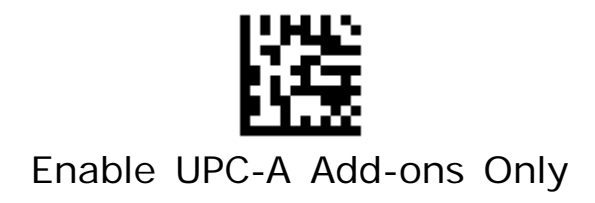

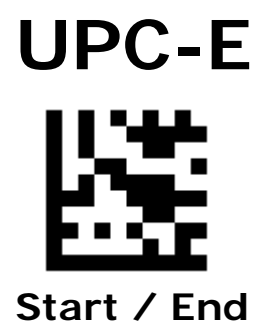

**Enable/Disable UPC-E** 

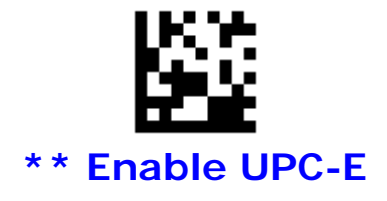

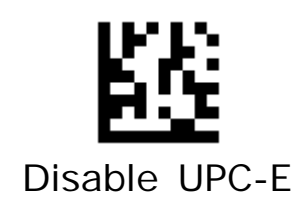

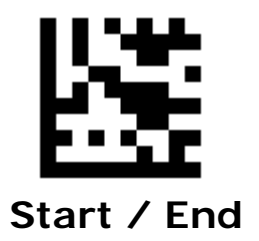

## **Number System Transmission**

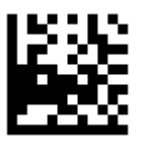

**\*\* Enable Number System Transmission**

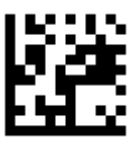

Disable Number System Transmission

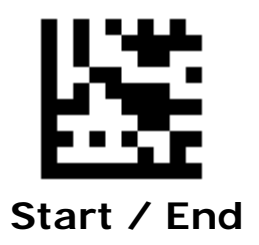

## **Check Digit Transmission**

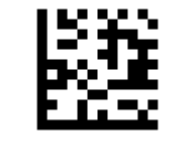

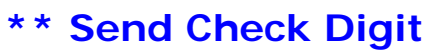

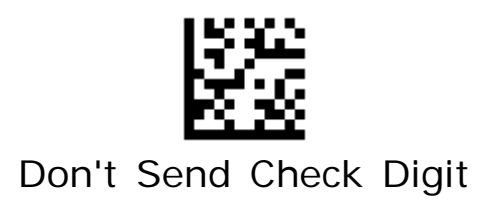

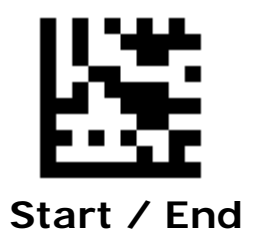

## **Expand UPC-E to UPC-A**

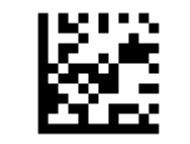

**Don't Expand to UPC-A**

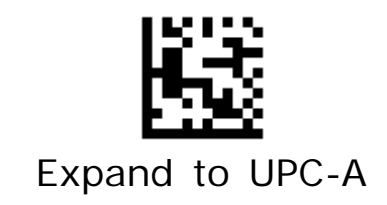

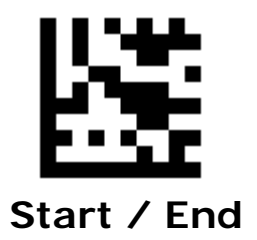

## **UPC-E 2/5-Digit Add-ons**

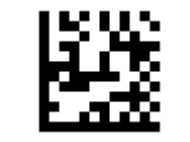

**Disable UPC-E Add-ons**

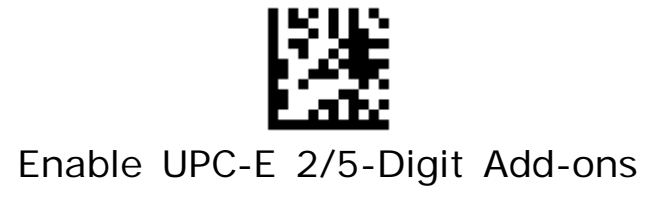

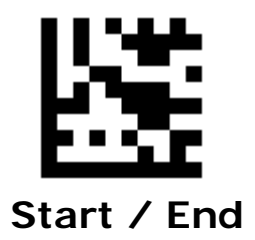

## **UPC-E 2/5-Digit Add-ons - Continued**

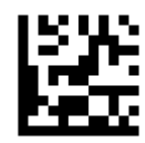

Enable UPC-E 2-Digit Add-ons

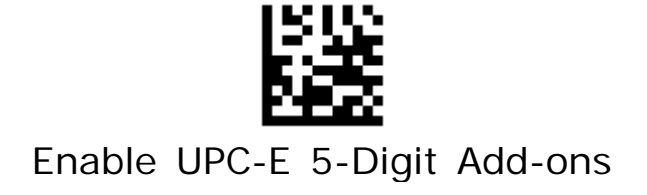

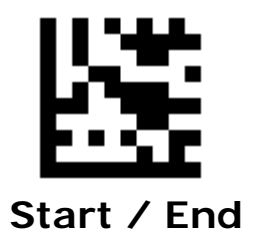

#### **UPC-E 2/5-Digit Add-ons - Continued**

When **UPC-E Add-ons Only** is selected, the scanner will only read UPC-A barcodes that contain add-on codes.

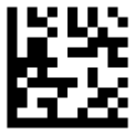

**\*\* Disable UPC-E Add-ons Only**

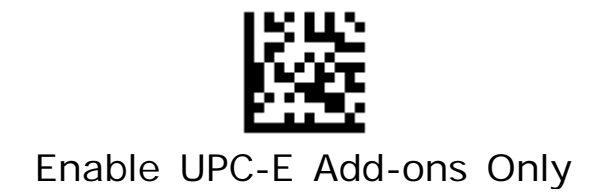

## **EAN 13**

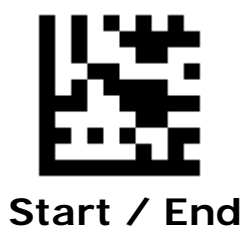

**Enable/Disable EAN 13** 

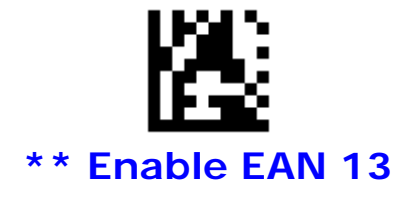

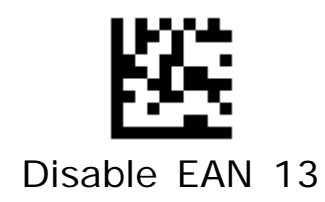

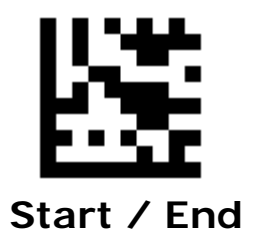

## **Check Digit Transmission**

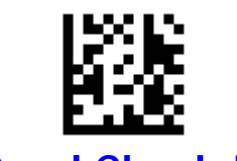

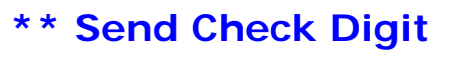

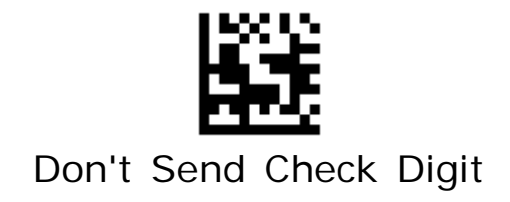

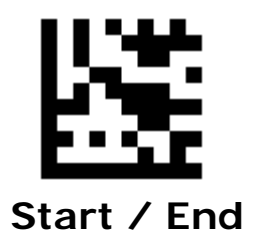

#### **ISBN**

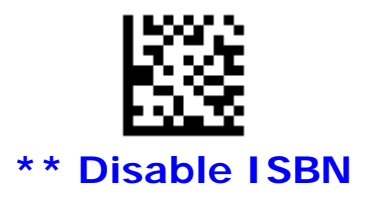

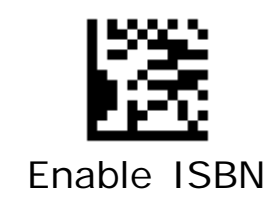

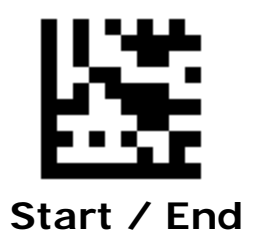

## **EAN 13 2/5-Digit Add-ons**

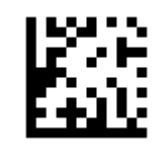

**\*\* Disable EAN 13 Add-ons**

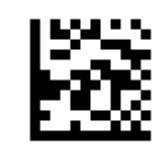

Enable EAN 13 2/5-Digit Add-ons

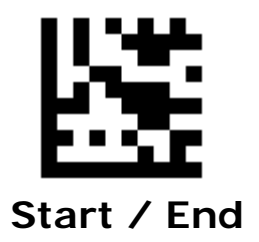

## **EAN 13 2/5-Digit Add-ons - Continued**

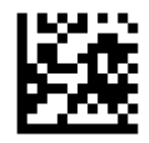

Enable EAN 13 2-Digit Add-ons

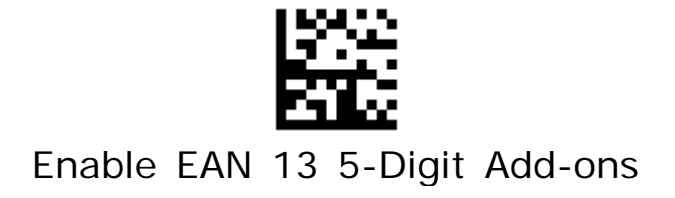

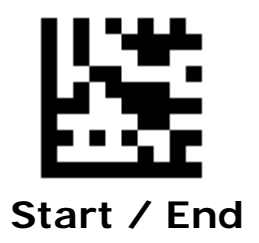

#### **EAN 13 2/5-Digit Add-ons - Continued**

When **EAN 13 Add-ons Only** is selected, the scanner will only read UPC-A barcodes that contain add-on codes.

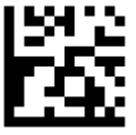

**\*\* Disable EAN 13 Add-ons Only**

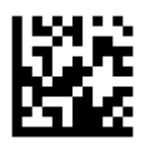

Enable EAN 13 Add-ons Only

## **EAN 8**

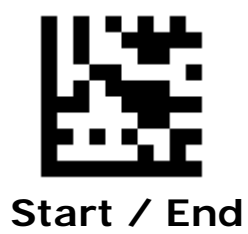

**Enable/Disable EAN 8** 

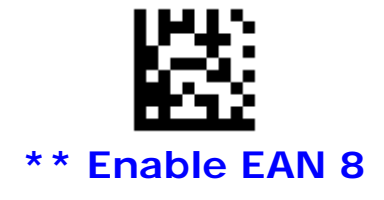

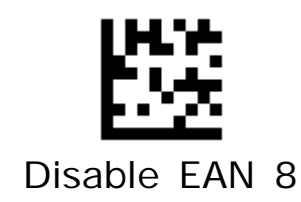

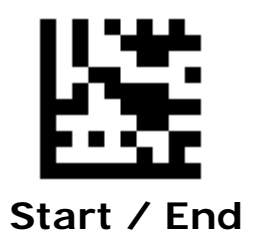

## **Check Digit Transmission**

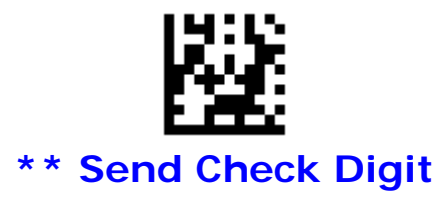

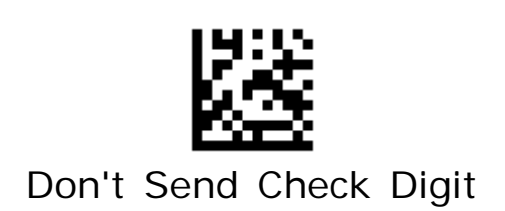

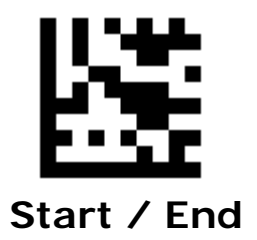

## **Expand EAN 8 to EAN 13**

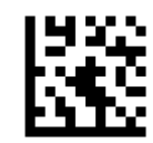

**\*\* Don't Expand to EAN 13**

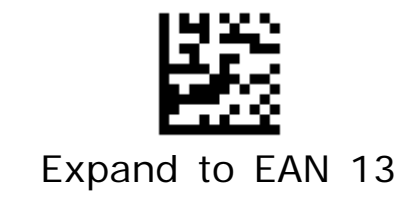
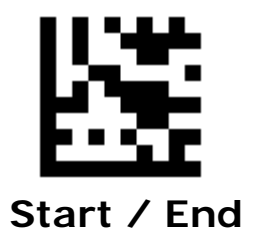

## **EAN 8 2/5-Digit Add-ons**

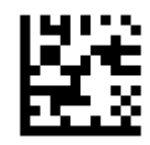

**\*\* Disable EAN 8 Add-ons**

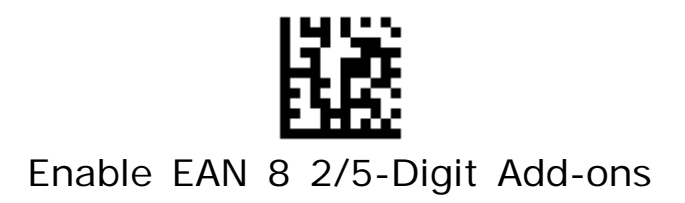

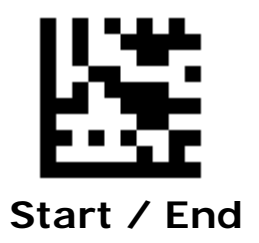

## **EAN 8 2/5-Digit Add-ons - Continued**

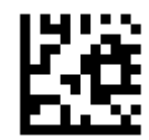

Enable EAN 8 2-Digit Add-ons

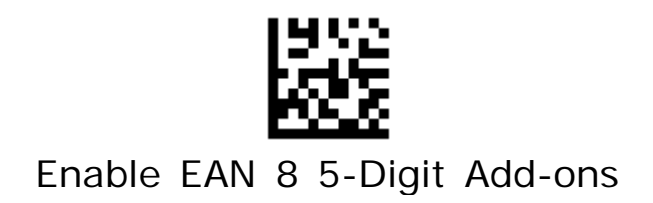

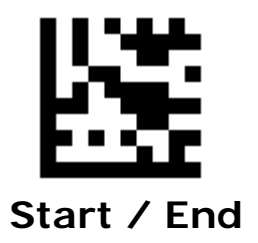

### **EAN 8 2/5-Digit Add-ons - Continued**

When **EAN 8 Add-ons Only** is selected, the scanner will only read UPC-A barcodes that contain add-on codes.

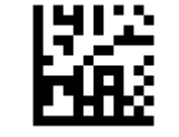

**\*\* Disable EAN 8 Add-ons Only**

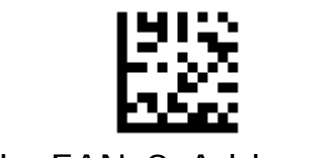

Enable EAN 8 Add-ons Only

# **Code 128 / GS1-128**

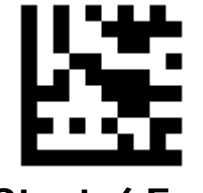

**Start / End**

**Enable/Disable Code 128 / GS1-128** 

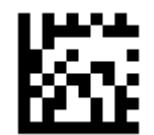

**\*\* Enable Code 128 / GS1-128**

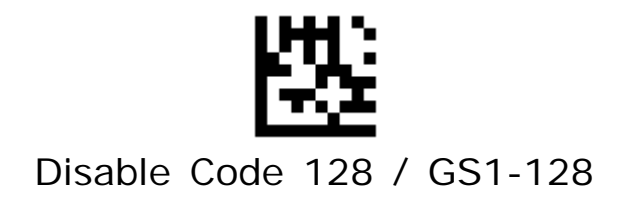

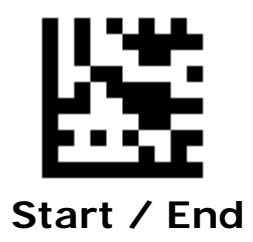

### **GS1-128 AIM ID**

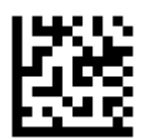

#### **\*\* Do Not Transmit GS1-128 AIM ID**

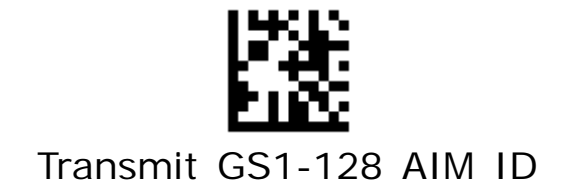

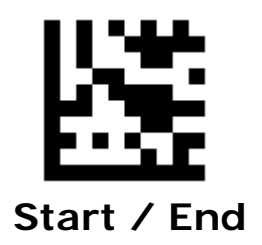

**GS1-128 Application Identifier Transmission**

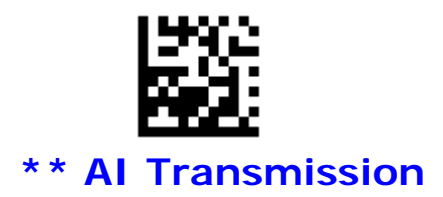

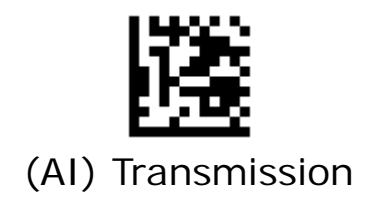

### **Set Lengths for Code 128**

#### • **One Discrete Length**

Select this option to decode the symbol containing a selected length. Select the length using the numeric bar codes in ASCII Code. For example, to decode only Code 128 symbols with 14 characters, scan **Code 128 One Discrete Length**, then scan **1** followed by **4**.

#### • **Two Discrete Lengths**

Select this option to decode the symbol containing either of two selected lengths. Select lengths using the numeric bar codes in ASCII Code. For example, to decode only Code 128 symbols containing either 2 or 14 characters, select **Code 128 Two Discrete Lengths**, then scan **0**, **2**, **1**, and then **4**.

#### • **Length Within Range**

Select this option to decode the symbol with a specific length range. Select lengths using numeric bar codes in ASCII Code. For example, to decode Code 128 symbols containing between 4 and 12 characters, first scan **Code 128 Length Within Range**. Then scan **0**, **4**, **1,** and **2**.

#### • **Any Length**

Select this option to decode the symbol containing any number of characters within the digital scanner's capability.

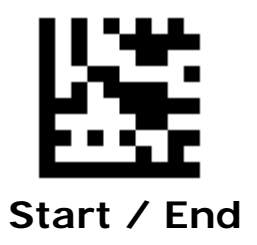

## **Set Lengths for Code 128 - Continued**

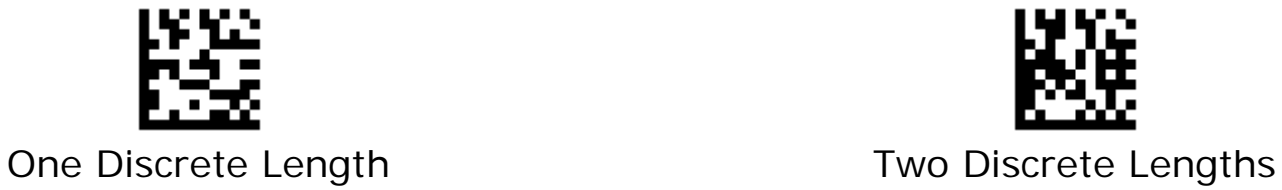

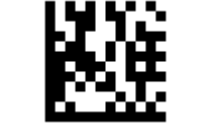

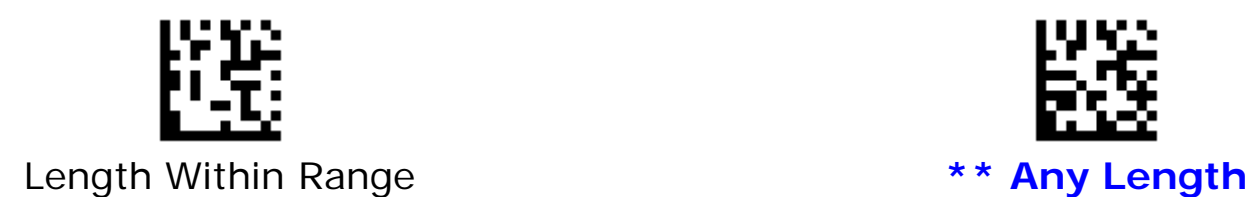

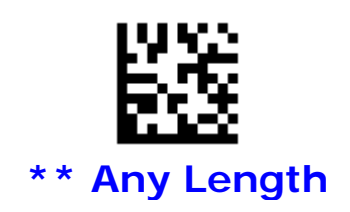

# **Code 39**

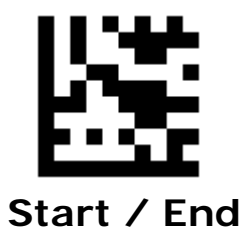

**Enable/Disable Code 39** 

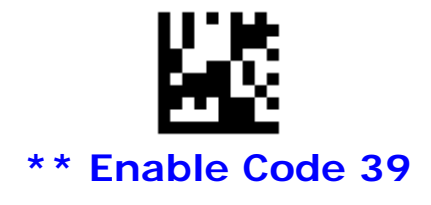

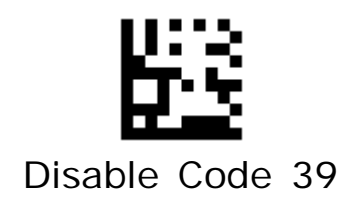

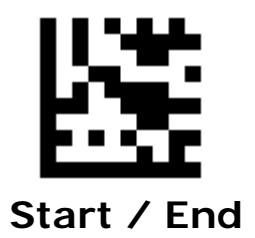

### **Code 39 Full ASCII**

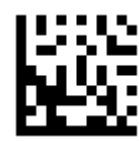

**\*\* Disable Code 39 Full ASCII**

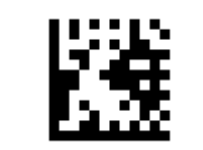

Enable Code 39 Full ASCII

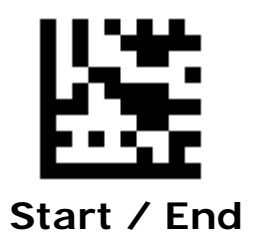

## **Check Character Calculation**

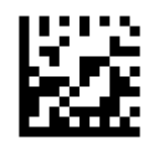

**\*\* Disable Check Char Calculation**

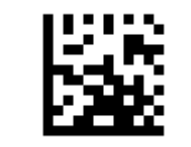

Enable Check Char Calculation

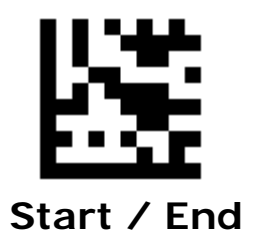

## **Check Character Transmission**

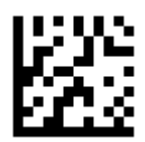

**\*\* Disable Check Char Transmission**

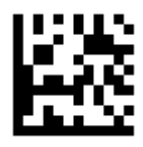

Enable Check Char Transmission

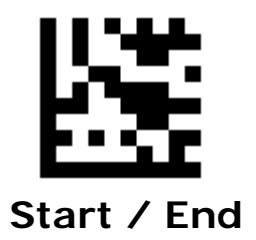

## **Start / Stop Character**

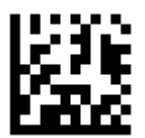

**\*\* Don't Transmit Start / Stop Character**

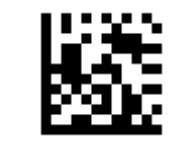

Transmit Start / Stop Character

### **Set Lengths for Code 39**

#### • **One Discrete Length**

Select this option to decode the symbol containing a selected length. Select the length using the numeric bar codes in ASCII Code. For example, to decode only Code 39 symbols with 14 characters, scan **Code 39 One Discrete Length**, then scan **1** followed by **4**.

#### • **Two Discrete Lengths**

Select this option to decode the symbol containing either of two selected lengths. Select lengths using the numeric bar codes in ASCII Code. For example, to decode only Code 39 symbols containing either 2 or 14 characters, select **Code 39 Two Discrete Lengths**, then scan **0**, **2**, **1**, and then **4**.

#### • **Length Within Range**

Select this option to decode the symbol with a specific length range. Select lengths using numeric bar codes in ASCII Code. For example, to decode Code 39 symbols containing between 4 and 12 characters, first scan **Code 39 Length Within Range**. Then scan **0**, **4**, **1,** and **2**.

#### • **Any Length**

Select this option to decode the symbol containing any number of characters within the digital scanner's capability.

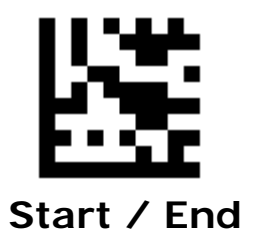

## **Set Lengths for Code 39 - Continued**

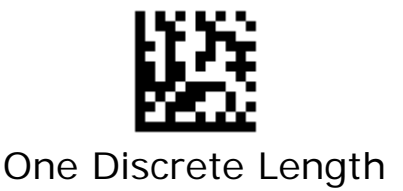

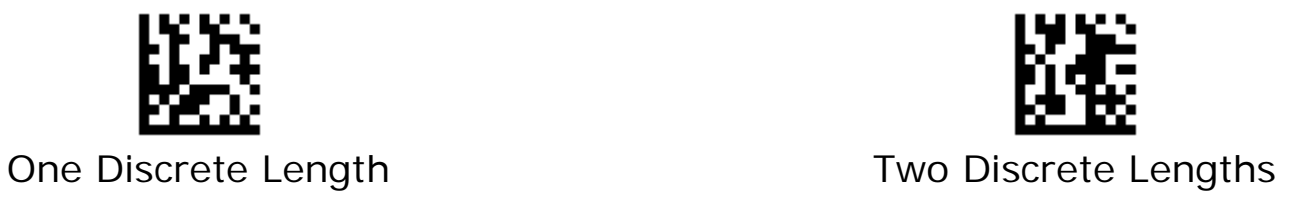

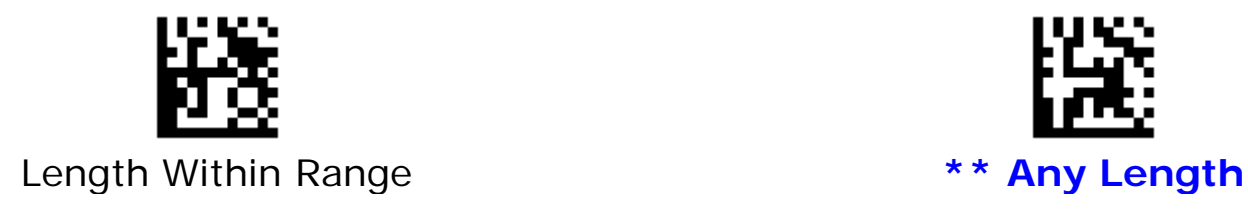

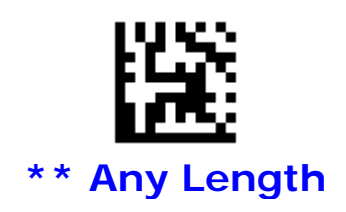

# **Code 32**

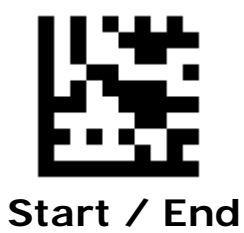

**Enable/Disable Code 32**

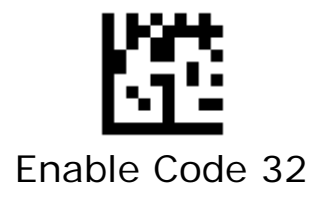

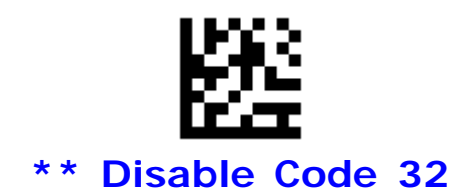

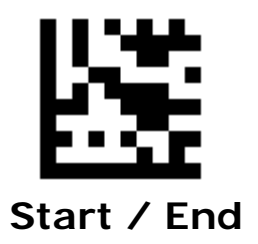

## **Start / Stop Character**

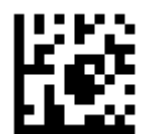

### **\*\* Don't Transmit Start / Stop Character**

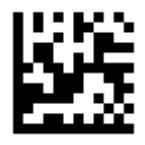

Transmit Start / Stop Character

# **Code 93**

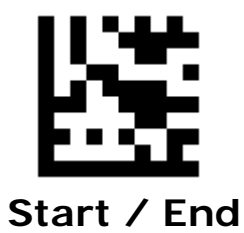

**Enable/Disable Code 93**

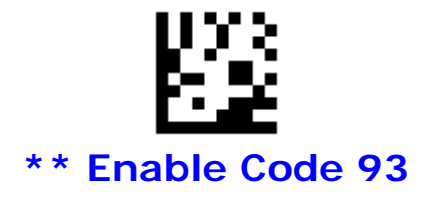

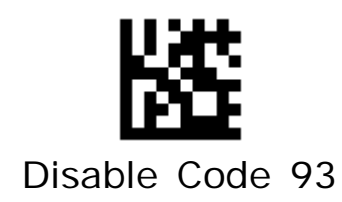

### **Set Lengths for Code 93**

#### • **One Discrete Length**

Select this option to decode the symbol containing a selected length. Select the length using the numeric bar codes in ASCII Code. For example, to decode only Code 93 symbols with 14 characters, scan **Code 93 One Discrete Length**, then scan **1** followed by **4**.

#### • **Two Discrete Lengths**

Select this option to decode the symbol containing either of two selected lengths. Select lengths using the numeric bar codes in ASCII Code. For example, to decode only Code 93 symbols containing either 2 or 14 characters, select **Code 93 Two Discrete Lengths**, then scan **0**, **2**, **1**, and then **4**.

#### • **Length Within Range**

Select this option to decode the symbol with a specific length range. Select lengths using numeric bar codes in ASCII Code. For example, to decode Code 93 symbols containing between 4 and 12 characters, first scan **Code 93 Length Within Range**. Then scan **0**, **4**, **1,** and **2**.

#### • **Any Length**

Select this option to decode the symbol containing any number of characters within the digital scanner's capability.

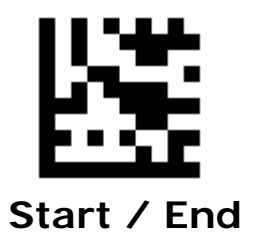

## **Set Lengths for Code 93 - Continued**

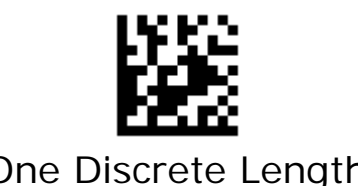

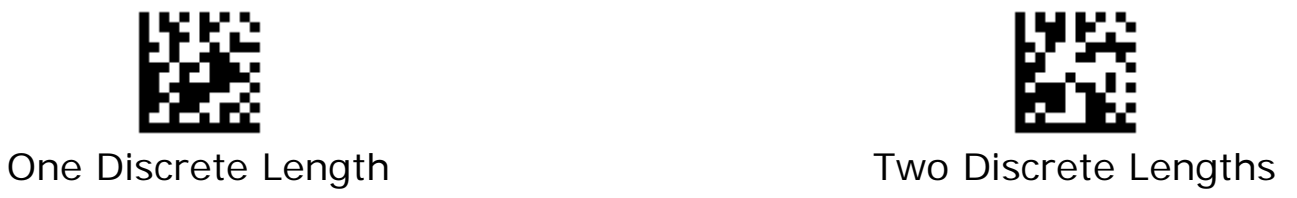

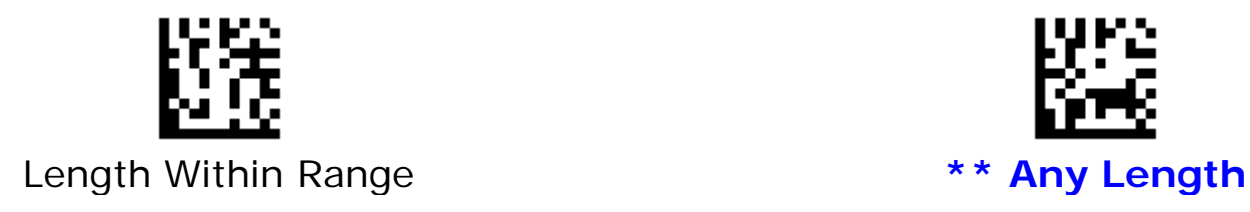

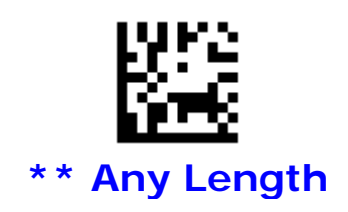

# **Pharmacode**

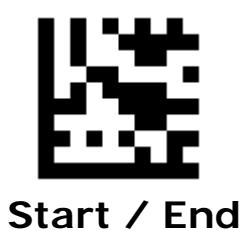

**Enable/Disable Pharmacode**

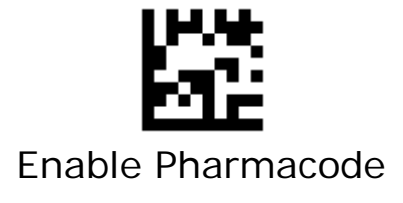

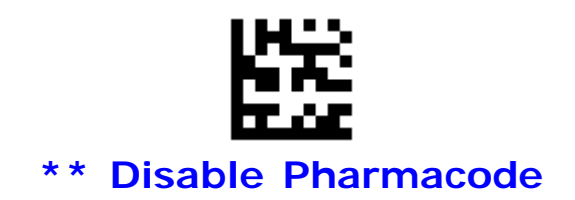

# **Codabar**

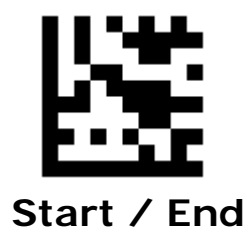

**Enable/Disable Codabar**

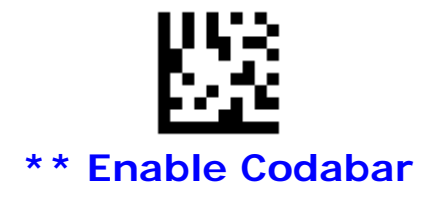

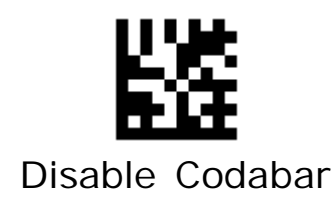

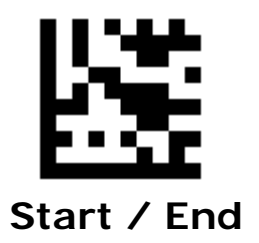

## **Check Character Verification**

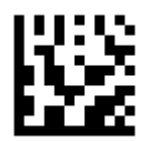

**\*\* Disable Check Char Verification** 

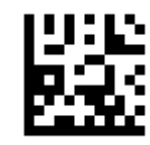

Enable Check Char Verification

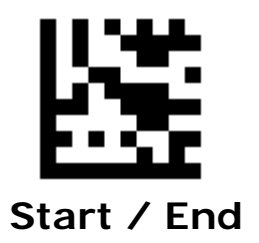

## **Check Character Transmission**

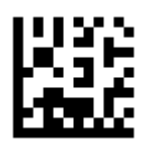

**\*\* Disable Check Char Transmission**

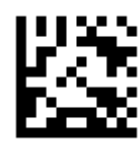

Enable Check Char Transmission

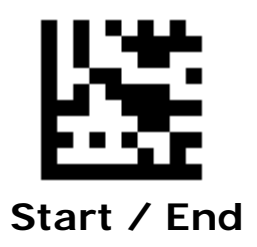

## **Start / Stop Characters**

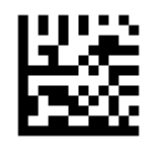

Transmit Start / Stop Characters

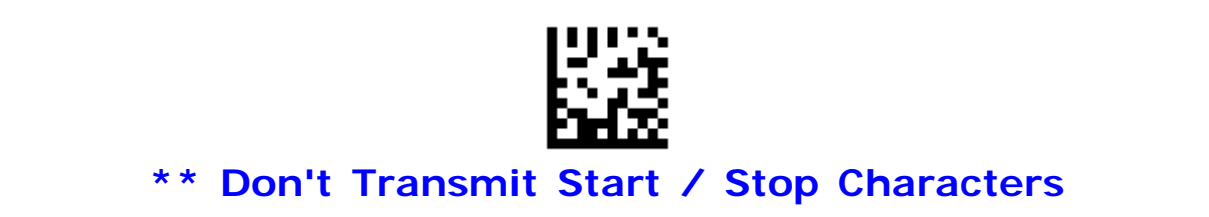

### **Set Lengths for Codabar**

#### • **One Discrete Length**

Select this option to decode the symbol containing a selected length. Select the length using the numeric bar codes in ASCII Code. For example, to decode only Codabar symbols with 14 characters, scan **Codabar One Discrete Length**, then scan **1** followed by **4**.

#### • **Two Discrete Lengths**

Select this option to decode the symbol containing either of two selected lengths. Select lengths using the numeric bar codes in ASCII Code. For example, to decode only Codabar symbols containing either 2 or 14 characters, select **Codabar Two Discrete Lengths**, then scan **0**, **2**, **1**, and then **4**.

#### • **Length Within Range**

Select this option to decode the symbol with a specific length range. Select lengths using numeric bar codes in ASCII Code. For example, to decode Codabar symbols containing between 4 and 12 characters, first scan **Codabar Length Within Range**. Then scan **0**, **4**, **1,** and **2**.

#### • **Any Length**

Select this option to decode the symbol containing any number of characters within the digital scanner's capability.

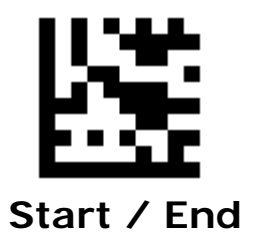

## **Set Lengths for Codabar - Continued**

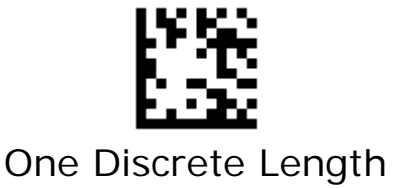

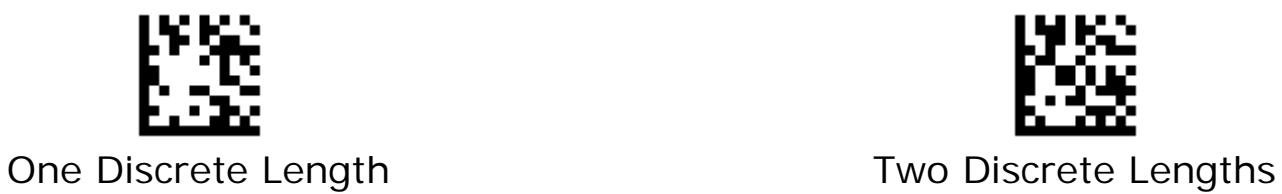

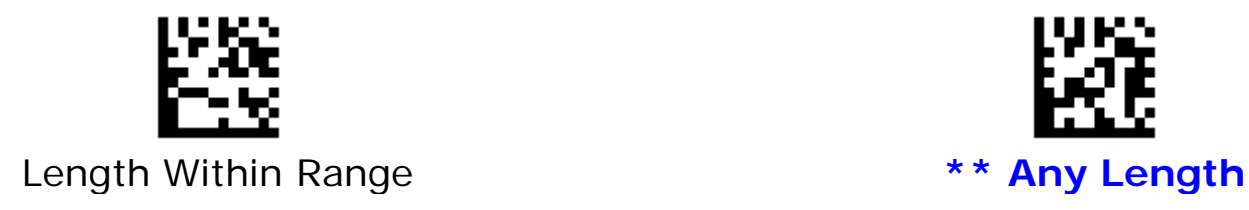

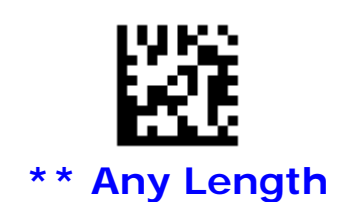

# **MSI**

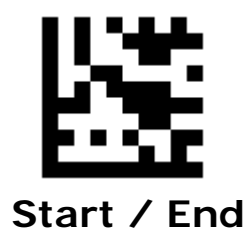

**Enable/Disable MSI**

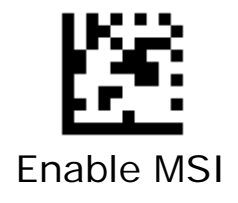

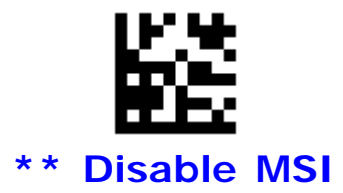

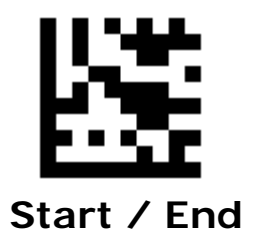

## **Check Character Calculation**

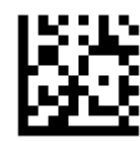

**\*\* Enable Check Char Calculation**

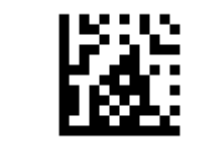

Disable Check Char Calculation

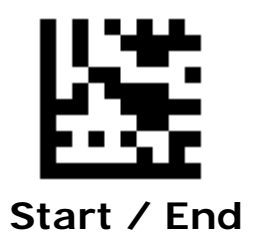

## **Check Character Transmission**

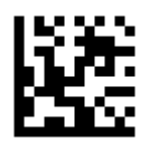

**\*\* Enable Check Char Transmission**

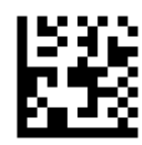

Disable Check Char Transmission

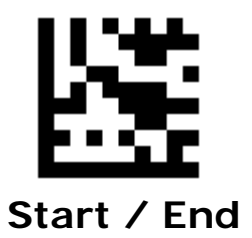

## **Check Character Algorithm**

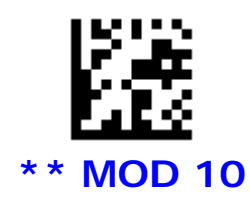

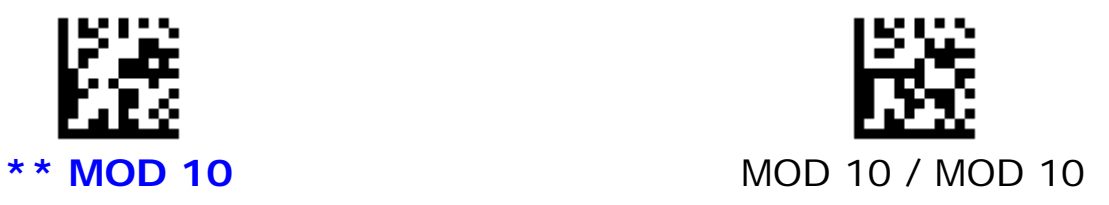

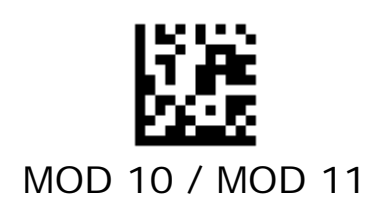

### **Set Lengths for MSI**

#### • **One Discrete Length**

Select this option to decode the symbol containing a selected length. Select the length using the numeric bar codes in ASCII Code. For example, to decode only MSI symbols with 14 characters, scan **MSI One Discrete Length**, then scan **1** followed by **4**.

#### • **Two Discrete Lengths**

Select this option to decode the symbol containing either of two selected lengths. Select lengths using the numeric bar codes in ASCII Code. For example, to decode only MSI symbols containing either 2 or 14 characters, select **MSI Two Discrete Lengths**, then scan **0**, **2**, **1**, and then **4**.

#### • **Length Within Range**

Select this option to decode the symbol with a specific length range. Select lengths using numeric bar codes in ASCII Code. For example, to decode MSI symbols containing between 4 and 12 characters, first scan **MSI Length Within Range**. Then scan **0**, **4**, **1,** and **2**.

#### • **Any Length**

Select this option to decode the symbol containing any number of characters within the digital scanner's capability.

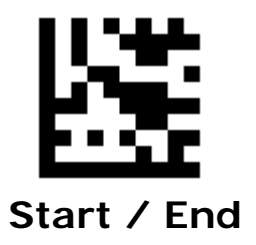

## **Set Lengths for MSI - Continued**

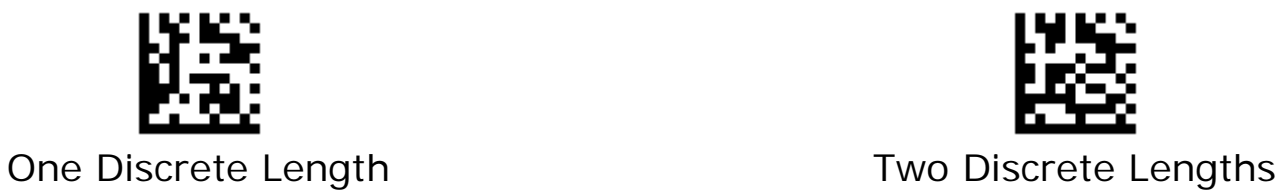

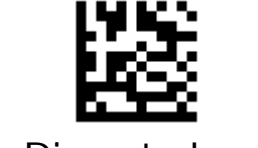

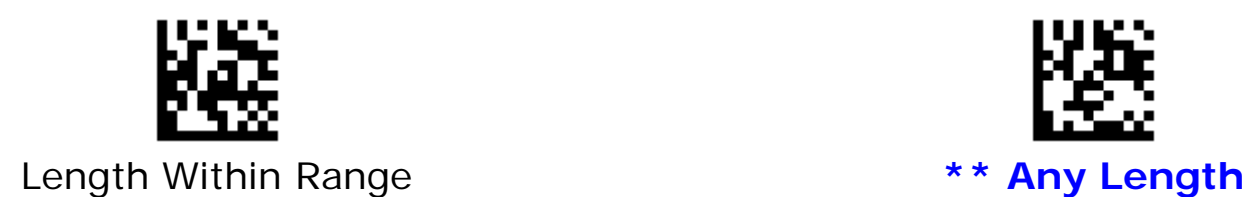

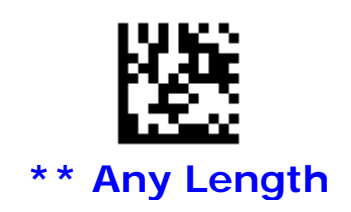

# **Interleaved 2 of 5**

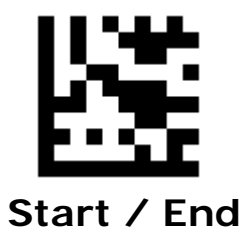

**Enable/Disable Interleaved 2 of 5**

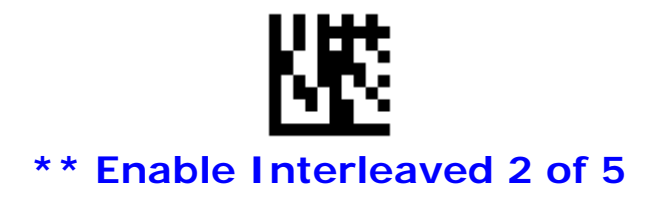

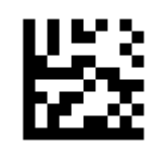

Disable Interleaved 2 of 5

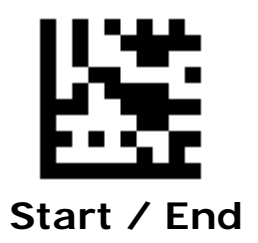

## **Check Character Calculation**

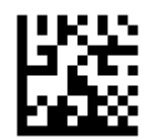

**\*\* Disable Check Char Calculation**

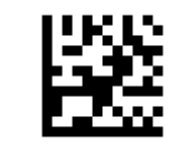

Enable Check Char Calculation

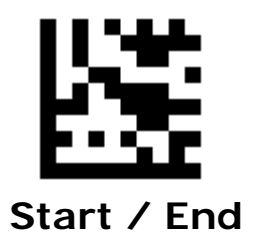

## **Check Character Transmission**

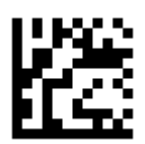

**\*\* Disable Check Char Transmission**

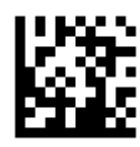

Enable Check Char Transmission
#### **Set Lengths for Interleaved 2 of 5**

#### • **One Discrete Length**

Select this option to decode the symbol containing a selected length. Select the length using the numeric bar codes in ASCII Code. For example, to decode only Interleaved 2 of 5 symbols with 14 characters, scan **Interleaved 2 of 5 One Discrete Length**, then scan **1** followed by **4**.

#### • **Two Discrete Lengths**

Select this option to decode the symbol containing either of two selected lengths. Select lengths using the numeric bar codes in ASCII Code. For example, to decode only Interleaved 2 of 5 symbols containing either 2 or 14 characters, select **Interleaved 2 of 5 Two Discrete Lengths**, then scan **0**, **2**, **1**, and then **4**.

#### • **Length Within Range**

Select this option to decode the symbol with a specific length range. Select lengths using numeric bar codes in ASCII Code. For example, to decode Interleaved 2 of 5 symbols containing between 4 and 12 characters, first scan **Interleaved 2 of 5 Length Within Range**. Then scan **0**, **4**, **1,** and **2**.

#### • **Any Length**

Select this option to decode the symbol containing any number of characters within the digital scanner's capability.

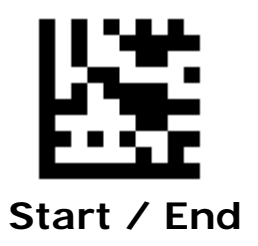

**Set Lengths for Interleaved 2 of 5 - Continued**

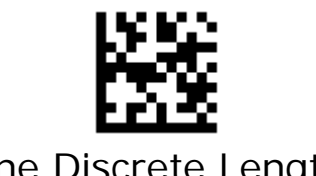

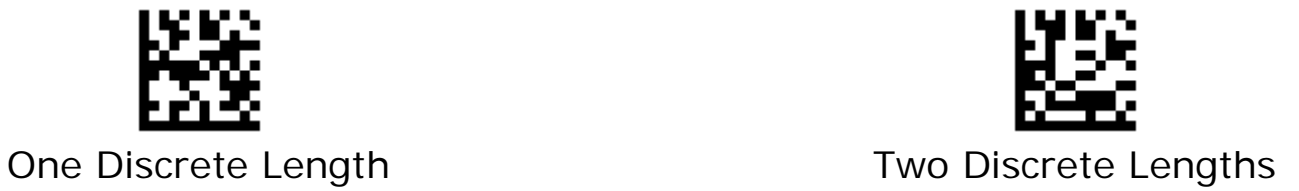

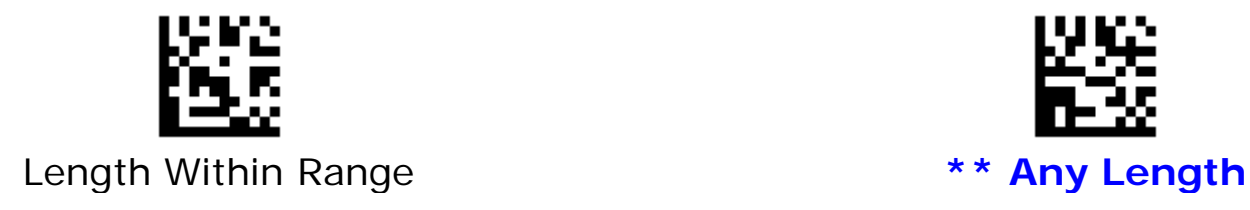

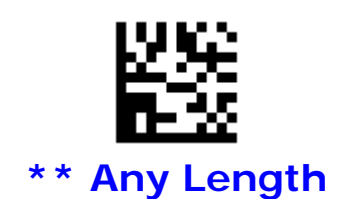

## **GS1 DataBar 14**

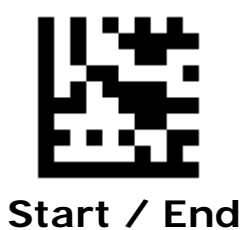

**Enable/Disable GS1 DataBar 14**

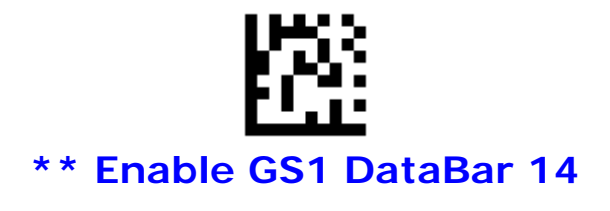

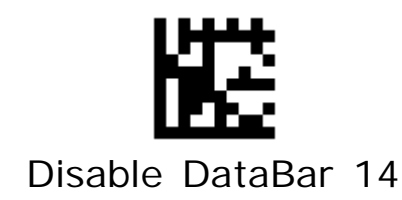

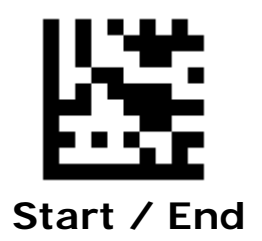

### **Application Identifier Transmission**

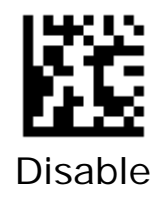

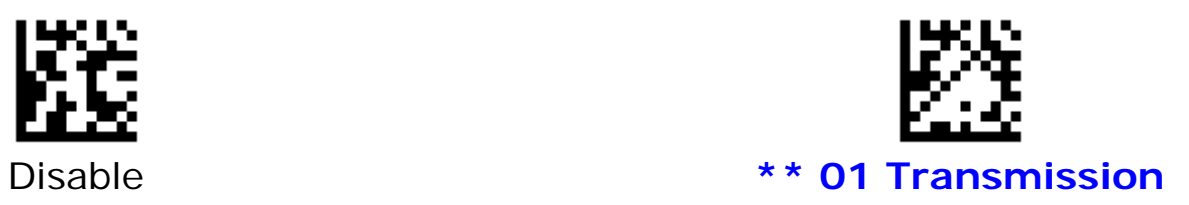

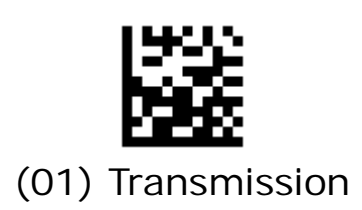

## **GS1 DataBar 14 Stacked**

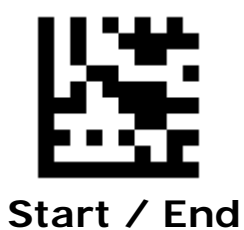

**Eeable/Disable GS1 DataBar 14 Stacked**

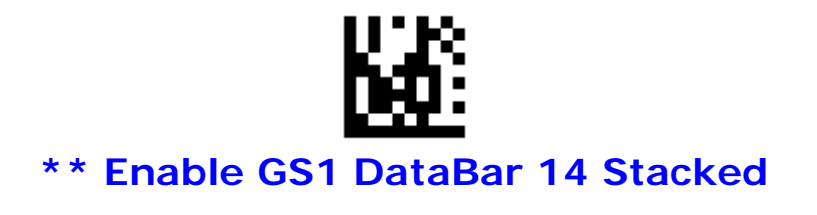

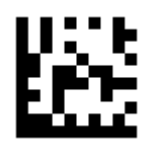

Disable GS1 DataBar 14 Stacked

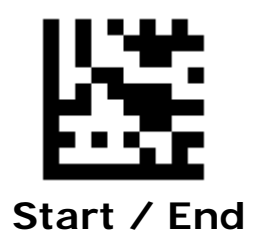

### **Application Identifier Transmission**

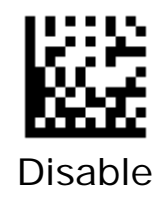

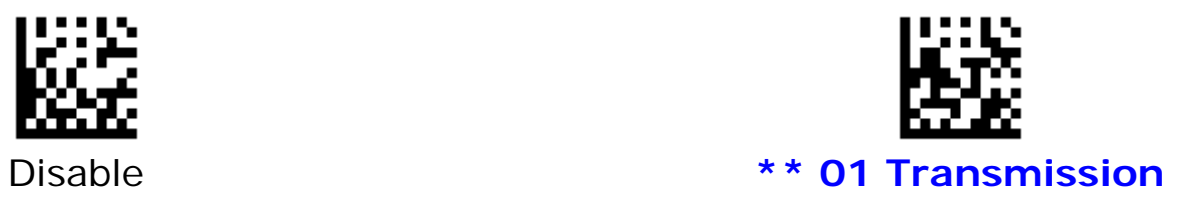

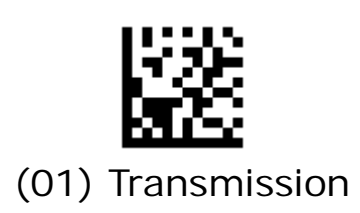

## **GS1 DataBar Expanded**

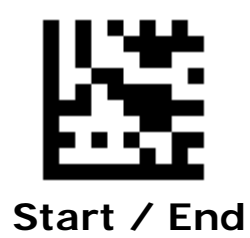

**Enable/Disable GS1 DataBar Expanded**

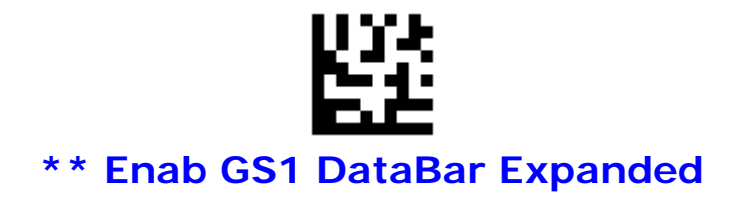

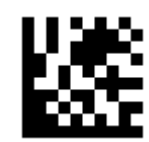

Disable GS1 DataBar Expanded

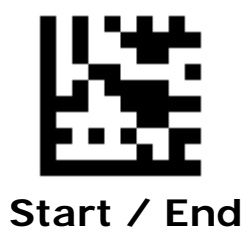

### **Application Identifier Transmission**

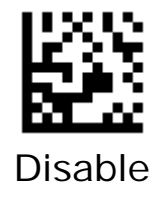

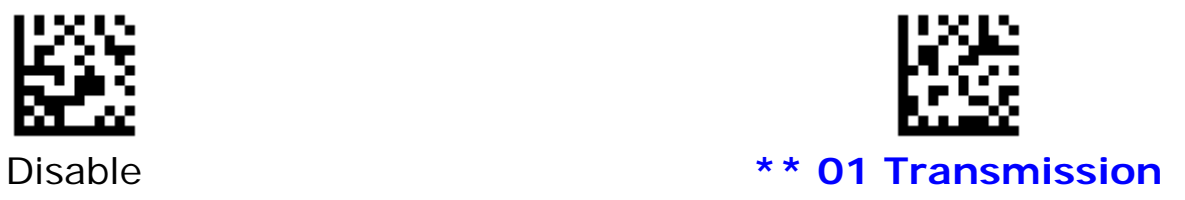

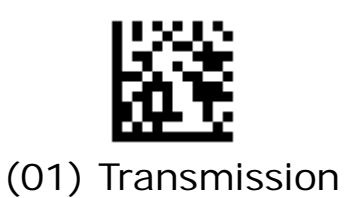

## **GS1 DataBar Expanded Stacked**

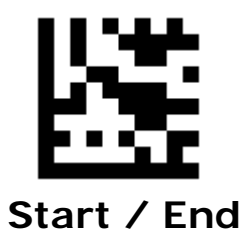

**Enable/Disable GS1 DataBar Expanded Stacked**

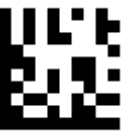

**\*\* Enable GS1 DataBar Expanded Stacked**

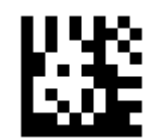

Disable GS1 DataBar Expanded Stacked

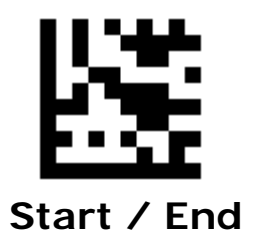

### **Application Identifier Transmission**

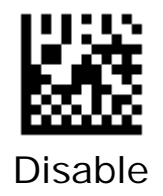

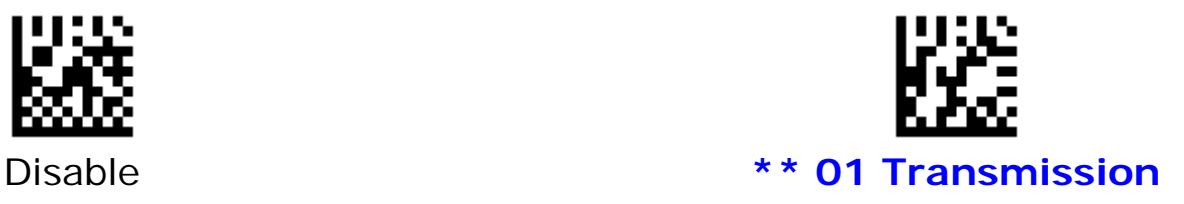

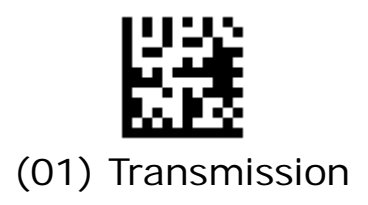

## **GS1 DataBar Limited**

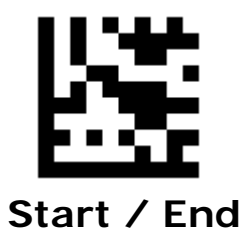

**Enable/Dsiable GS1 DataBar Limited**

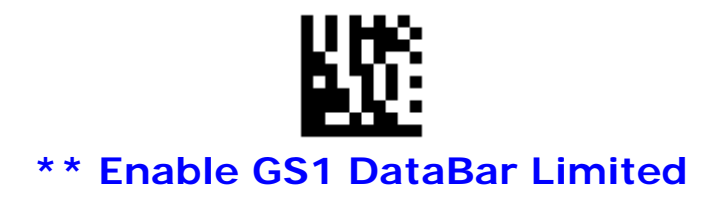

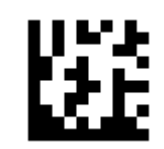

Disable GS1 DataBar Limited

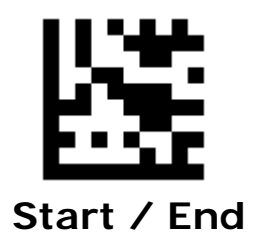

### **Application Identifier Transmission**

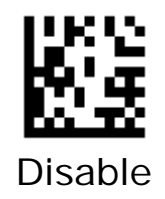

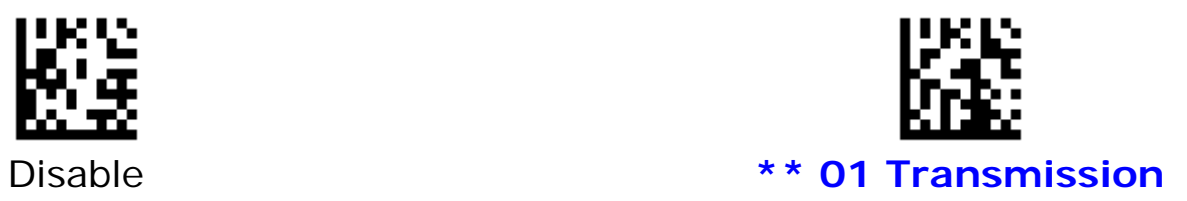

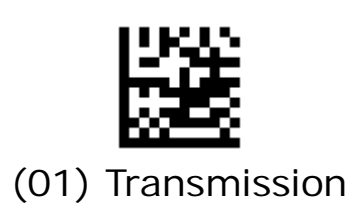

# **GS1 Composite Component A**

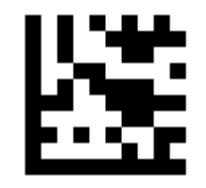

**Start / End**

**Enable/Disable GS1 Composite Component A**

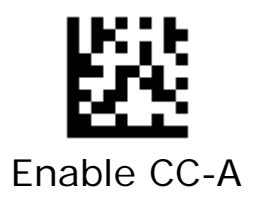

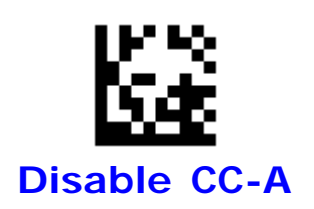

# **GS1 Composite Component B**

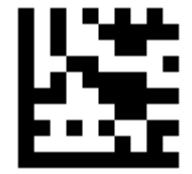

**Start / End**

**Enable/Disable GS1 Composite Component B**

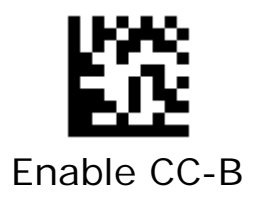

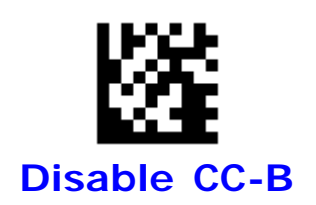

# **GS1 Composite Component C**

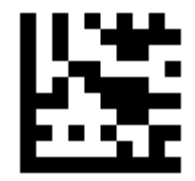

**Start / End**

**Enable/Disable GS1 Composite Component C**

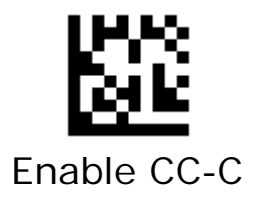

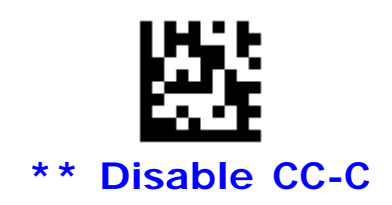

### **PDF417**

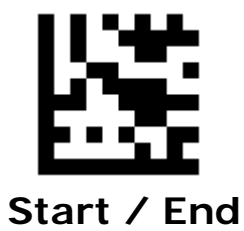

**Enable/Disable PDF417**

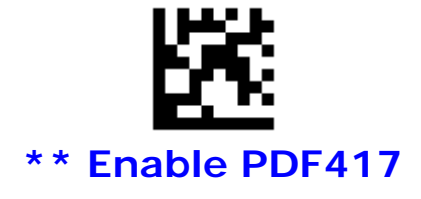

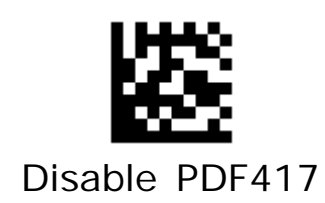

## **Micro PDF417**

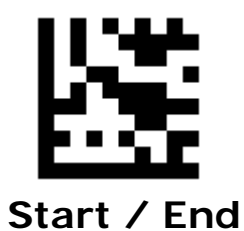

**Enable/Disable Micro PDF417**

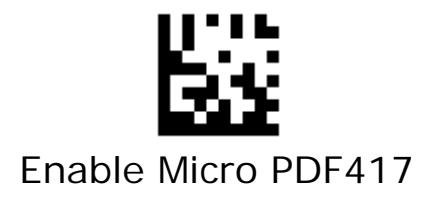

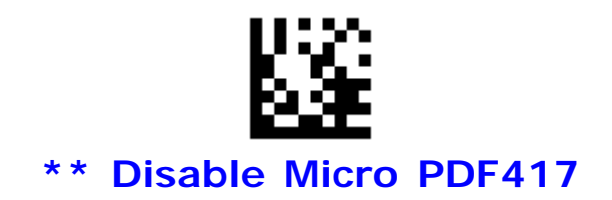

## **Data Matrix**

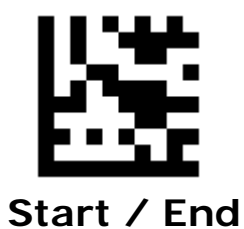

**Enable/Disable Data Matrix**

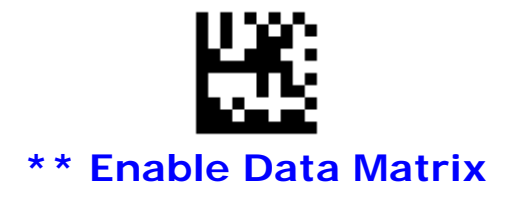

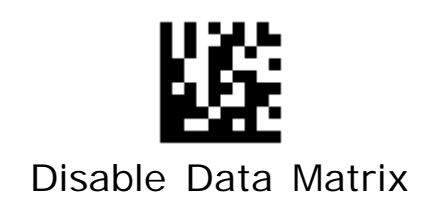

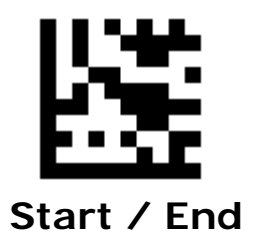

#### **GS1 Data Matrix AIM ID**

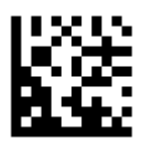

**\*\* Do Not Transmit GS1 Data Matrix AIM ID**

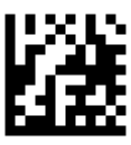

**Transmit GS1 Data Matrix AIM ID**

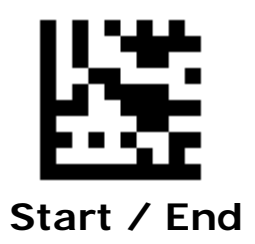

**GS1 Data Matrix Application Identifier Transmission**

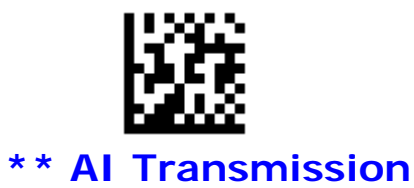

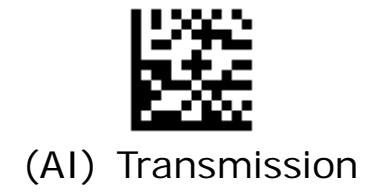

## **QR**

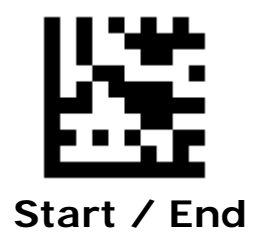

**Enable/Disable QR**

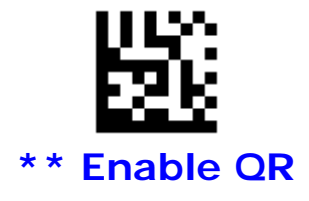

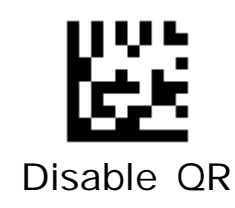

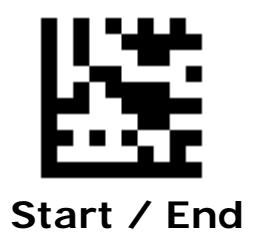

#### **GS1 QR AIM ID**

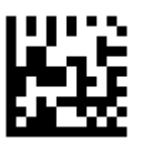

**\*\* Do Not Transmit GS1 QR AIM ID**

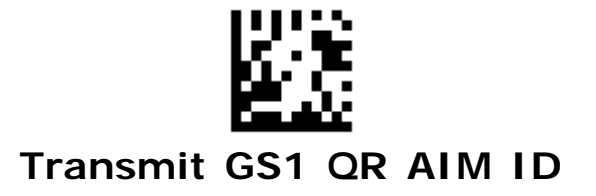

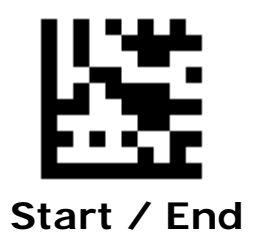

**GS1 QR Application Identifier Transmission**

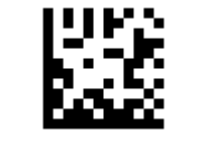

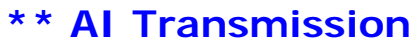

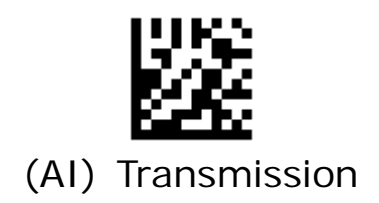

## **Micro QR**

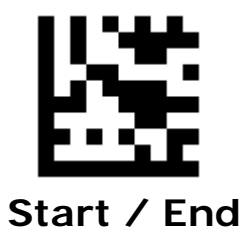

**Enable/Disable Micro QR**

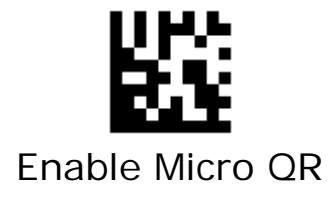

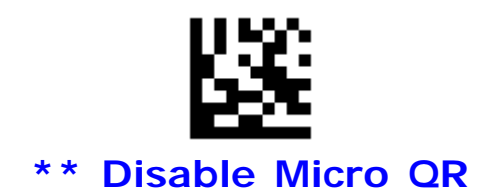

### **Aztec**

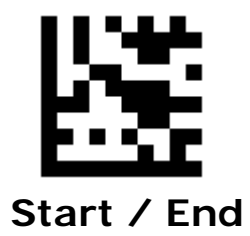

**Enable/Disable Aztec**

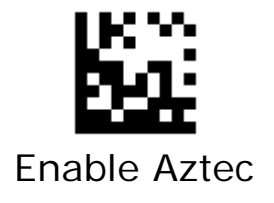

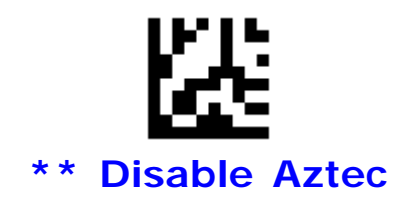

## **MaxiCode**

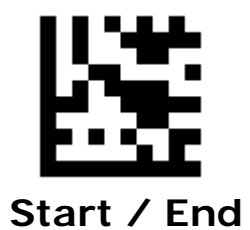

**Enable/Disable MaxiCode**

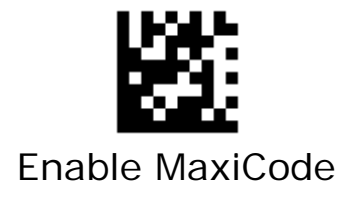

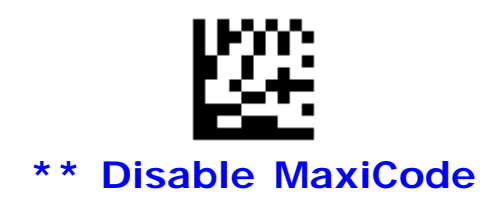

## **DotCode**

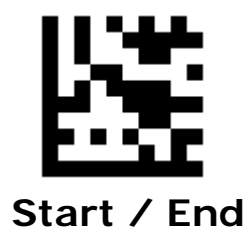

**Enable/Disable DotCode**

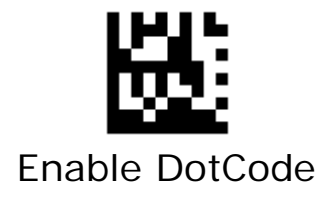

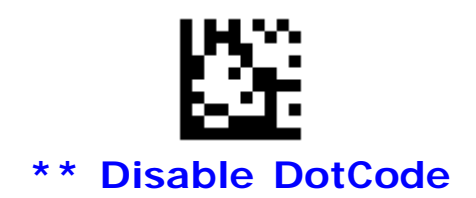

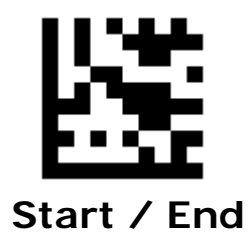

### **GS1 DotCode AIM ID**

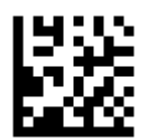

**\*\* Do Not Transmit GS1 DotCode AIM ID**

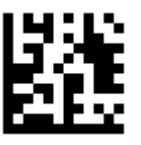

**Transmit GS1 DotCode AIM ID**

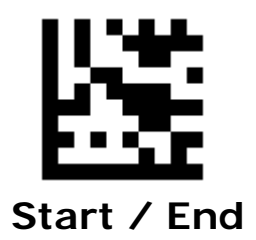

**GS1 DotCode Application Identifier Transmission**

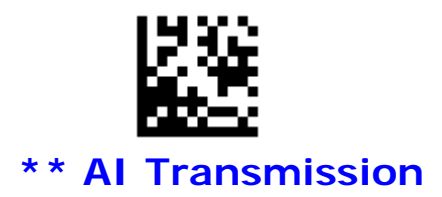

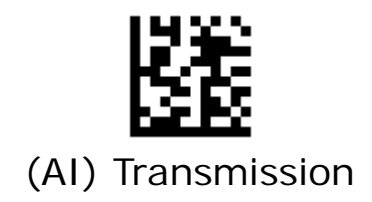

# **Chapter 5 Data Editing**

## **Data Format**

The scan data is transmitted as below format.

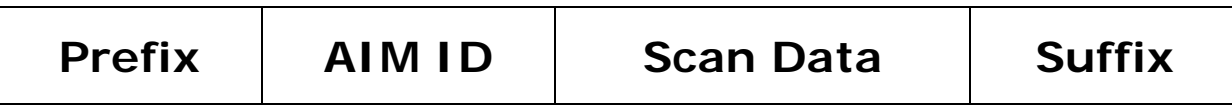

#### **Prefix/Suffix**

One to six prefixes and/or suffixes can be appended to scan data for use in data editing.

#### **Example**:

#### **Set two Prefixes/Suffixes for all codes**

- <Enter programming Mode>
- <Set Prefix> or <Set Suffix>
- <Set All Codes>
- <Set first code of **ASCII Codes** or **Direct Keys** >
- <Set second code of **ASCII Codes** or **Direct Keys** >
- <Exit programming Mode>

#### **Disable Prefixes/Suffixes for all codes**

- <Enter programming Mode>
- <Disable Prefix> or <Disable Suffix>
- <Set All Codes>
- <Exit programming Mode>

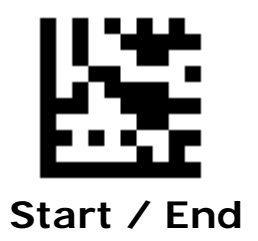

### **Set Prefix - Continued**

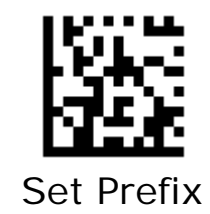

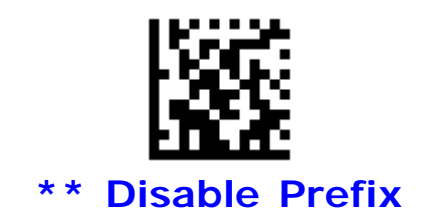

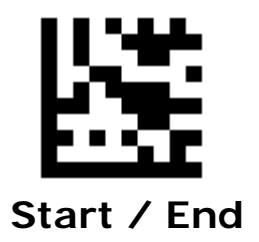

### **Set Suffix - Continued**

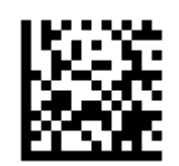

Set Suffix **(Default CR for all codes)**

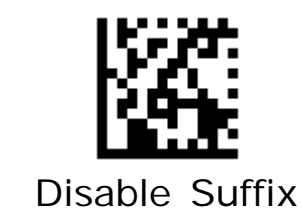

#### **Truncate Data**

This parameter sets the number of leading or ending data to be truncated. It is programmable in 1 increment from 1 to 255 characters. The default setting is 0.

#### **Truncate 5 characters of leading for all codes**

- 1. Scan the **Start** barcode.
- 2. Scan the **Truncate Leading** barcode.
- 2. Scan the **All Codes** barcode.
- 3. Scan the "5" barcode from the **Digit Number** in Appendix C.
- 4. Scan the **End** barcode.

#### **Truncate 10 characters of Ending for QR**

- 1. Scan the **Start** barcode.
- 2. Scan the **Truncate Ending** barcode.
- 2. Scan the **QR** barcode.
- 3. Scan the "1" and "0" barcodes from the **Digit Number** in Appendix C.
- 4. Scan the **End** barcode.

#### **Output 1~15 characters of QR**

- 1. Scan the **Start** barcode.
- 2. Scan the **Ending character** barcode.
- 2. Scan the **QR** barcode.
- 3. Scan the "1" and "5" barcodes from the **Digit Number** in Appendix C.
- 4. Scan the **End** barcode.

#### **Output 20~99 characters of QR**

- 1. Scan the **Start** barcode.
- 2. Scan the **Truncate Leading** barcode.
- 2. Scan the **QR** barcode.
- 3. Scan the "1" and "9" barcodes from the **Digit Number** in Appendix C.
- 4. Scan the **End** barcode.
- 5. Scan the **Start** barcode.
- 6. Scan the **Ending character** barcode.
- 7. Scan the **QR** barcode.
- 8. Scan the "9" and "9" barcodes from the **Digit Number** in Appendix C.
- 4. Scan the **End** barcode.

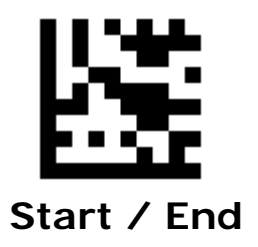

### **Truncate Data - Continued**

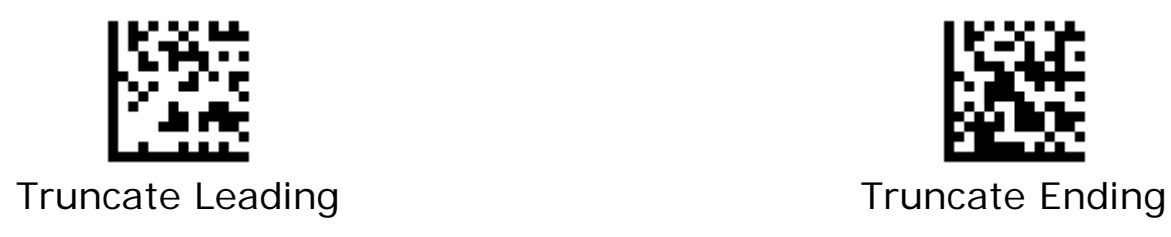

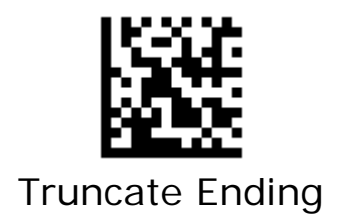

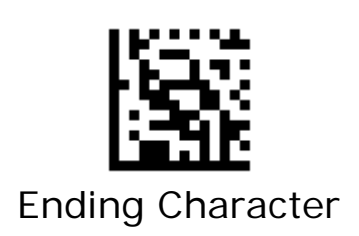

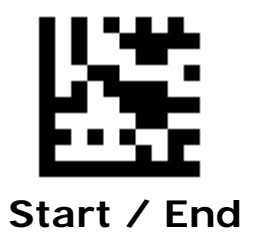

### **Set Data for Codes**

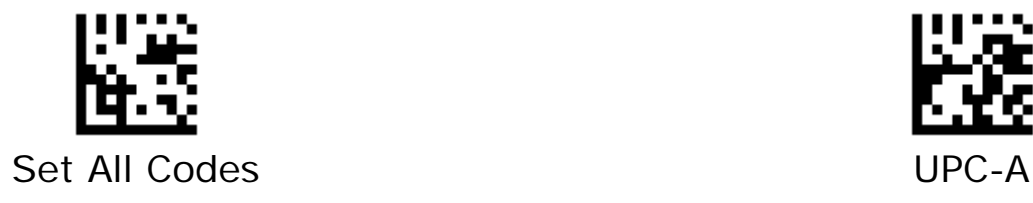

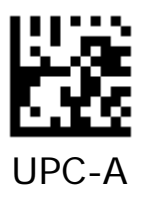

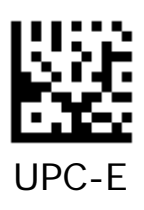

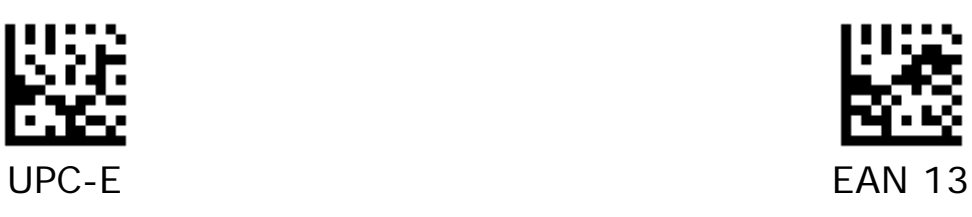
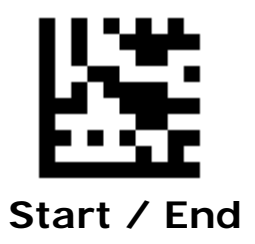

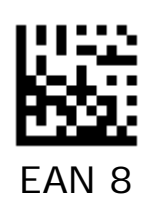

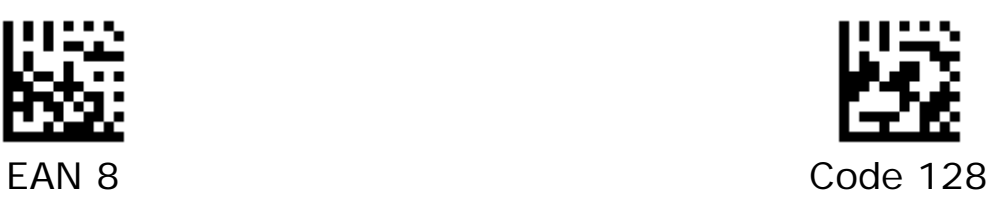

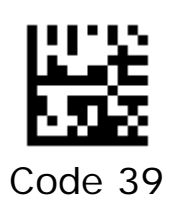

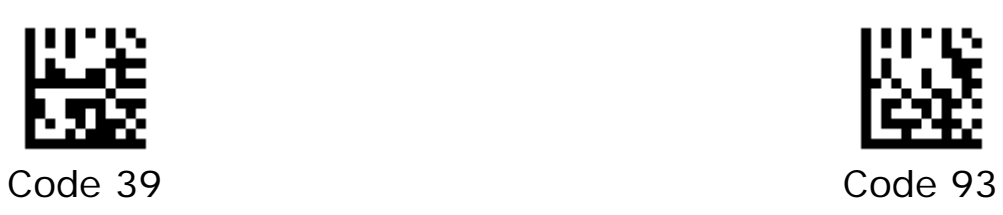

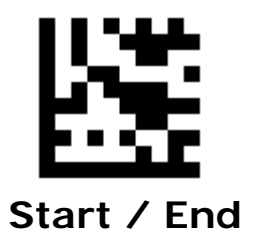

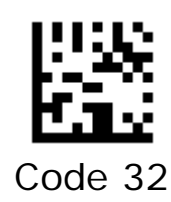

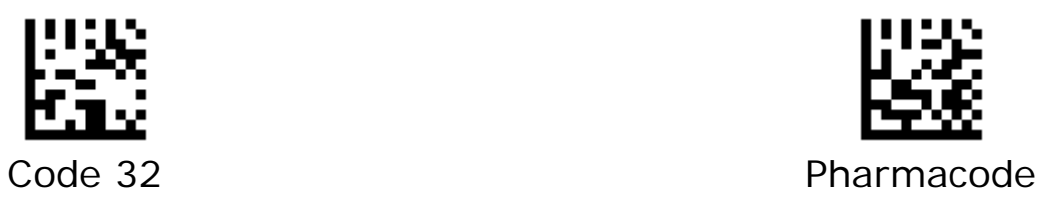

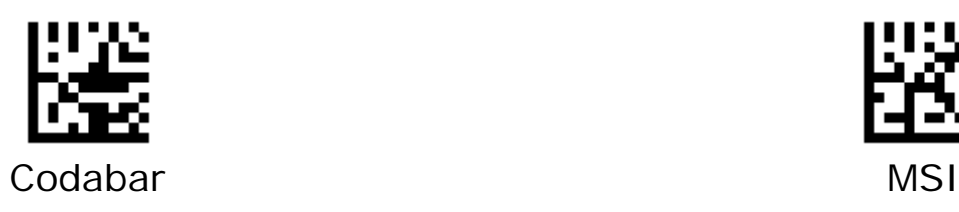

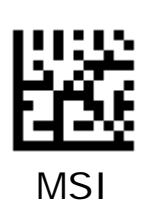

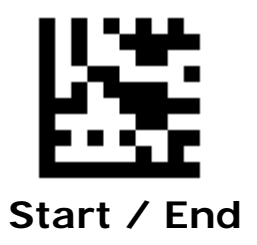

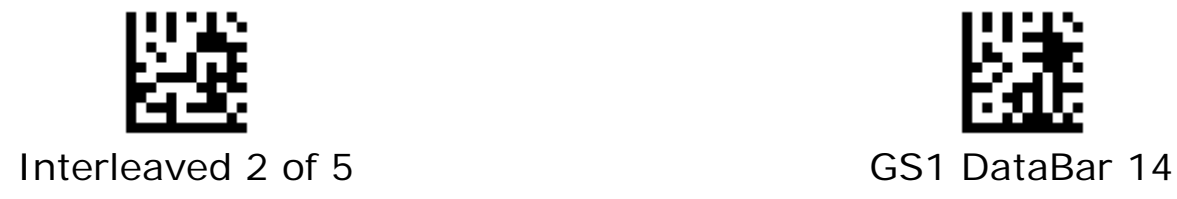

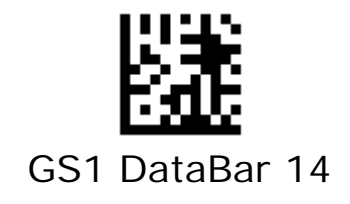

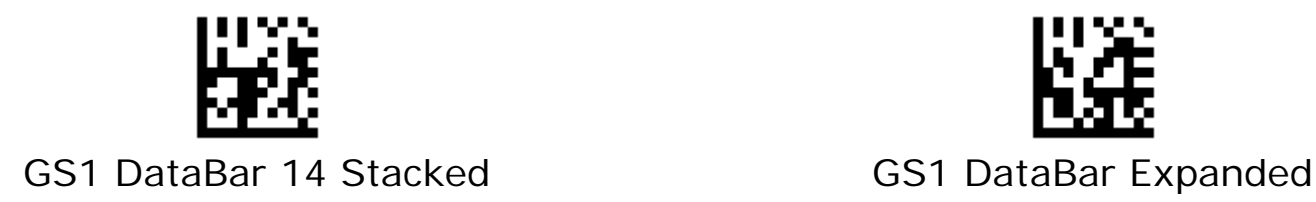

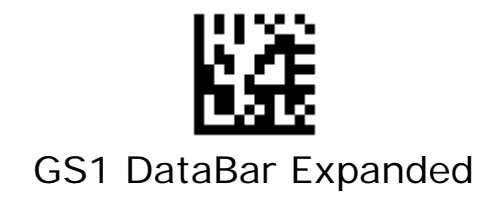

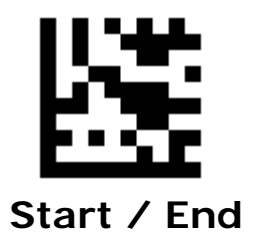

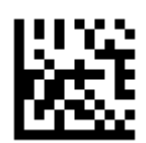

GS1 DataBar Expanded Stacked GS1 DataBar Limited

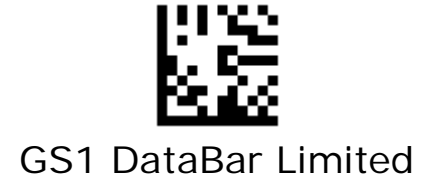

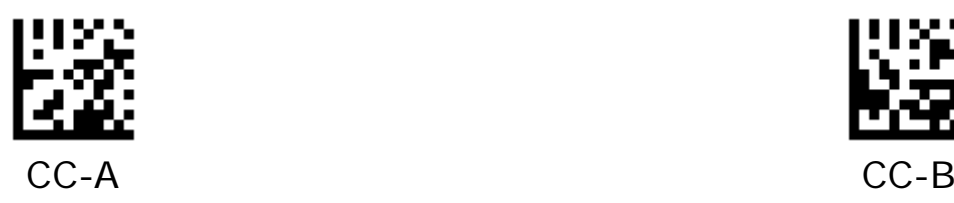

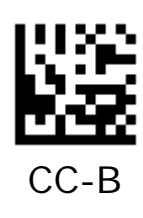

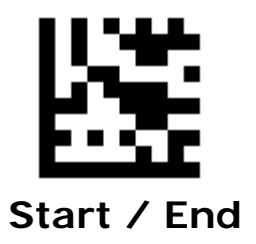

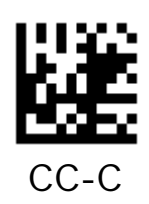

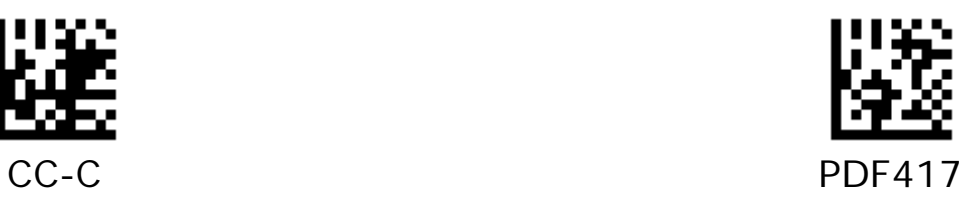

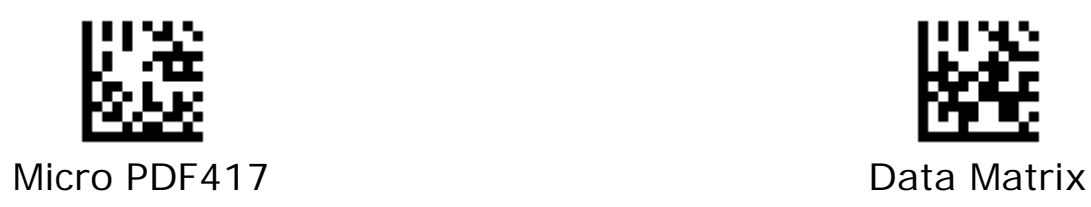

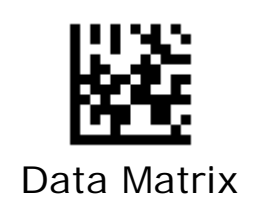

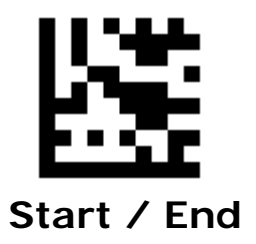

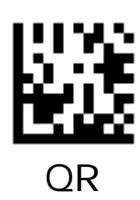

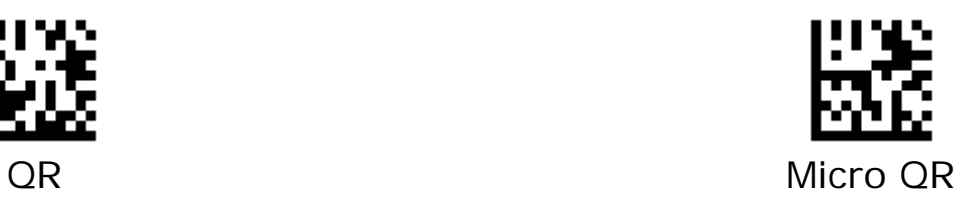

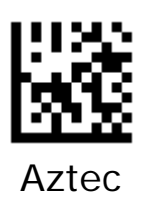

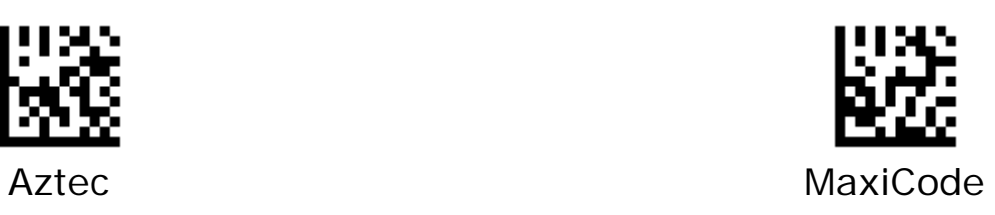

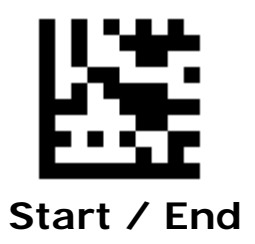

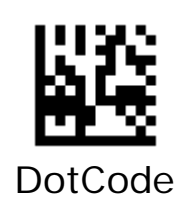

151

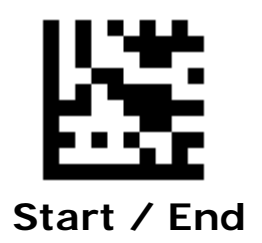

## **AIM ID**

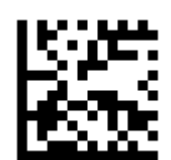

**\*\* Disable Transmission of AIM ID**

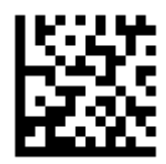

Enable Transmission of AIM ID

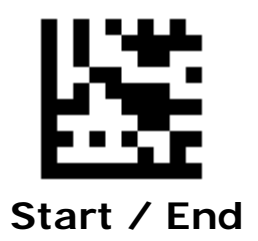

# **Keyboard Function Key Mapping**

#### **Ctrl + ASCII Mode:**

Control Characters (0x00 - 0x1F) are sent as ASCII sequences.

#### **Alt + Numeric Keypad Mode:**

Control Characters (0x00 - 0x1F) are sent as Unicode code sequences

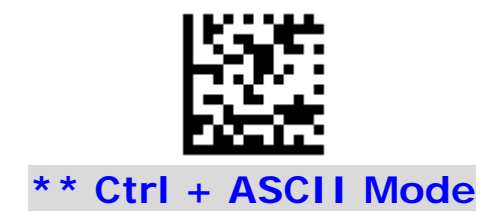

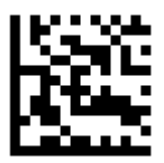

Alt + Numeric Keypad Mode

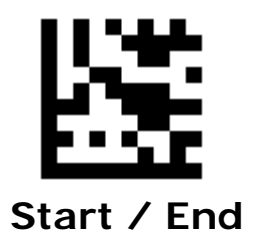

## **Keyboard Caps Lock State**

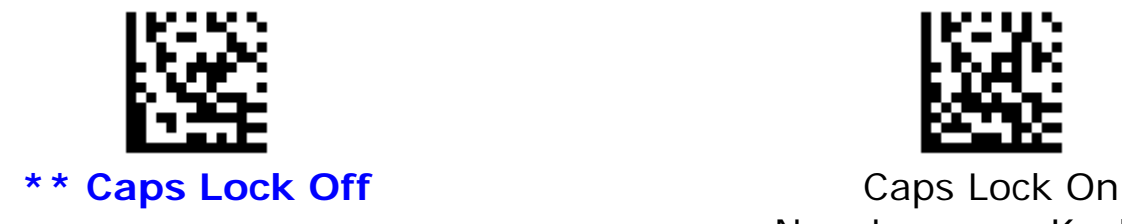

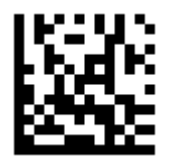

Non-Japanese Keyboard

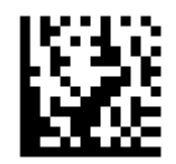

Caps Lock On Japanese Keyboard

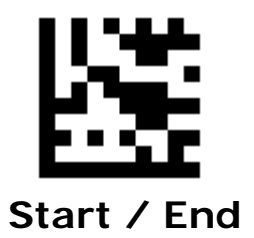

## **Case Conversion**

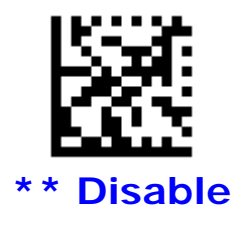

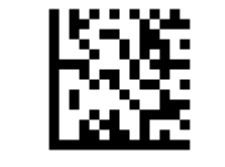

\*\* Disable **Convert to Upper Case** 

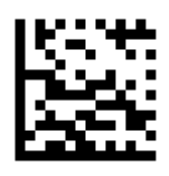

Convert to Lower Case

**Note: Case Conversion does not affect AIM ID , Prefix , Suffix.**

# **Control Characters Conversion**

Convert Control Characters (0x00 - 0x1F) to other keystroke.

#### **Set ASCII value 29 [GS] to** #

- 1. Scan the **Start** barcode.
- 2. Scan the **GS Conversion** barcode.
- 3. Scan the **#** barcode from the **ASCII Code** in Appendix A.
- 4. Scan the **End** barcode.

#### **Disable ASCII value 29 [GS] conversion**

- 1. Scan the **Start** barcode.
- 2. Scan the **Disable GS Conversion** barcode.
- 4. Scan the **End** barcode.

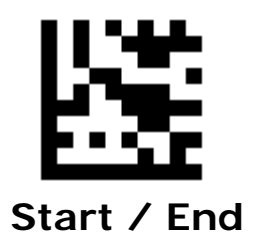

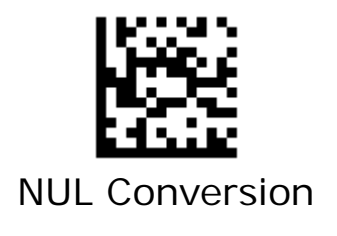

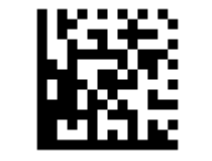

NUL Conversion **Disable NUL Conversion** 

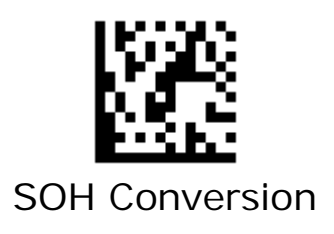

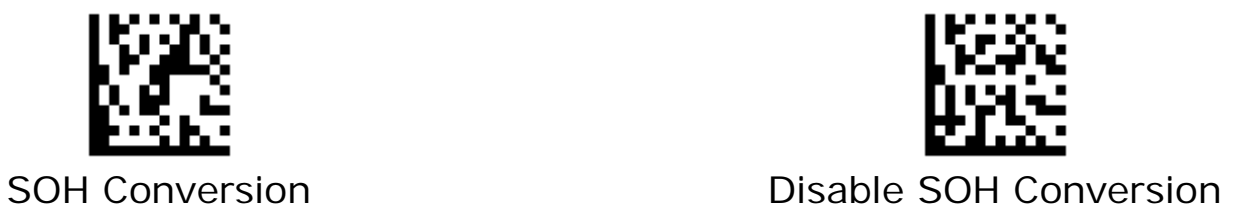

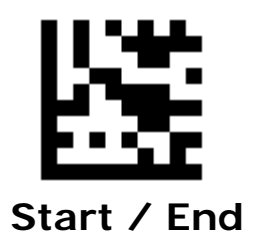

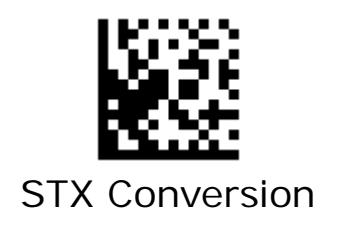

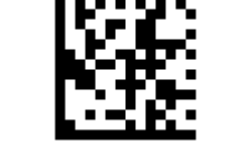

STX Conversion **Disable STX Conversion** 

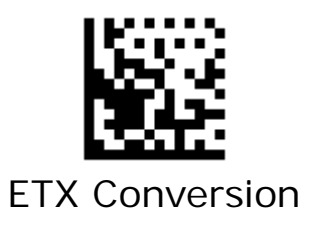

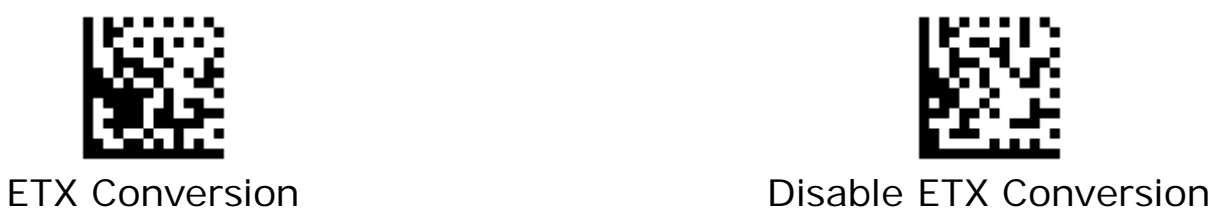

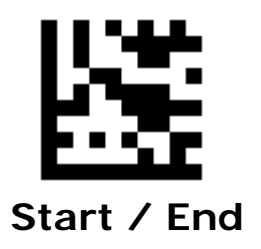

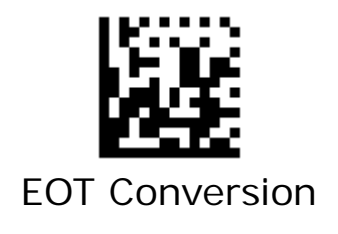

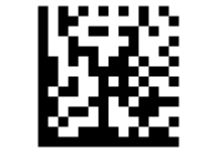

EOT Conversion **Disable EOT Conversion** 

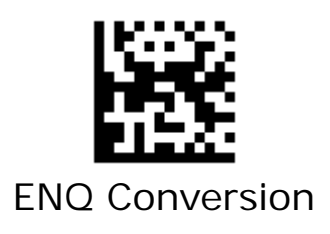

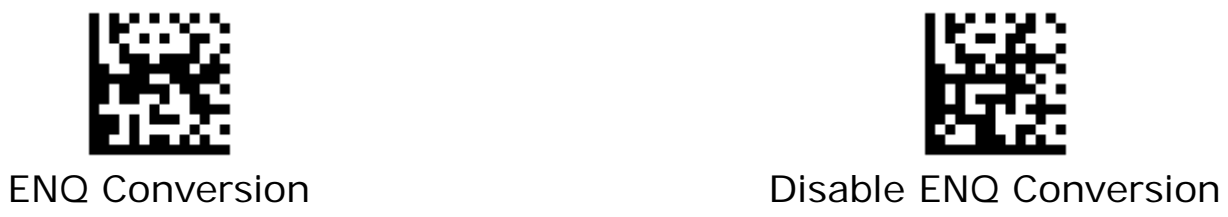

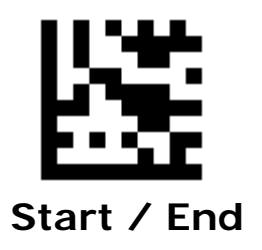

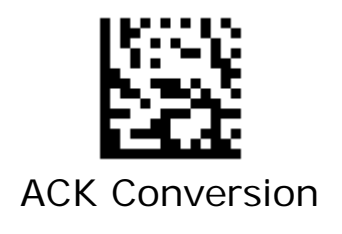

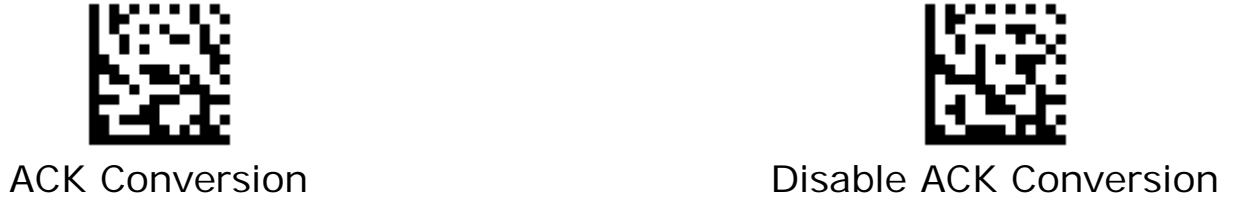

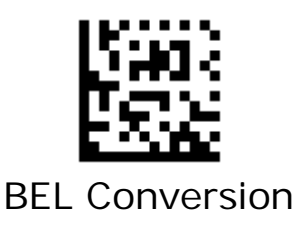

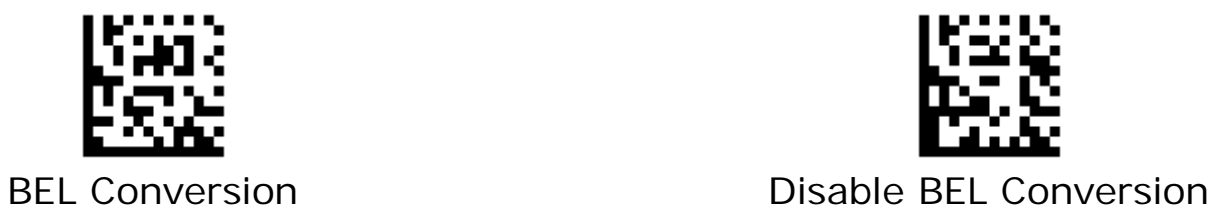

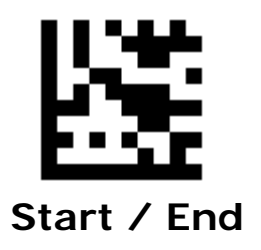

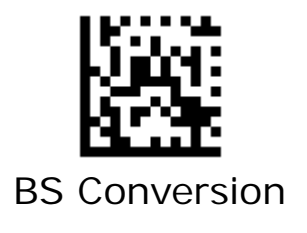

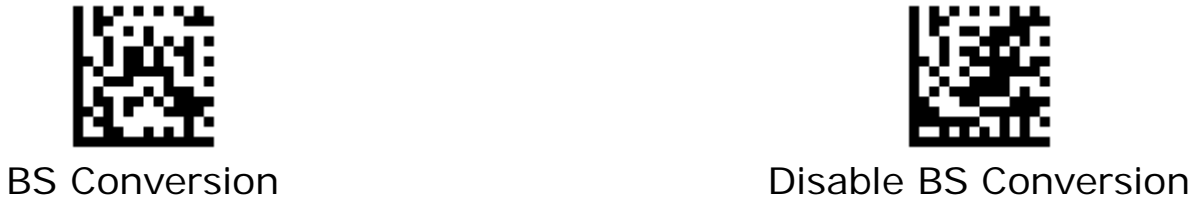

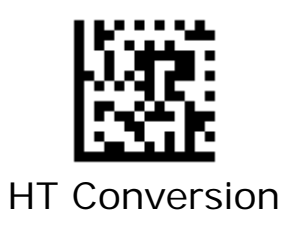

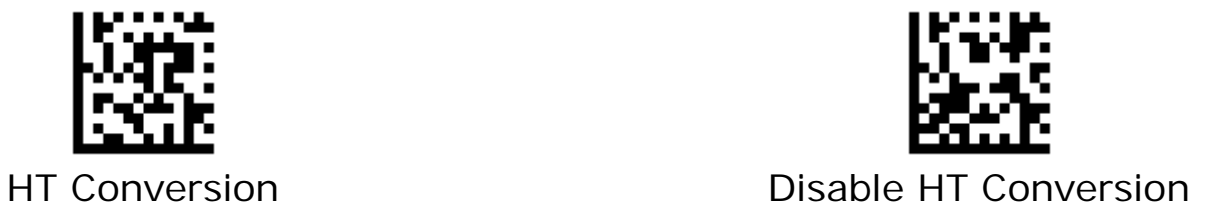

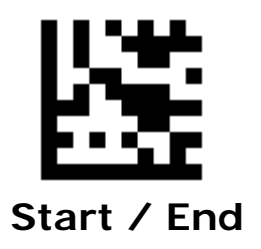

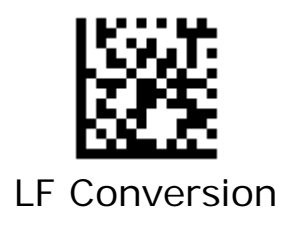

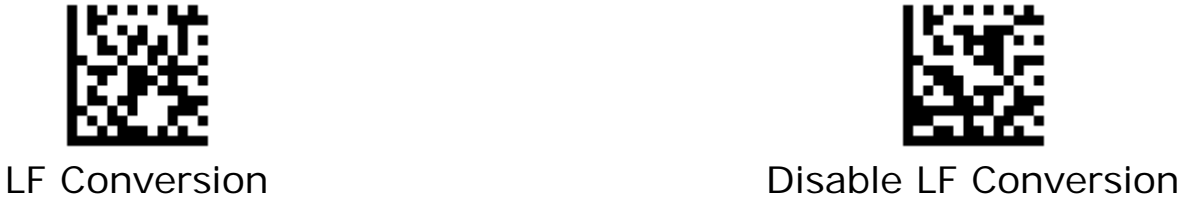

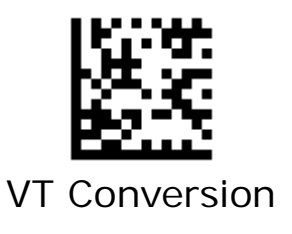

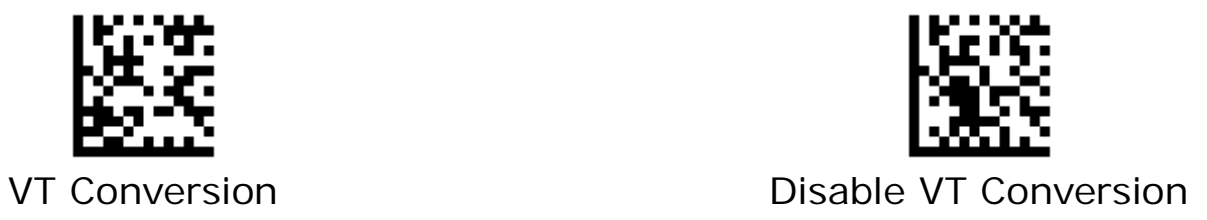

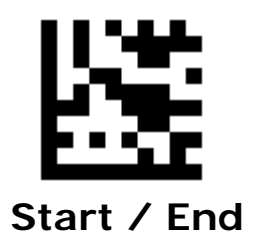

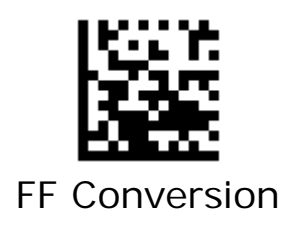

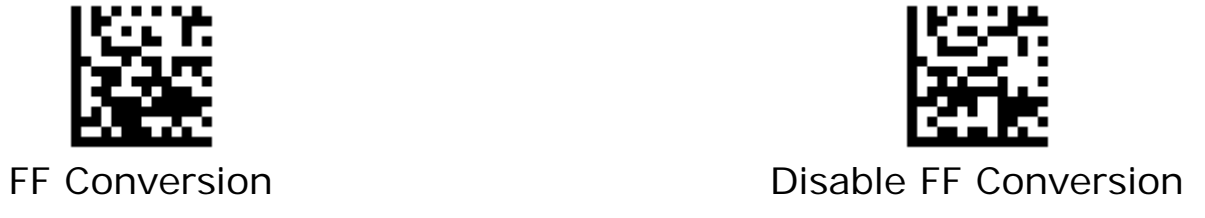

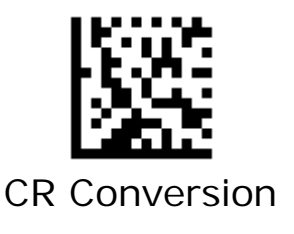

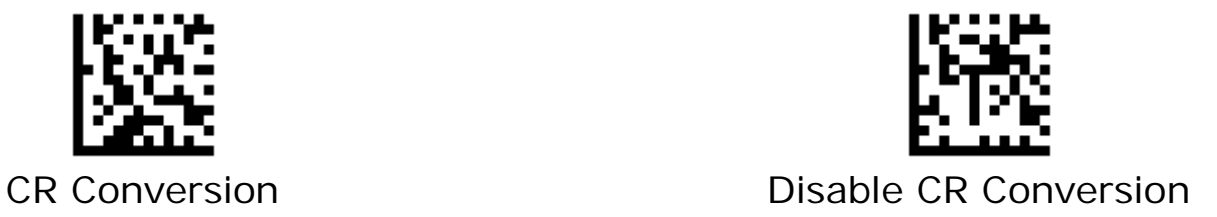

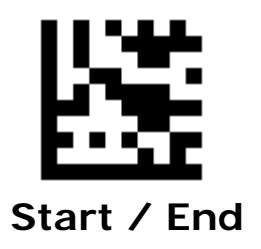

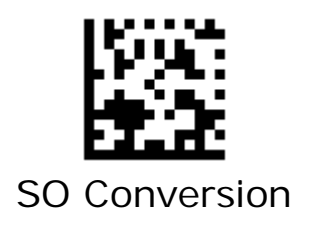

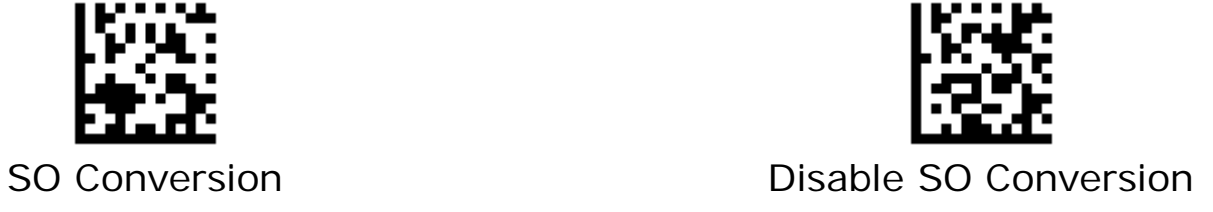

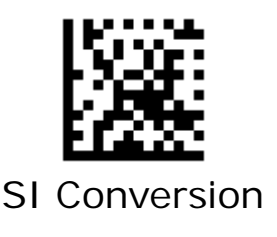

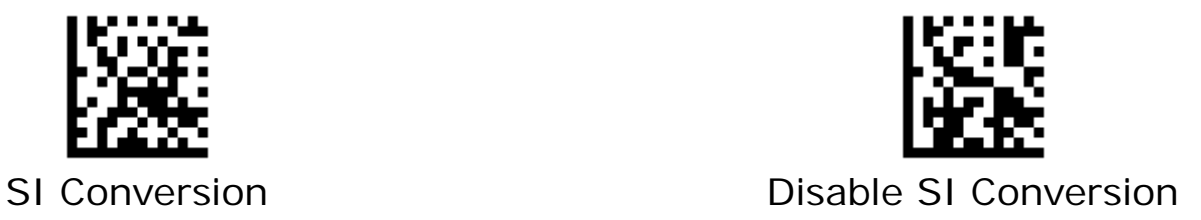

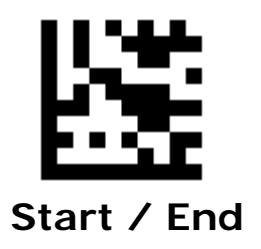

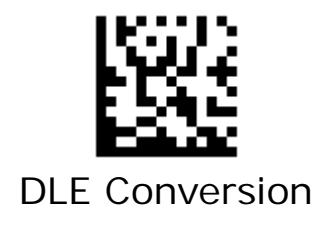

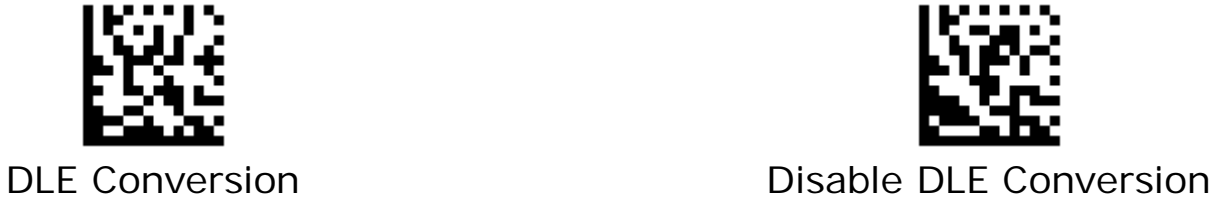

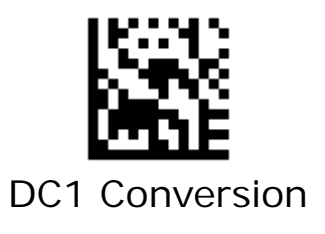

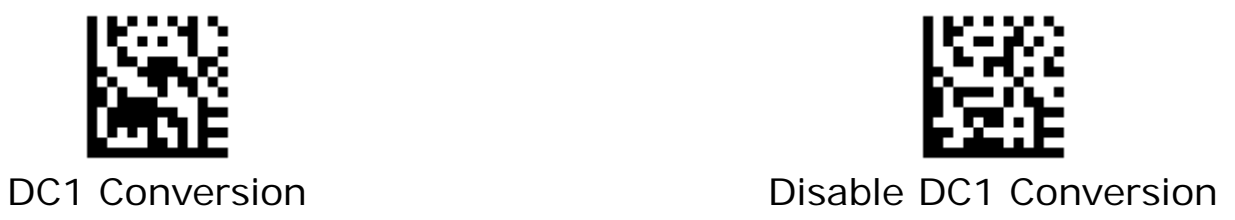

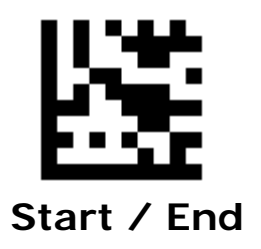

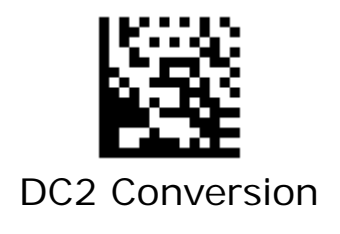

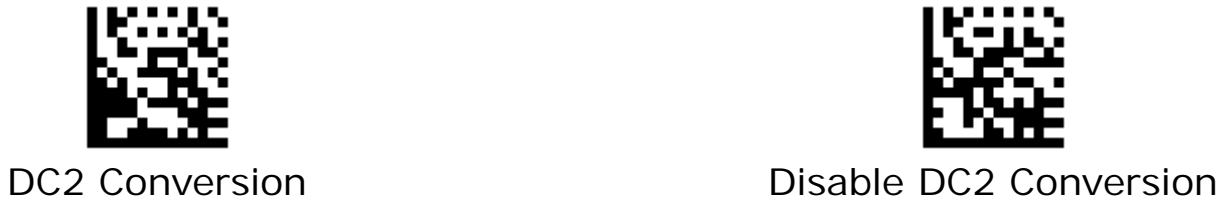

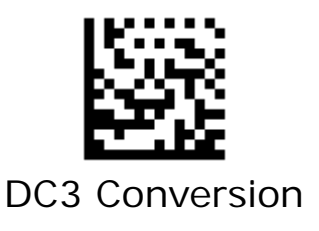

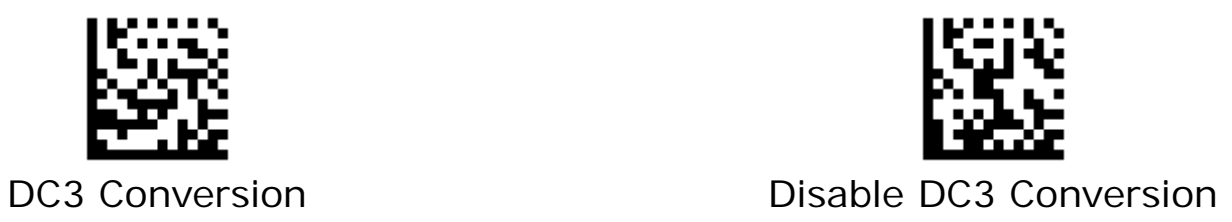

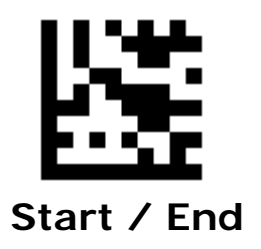

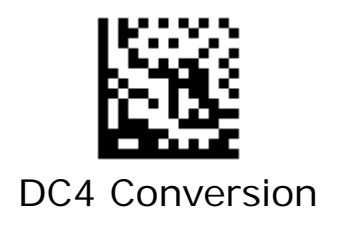

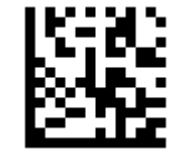

DC4 Conversion Disable DC4 Conversion

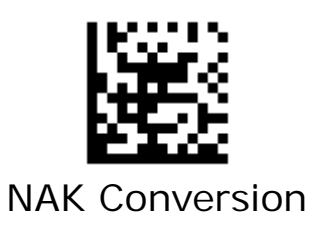

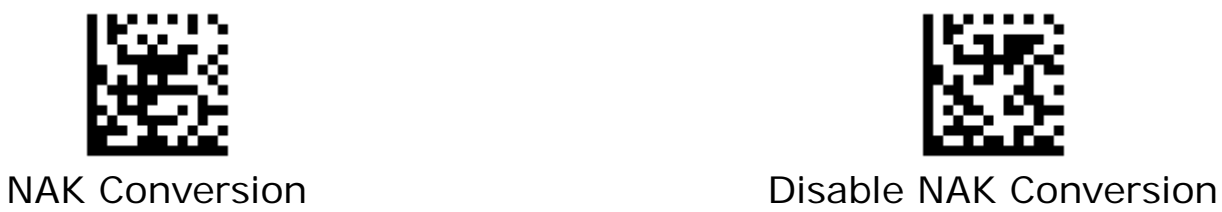

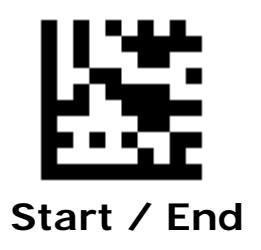

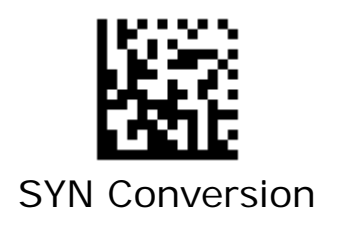

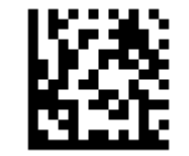

SYN Conversion **Disable SYN** Conversion

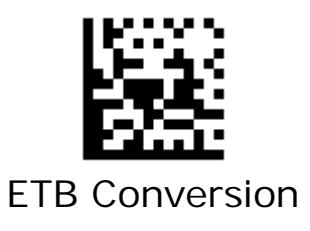

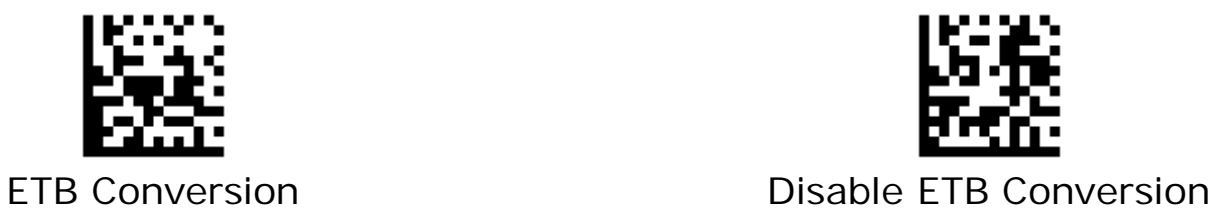

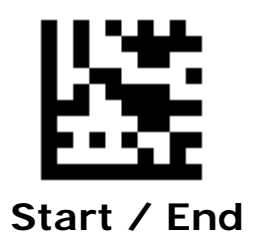

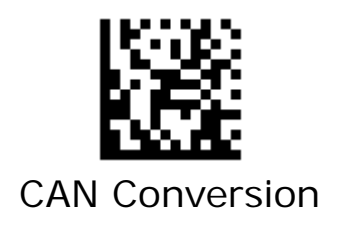

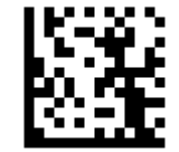

CAN Conversion **CAN Conversion** 

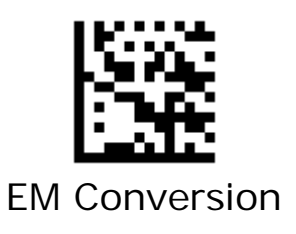

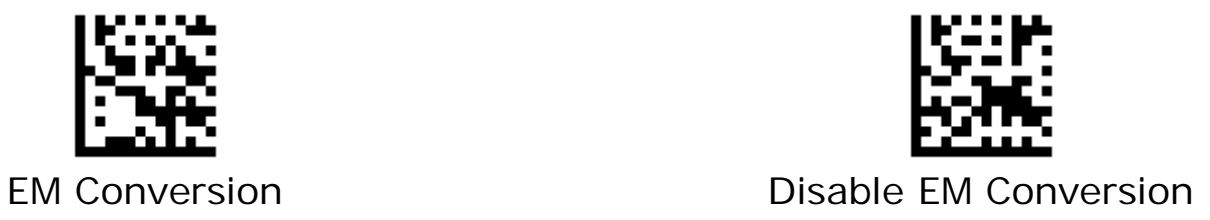

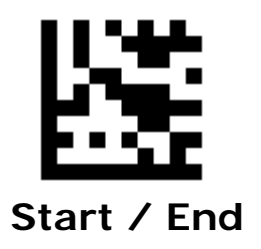

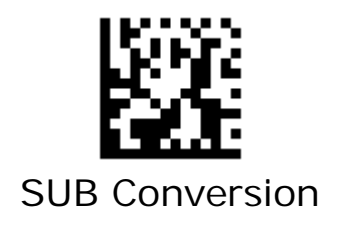

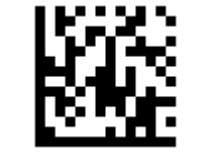

SUB Conversion **Disable SUB Conversion** 

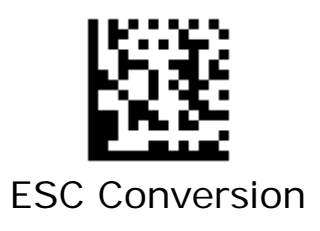

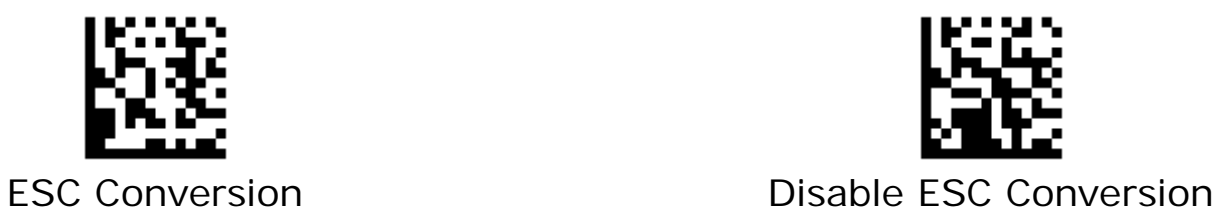

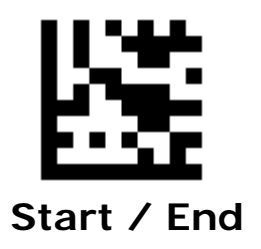

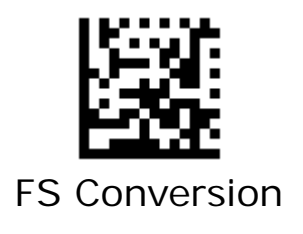

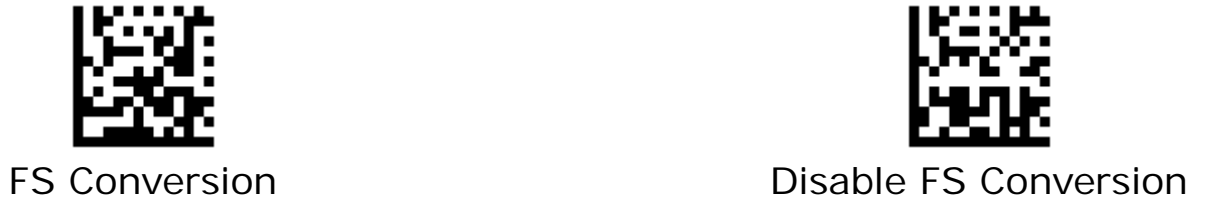

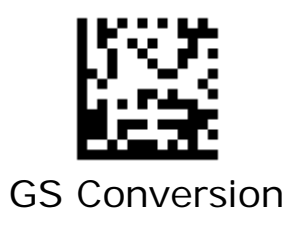

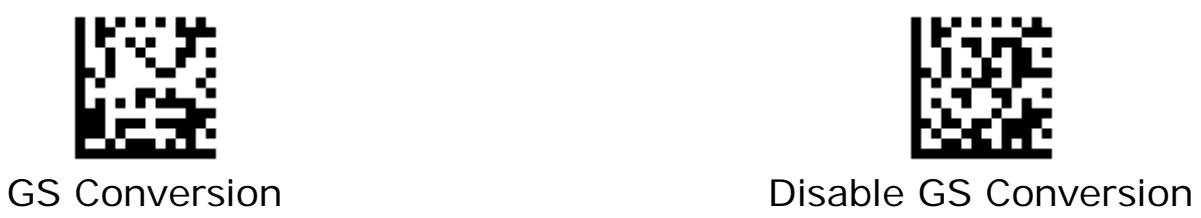

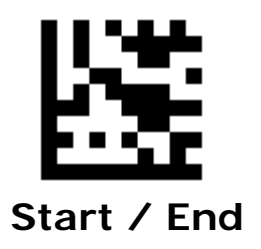

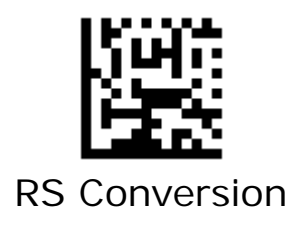

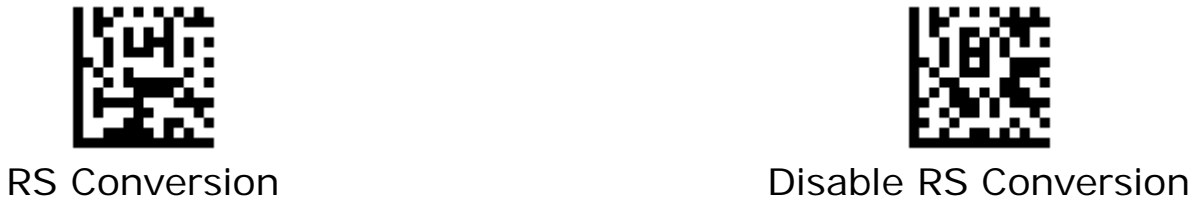

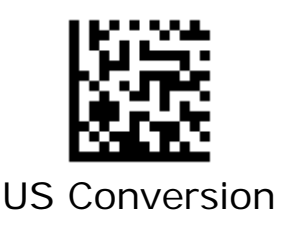

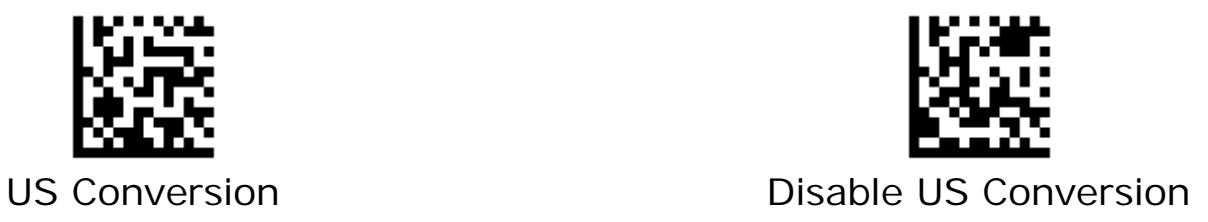

![](_page_172_Picture_86.jpeg)

![](_page_173_Picture_86.jpeg)

![](_page_174_Picture_72.jpeg)

![](_page_175_Picture_79.jpeg)

![](_page_176_Picture_86.jpeg)

![](_page_177_Picture_84.jpeg)

![](_page_178_Picture_79.jpeg)

![](_page_179_Picture_56.jpeg)
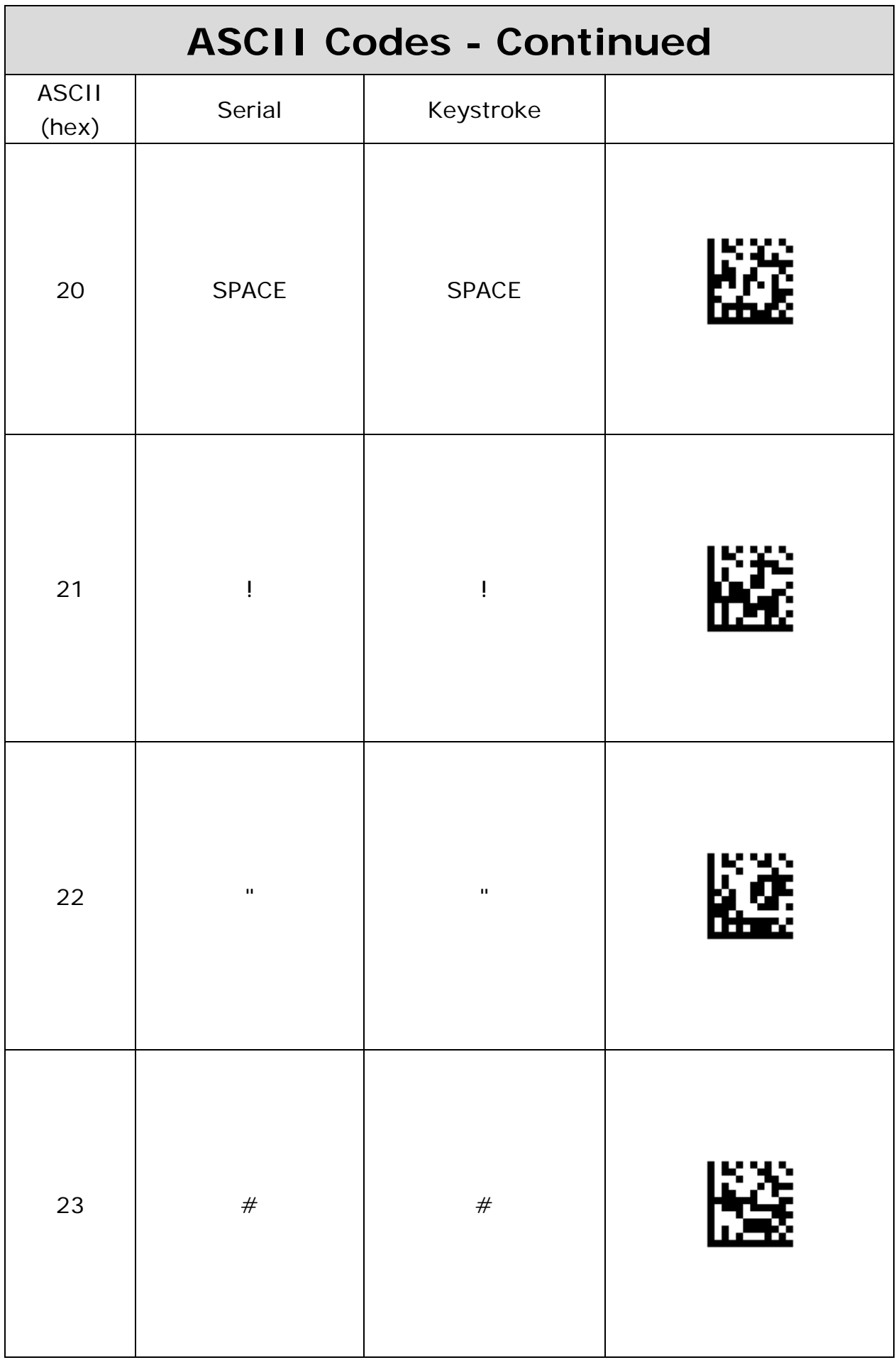

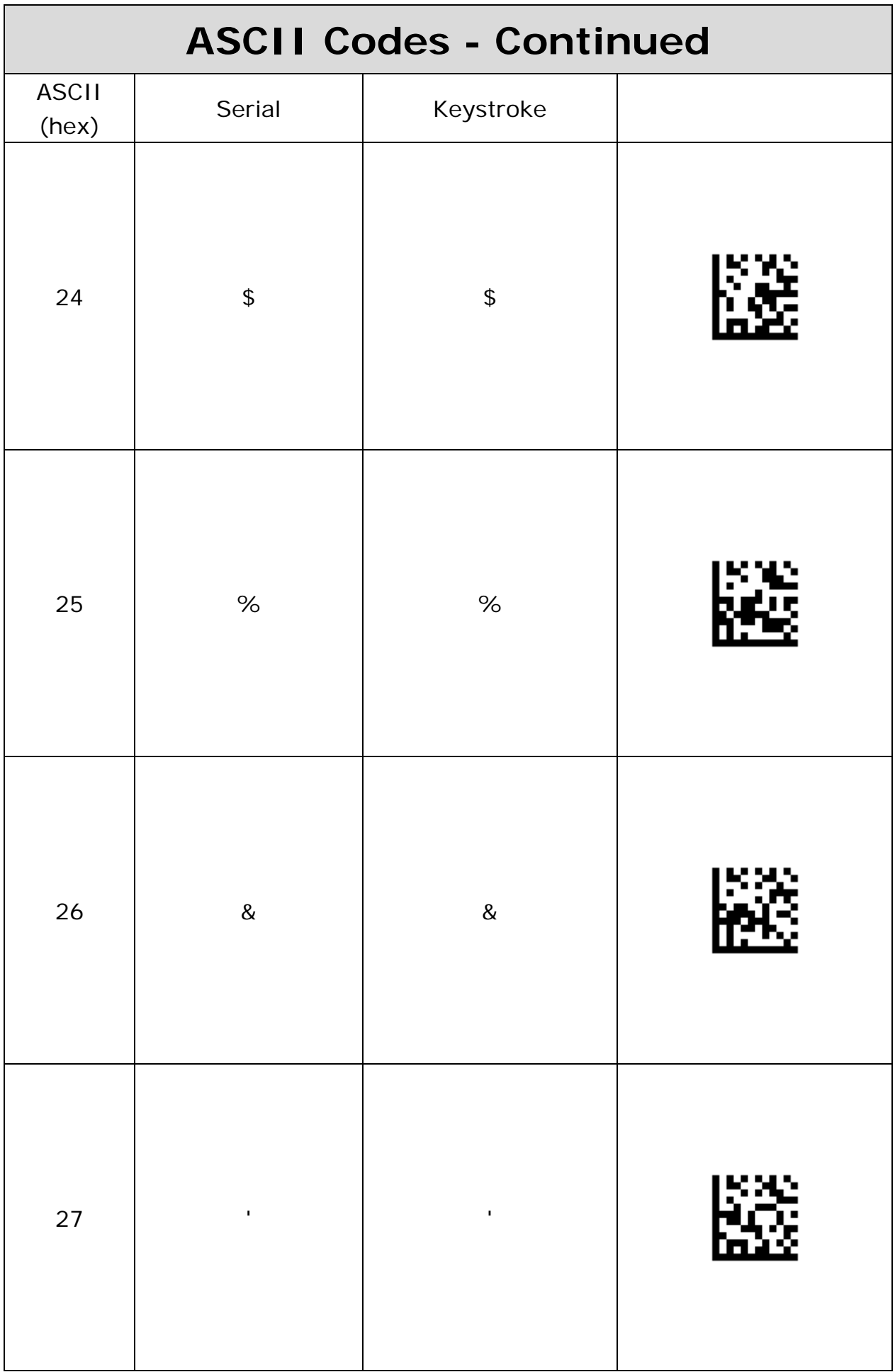

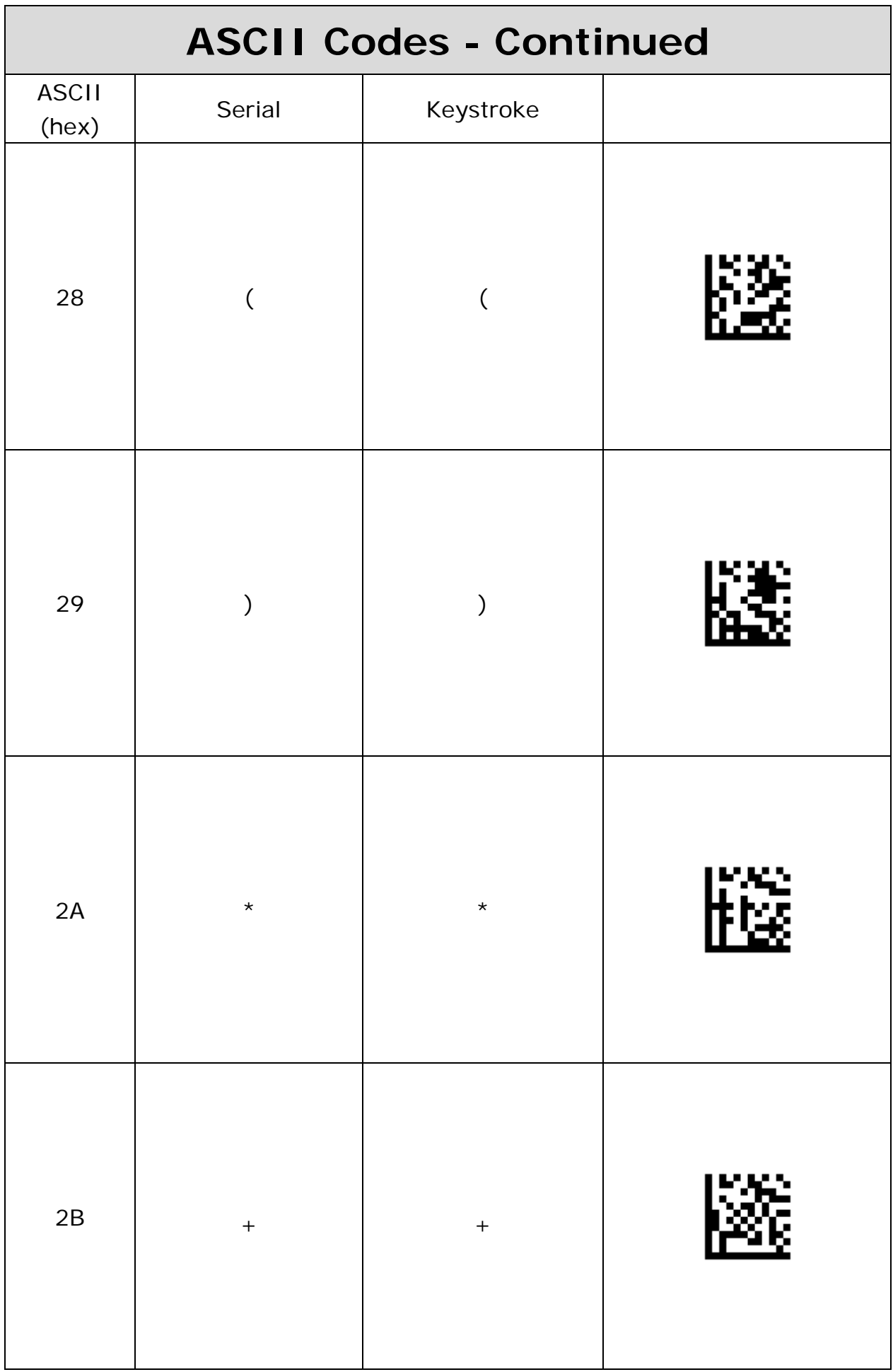

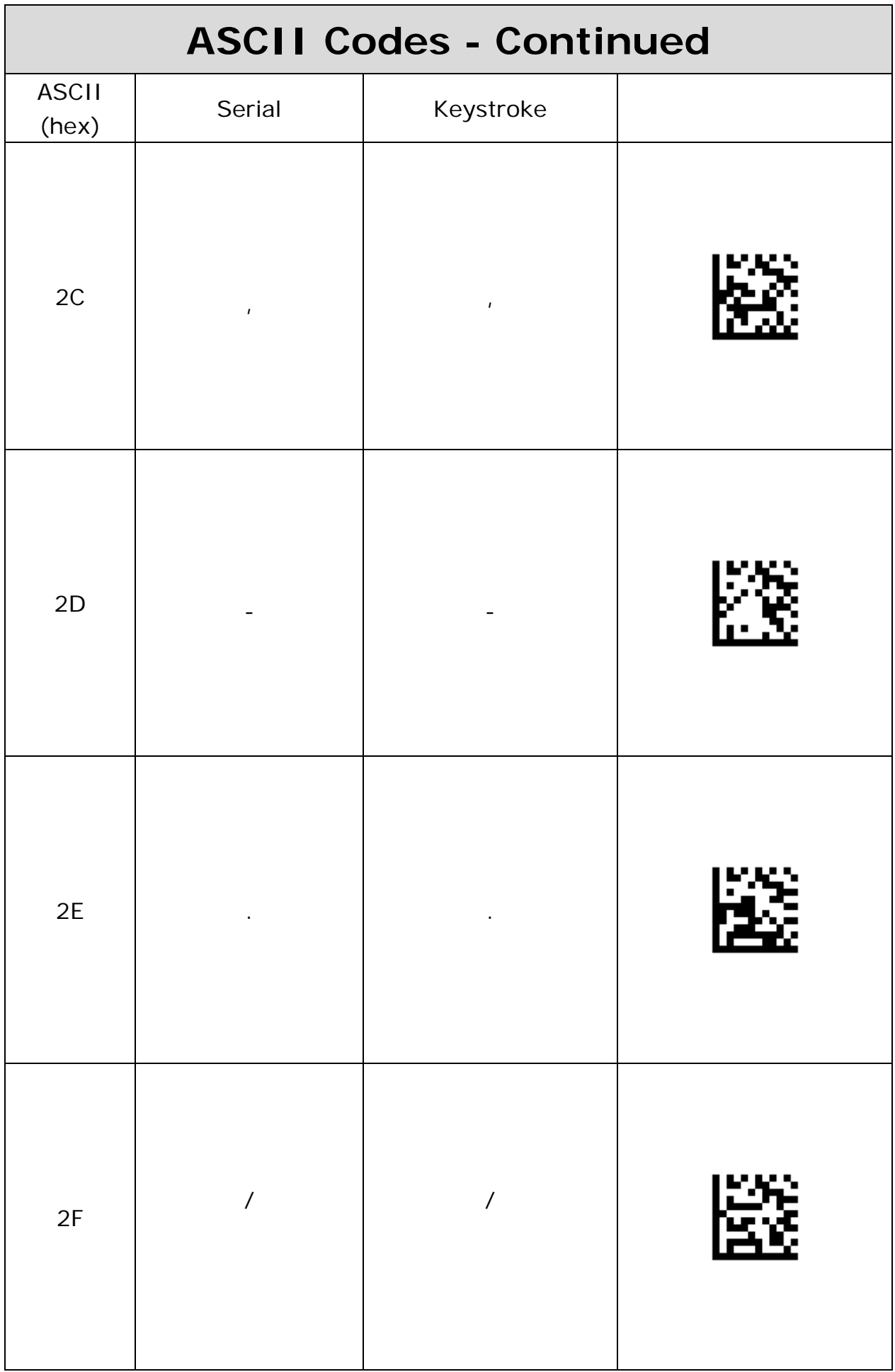

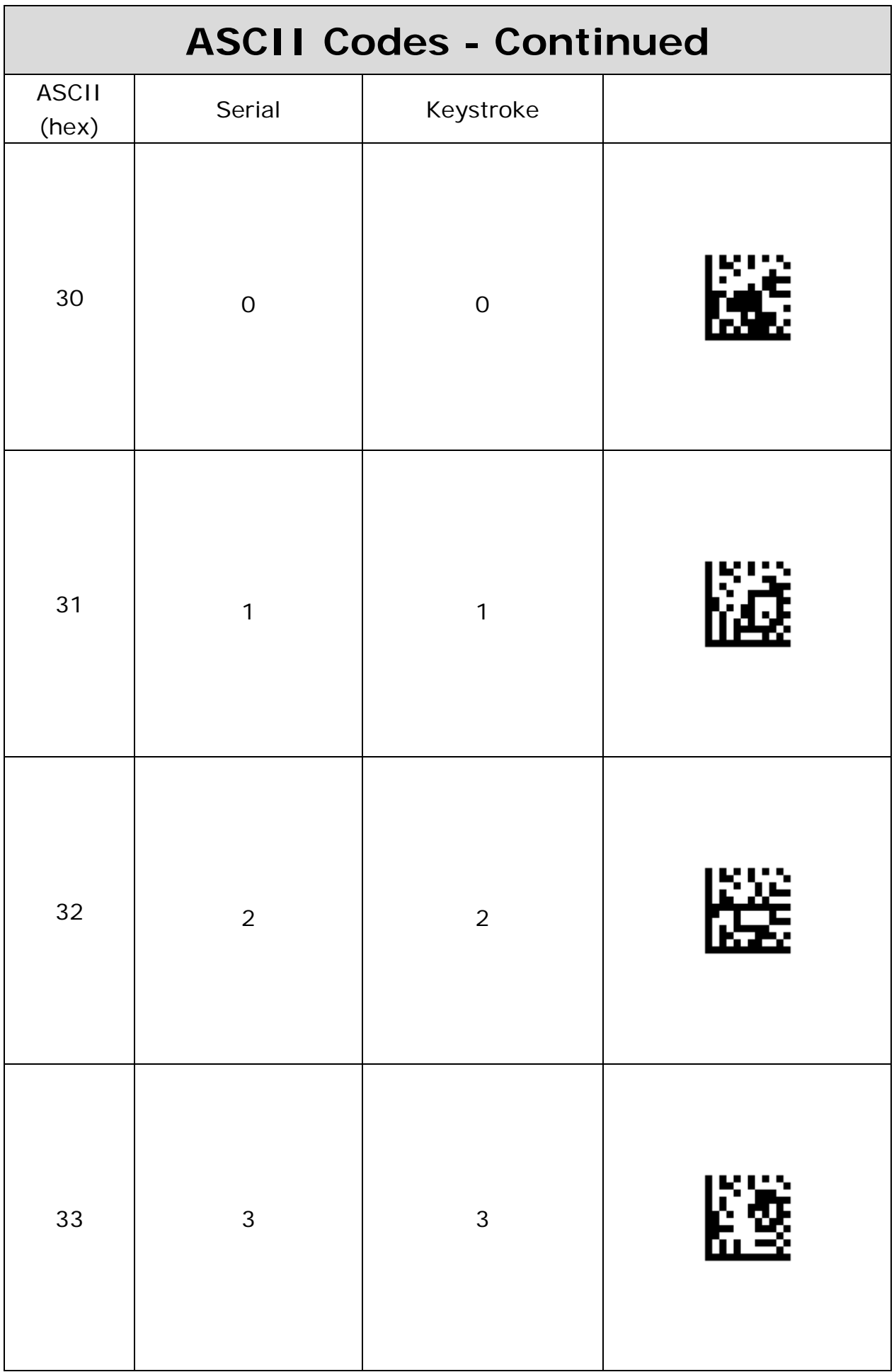

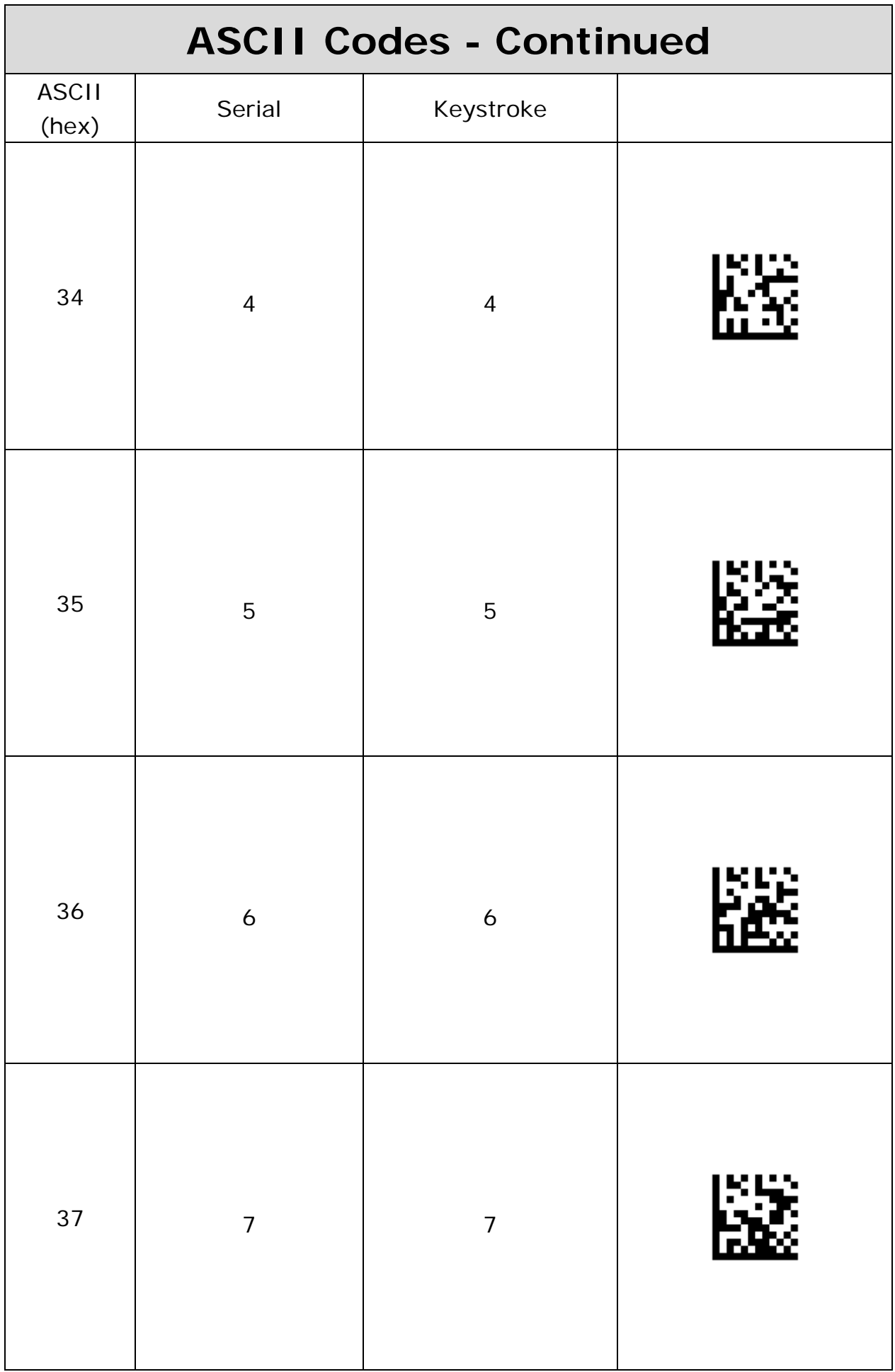

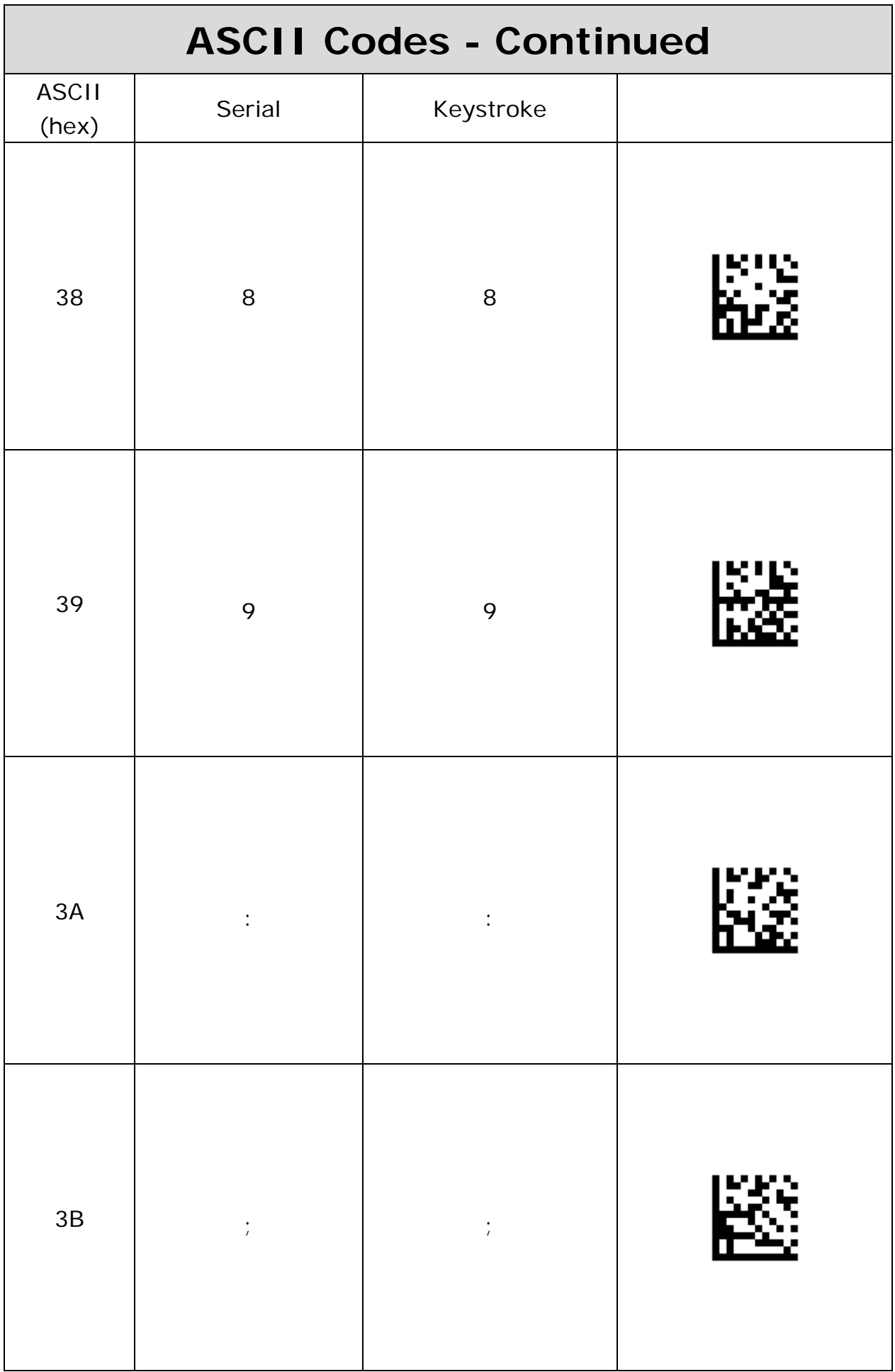

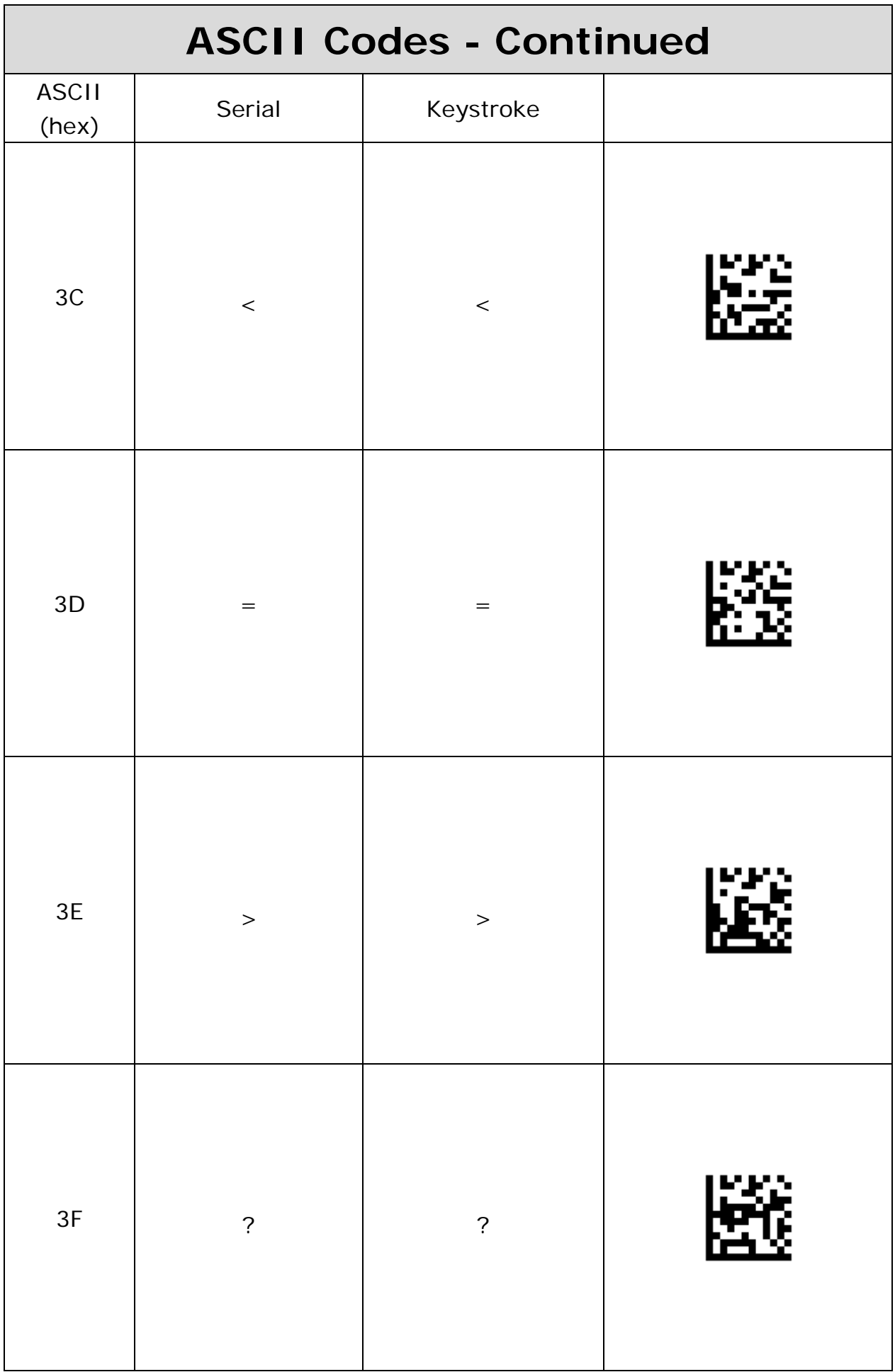

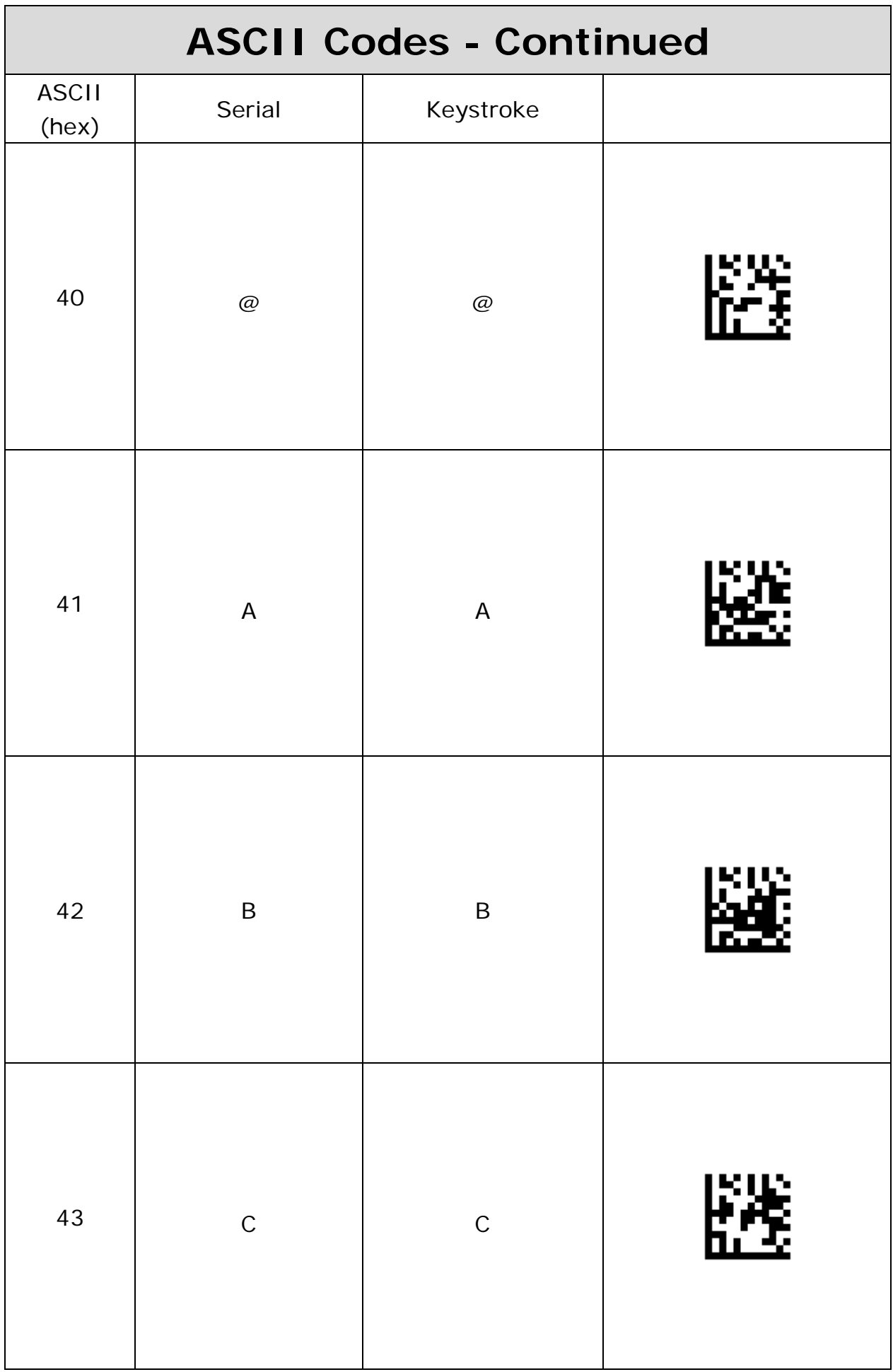

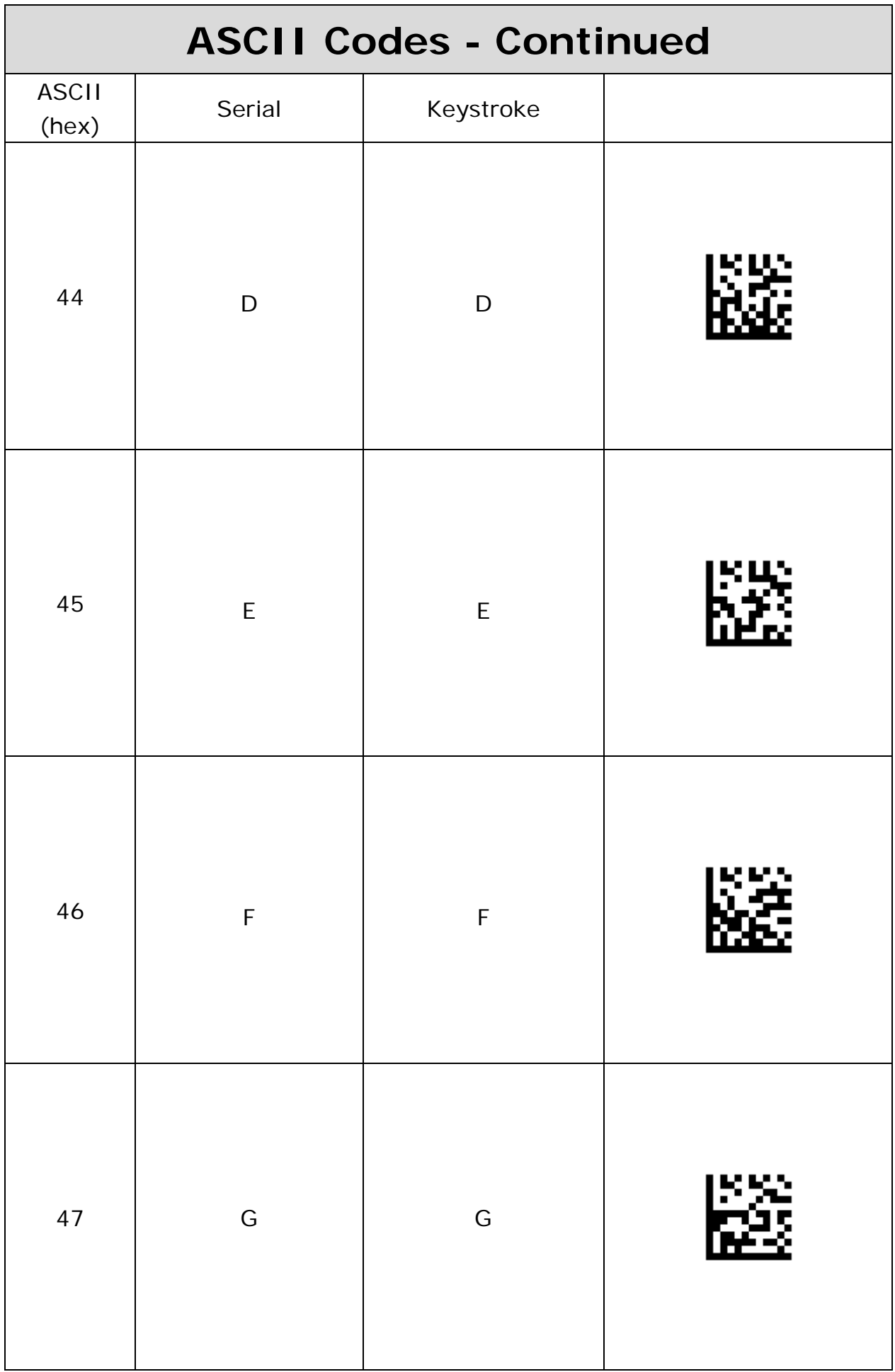

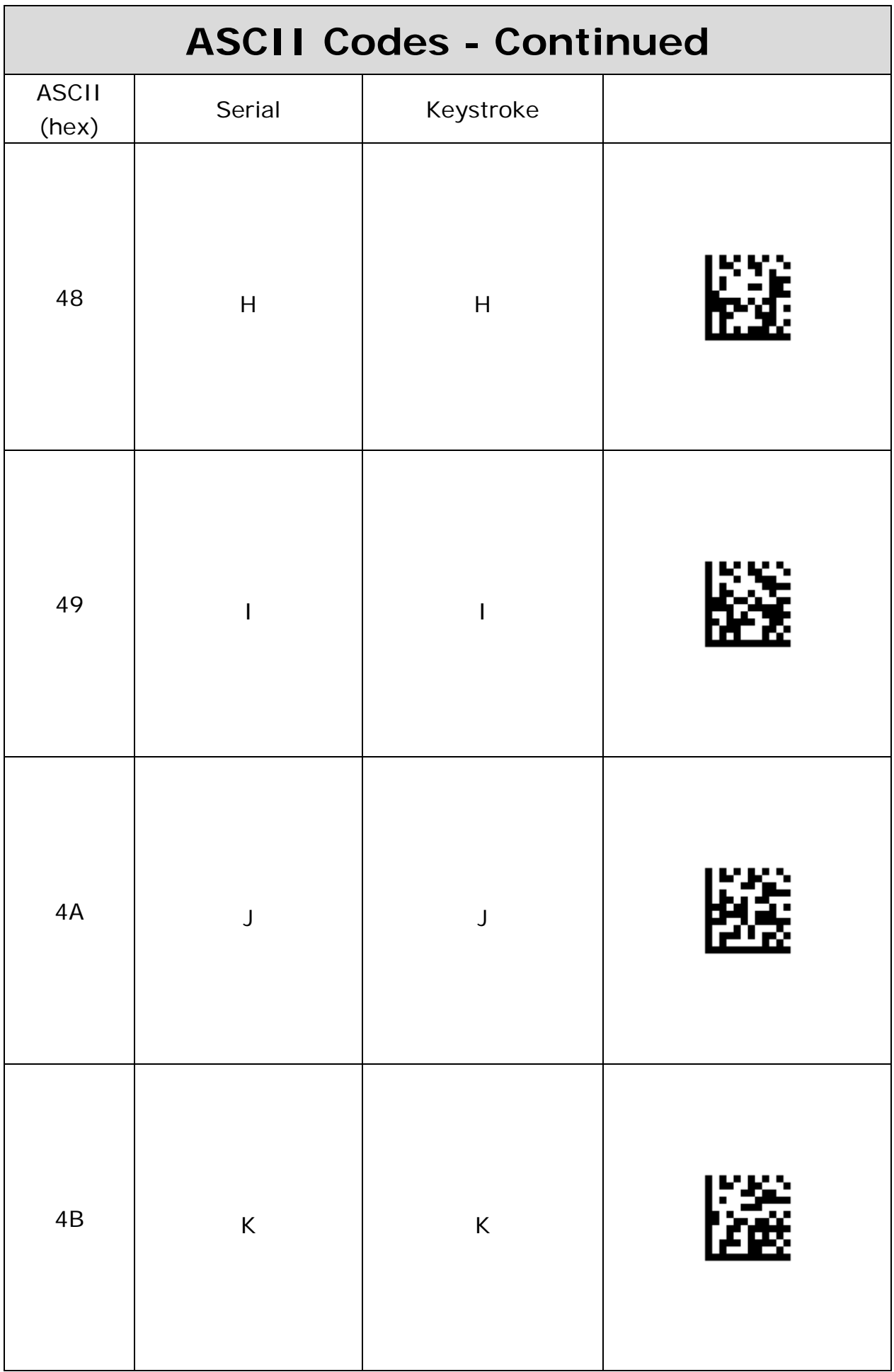

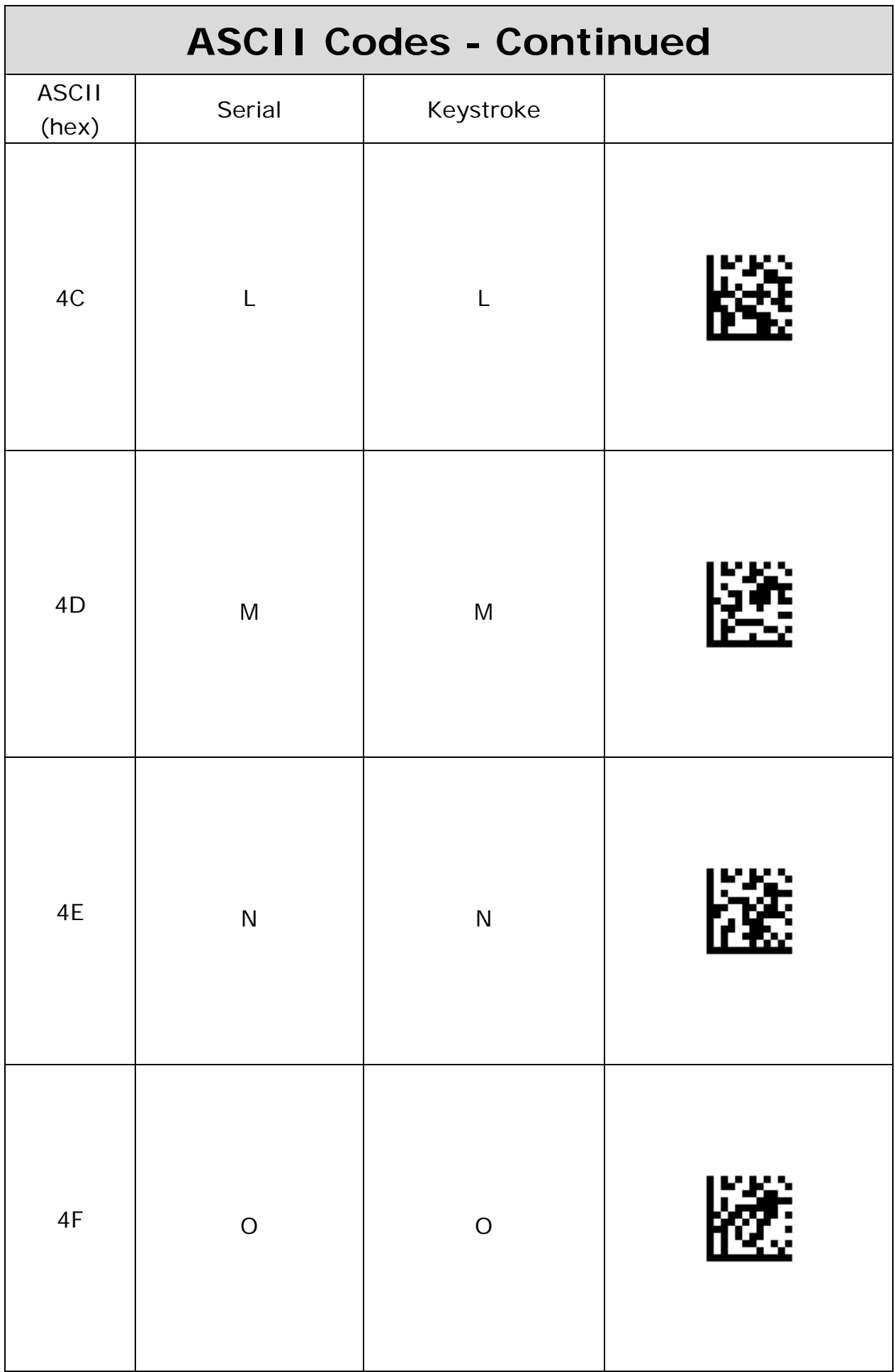

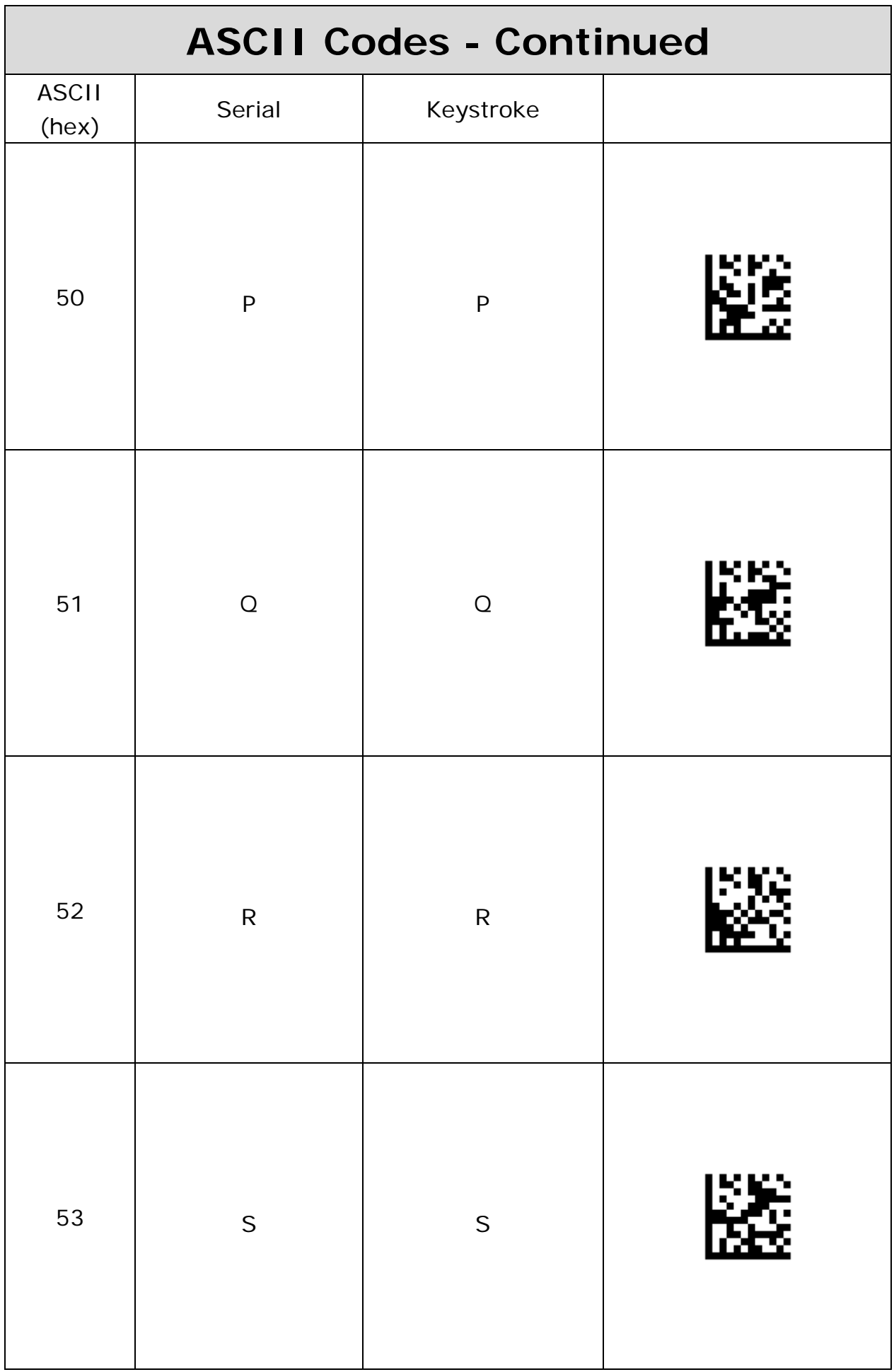

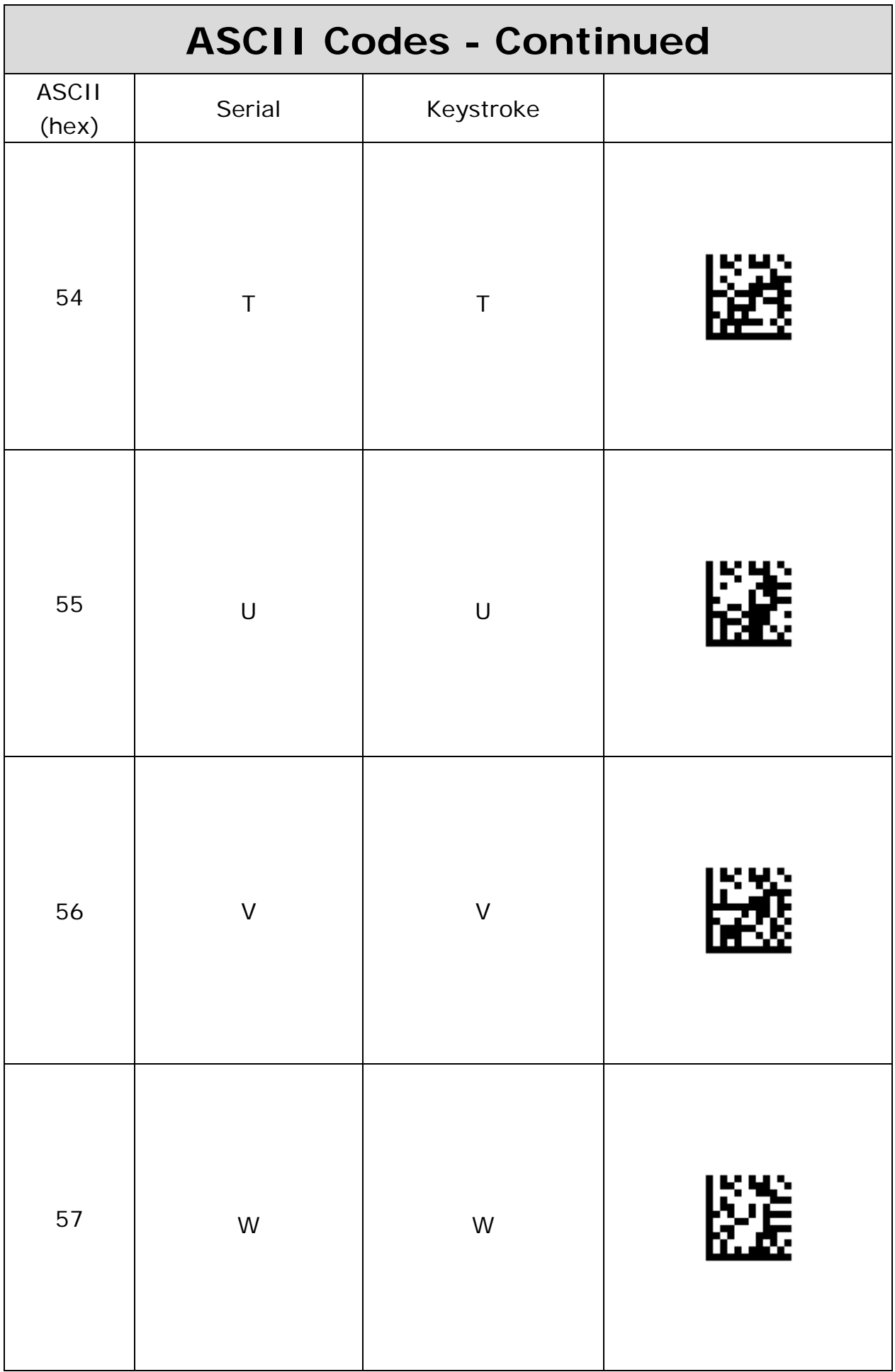

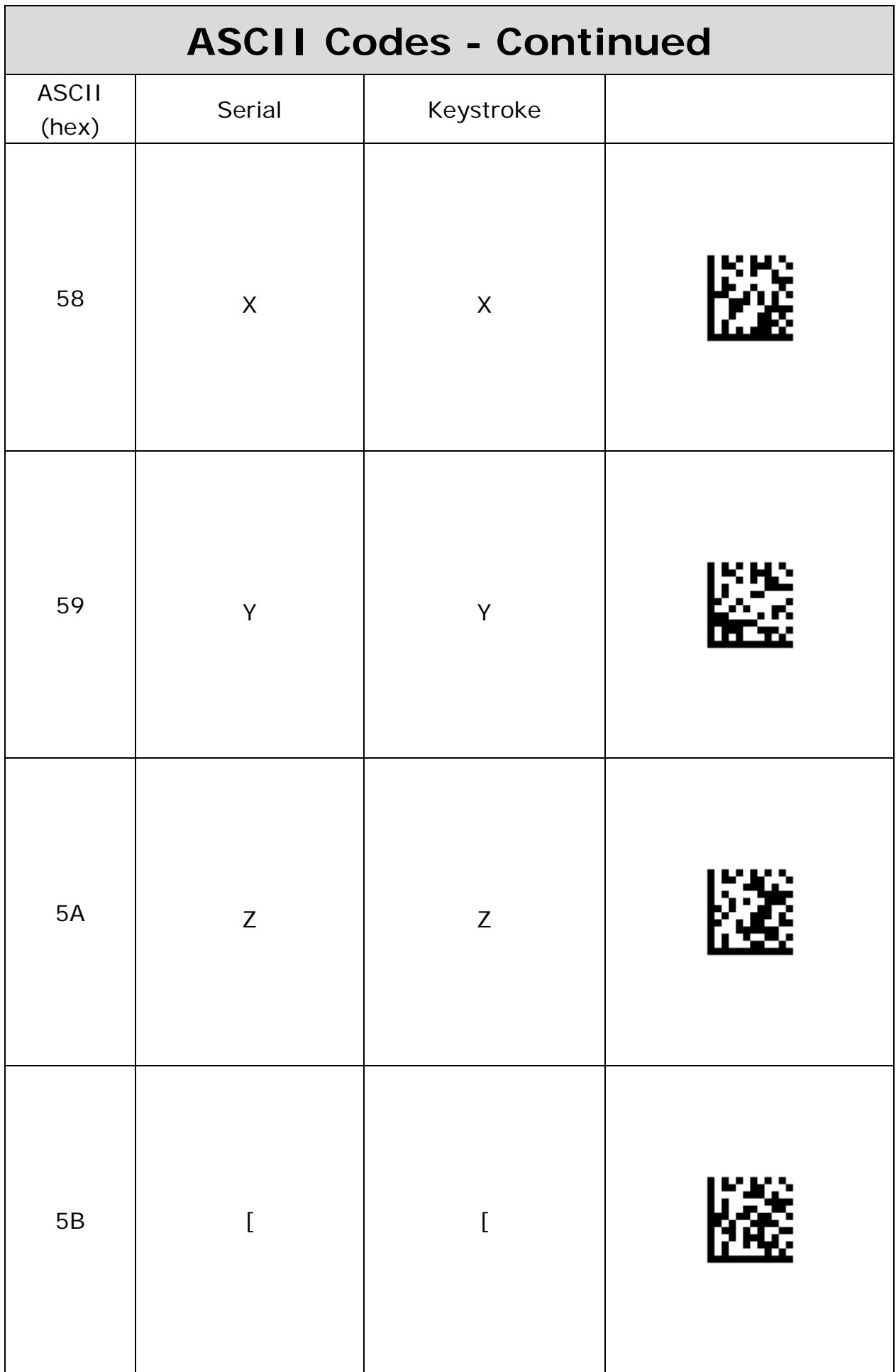

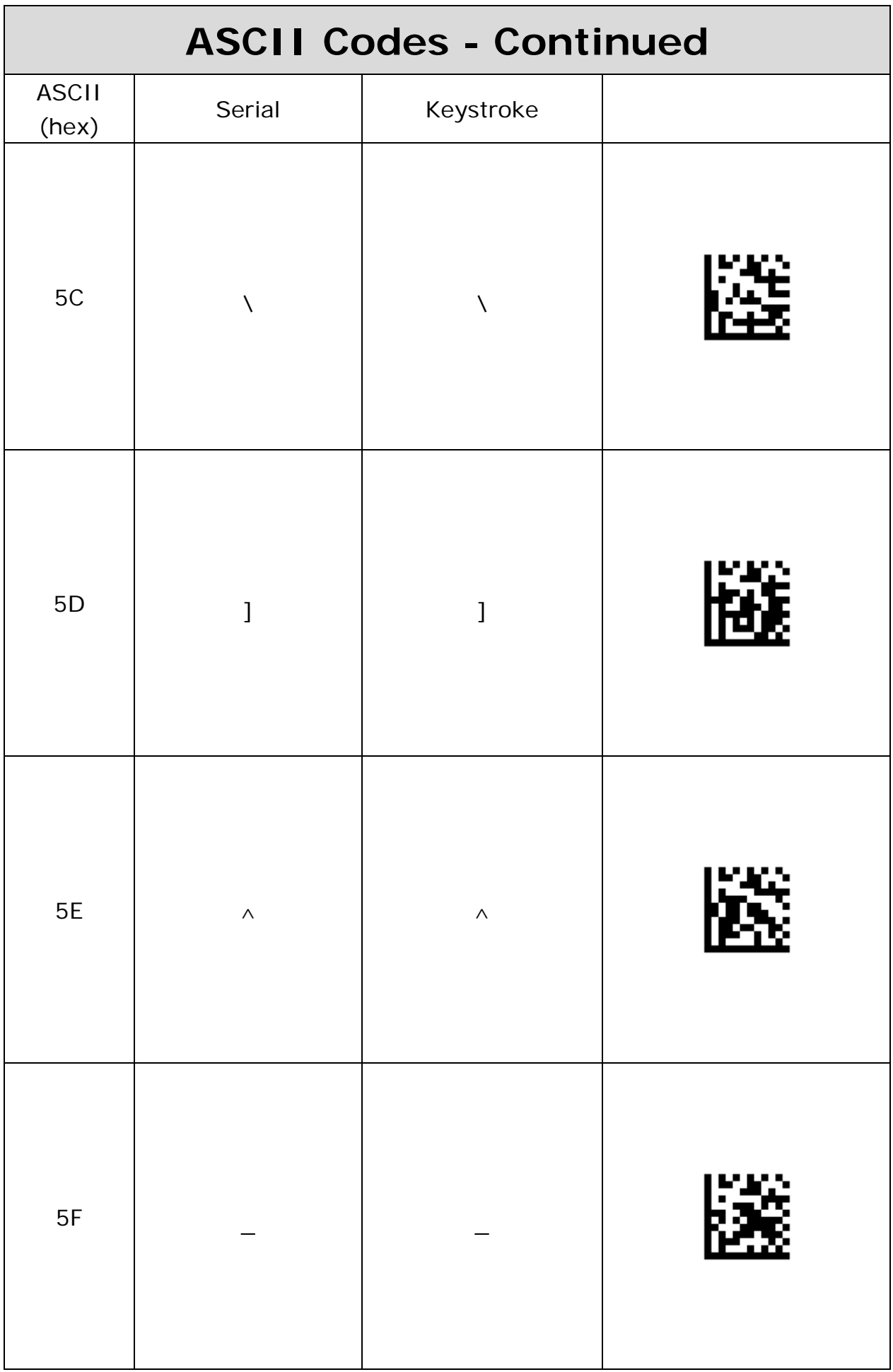

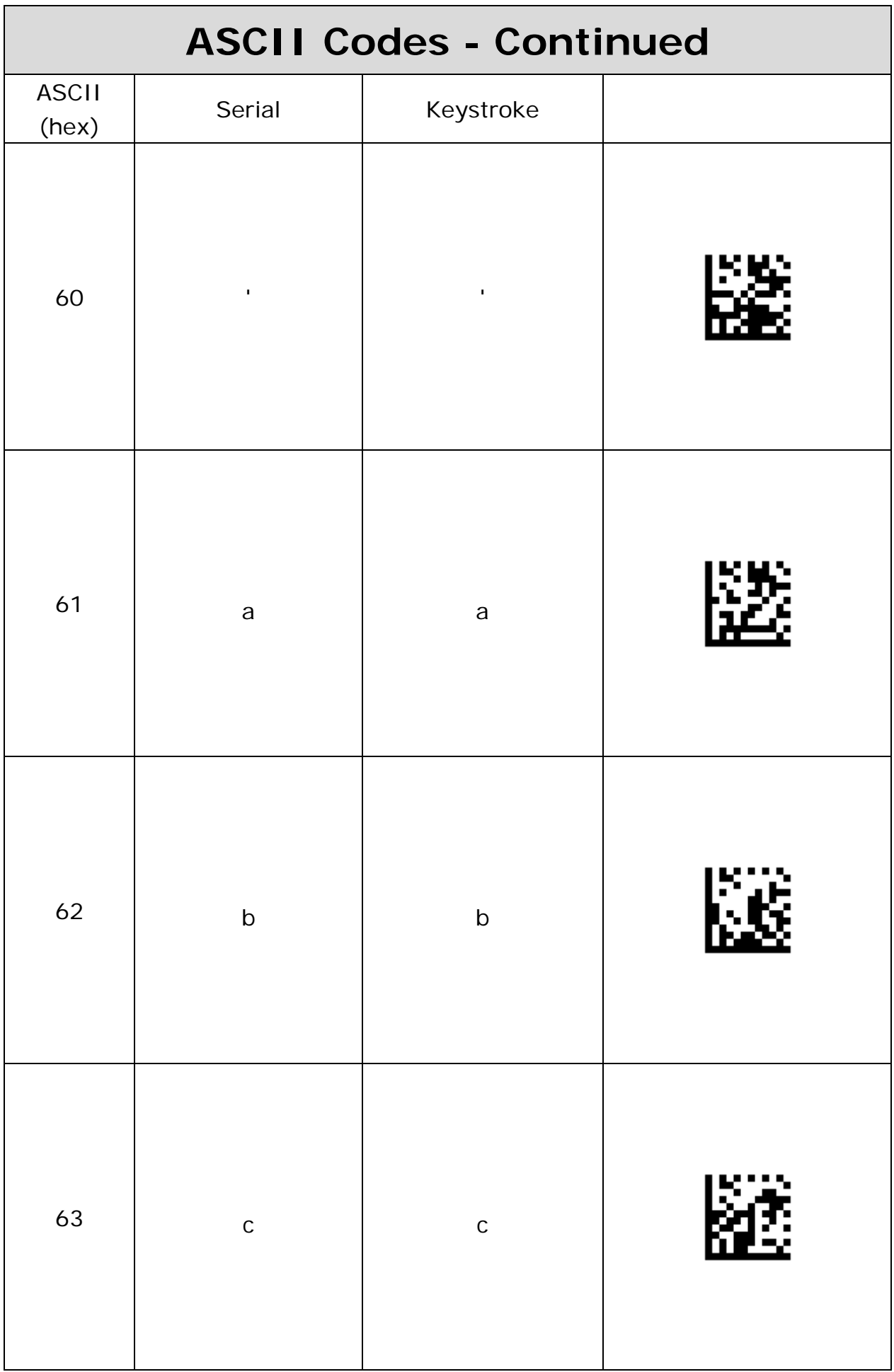

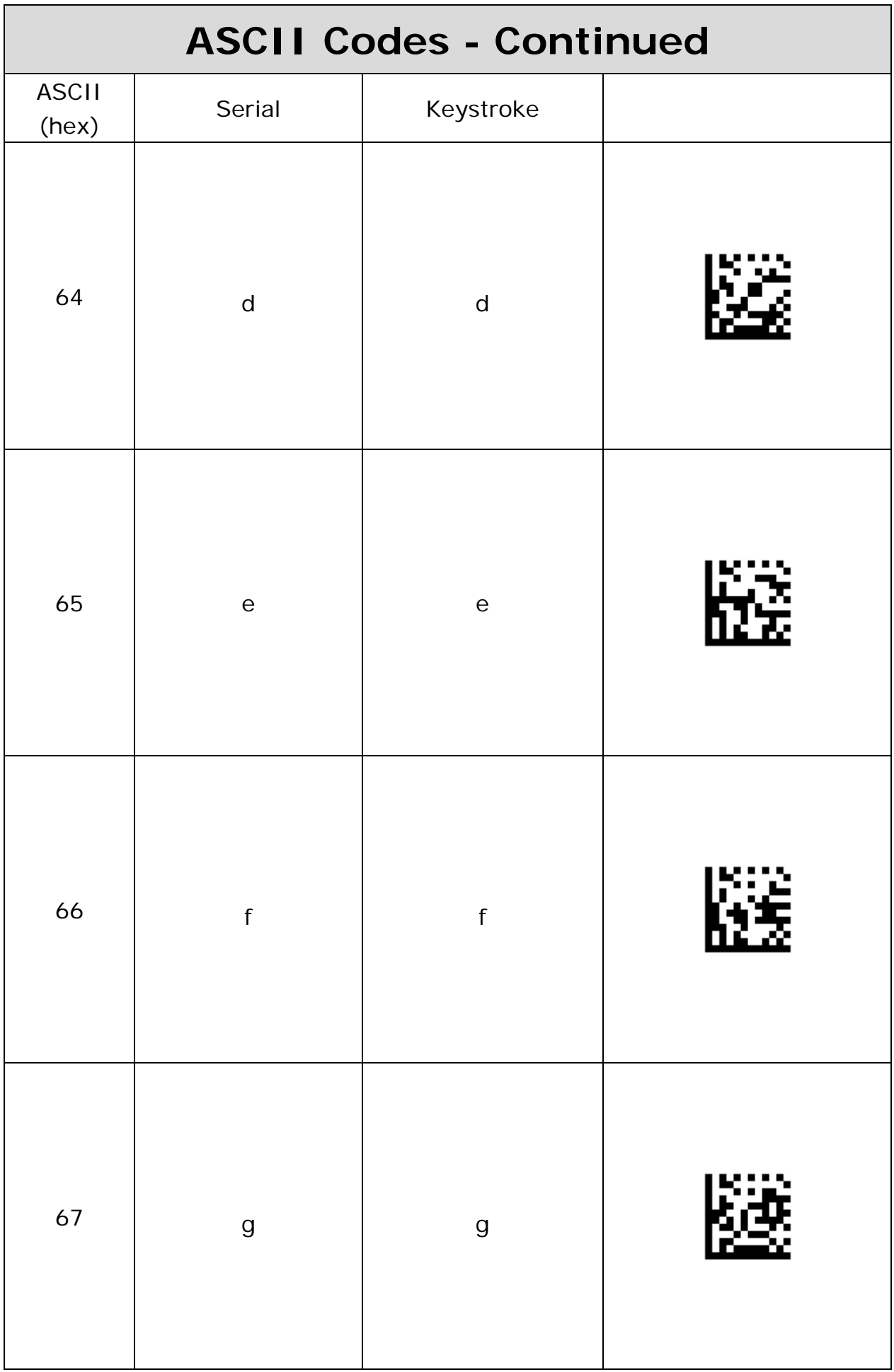

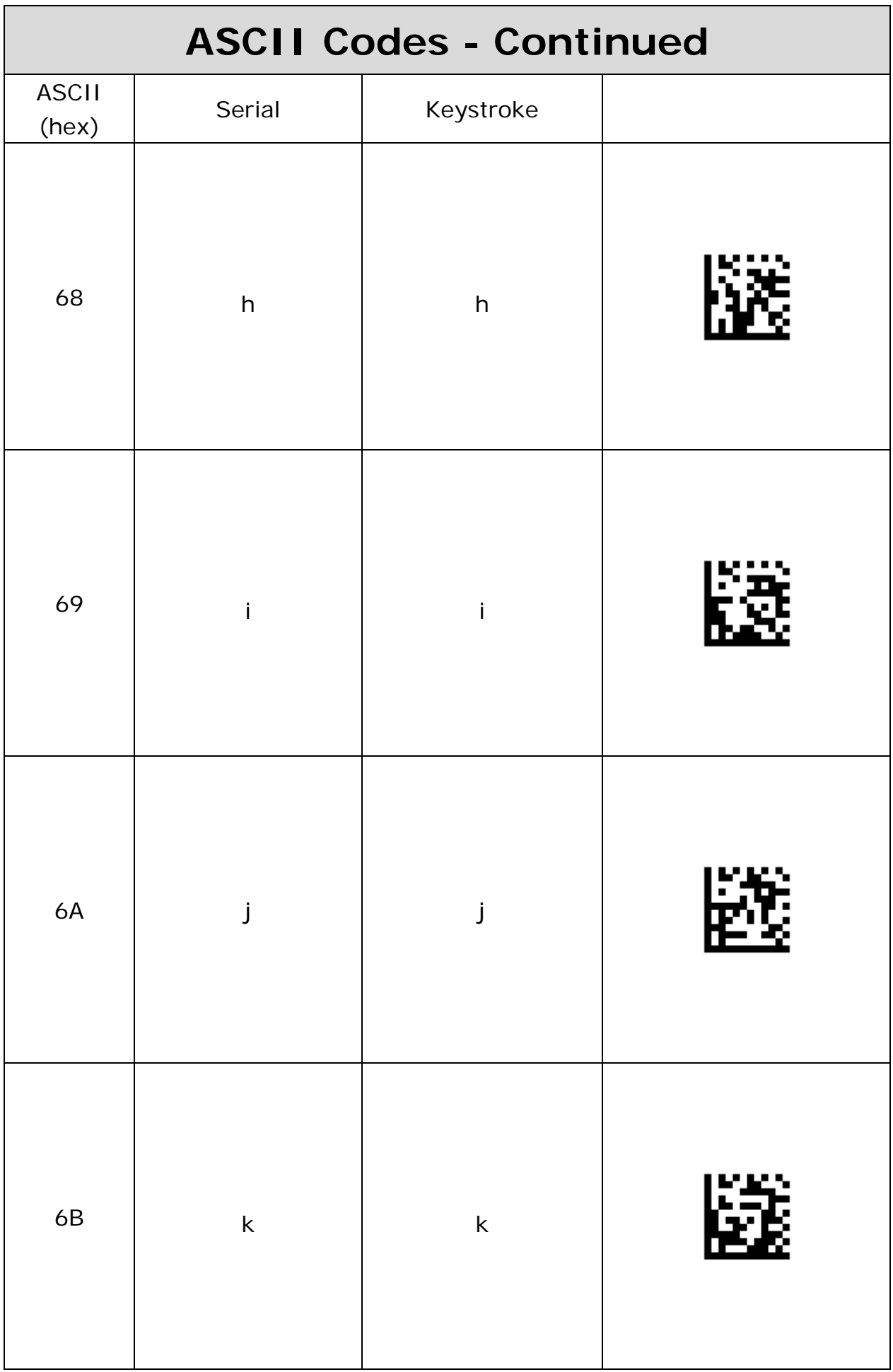

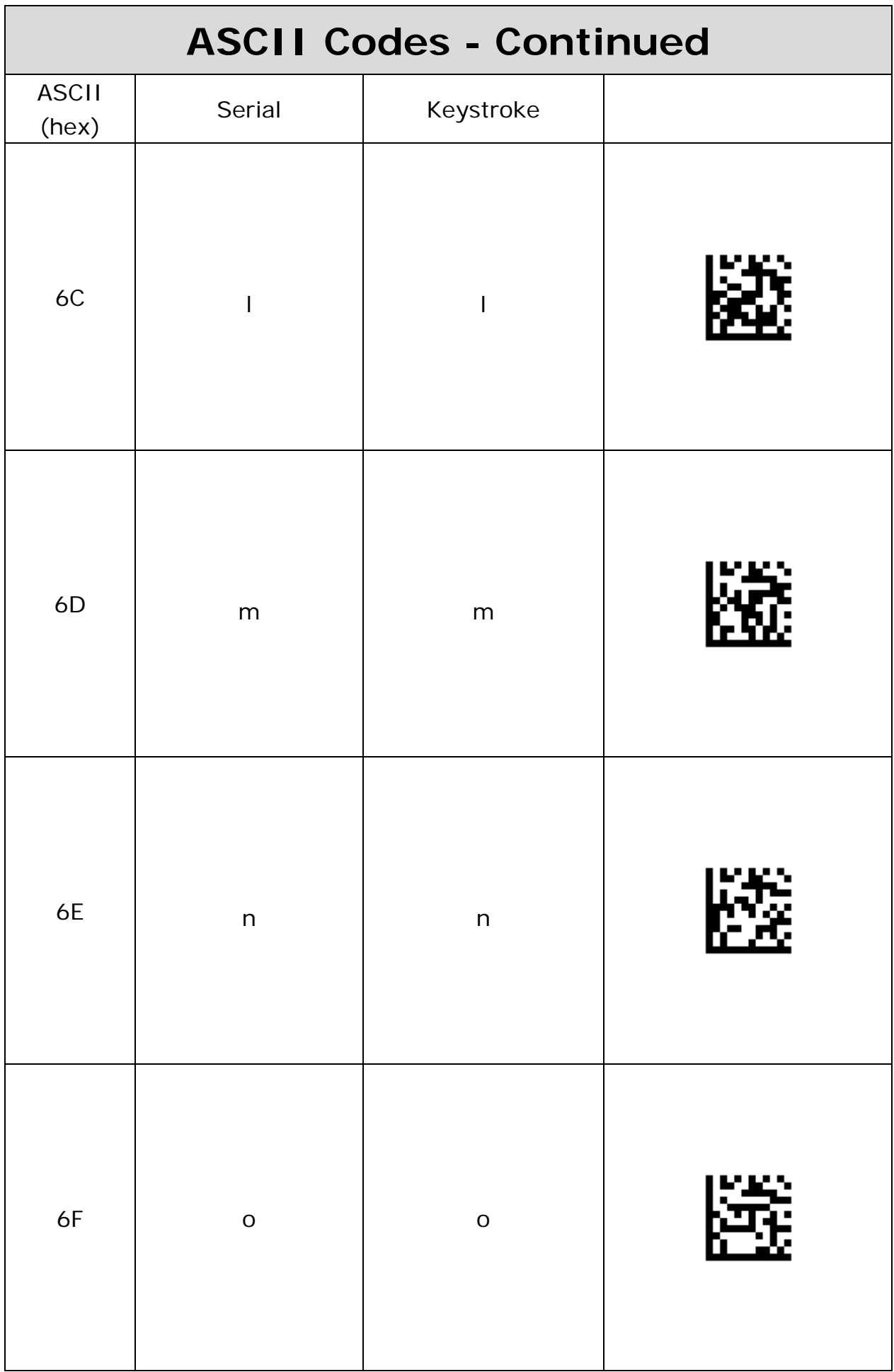

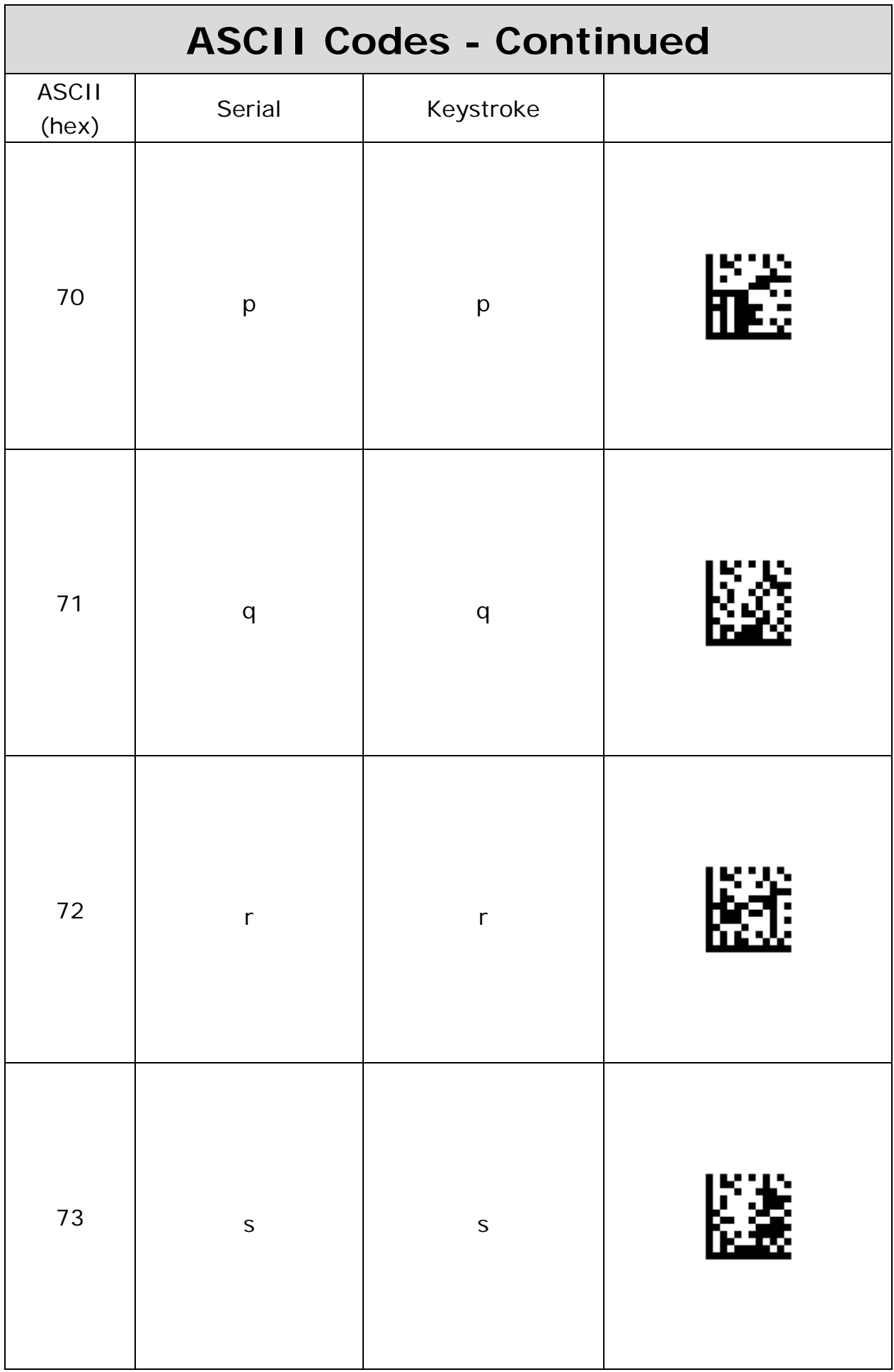

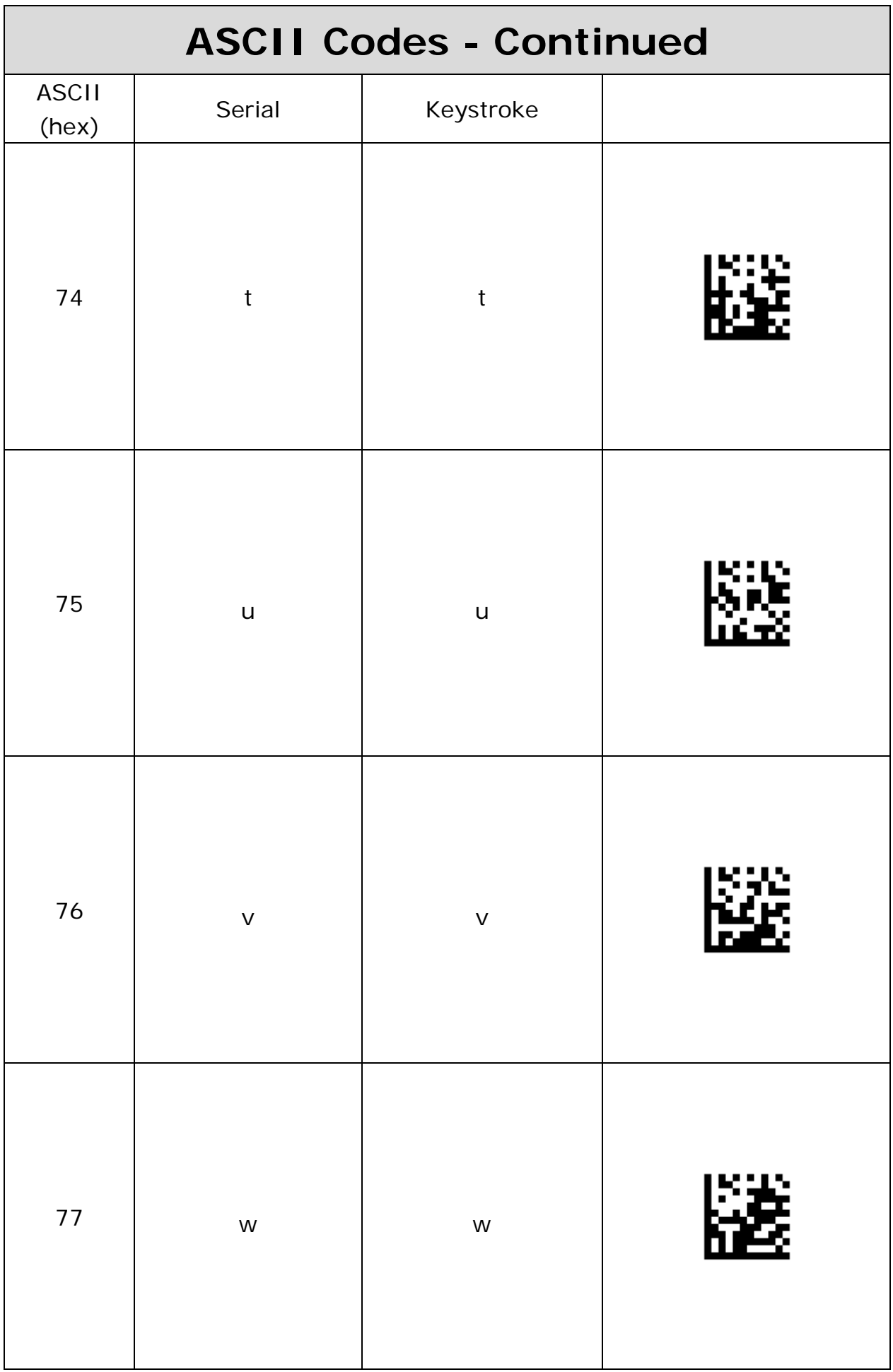

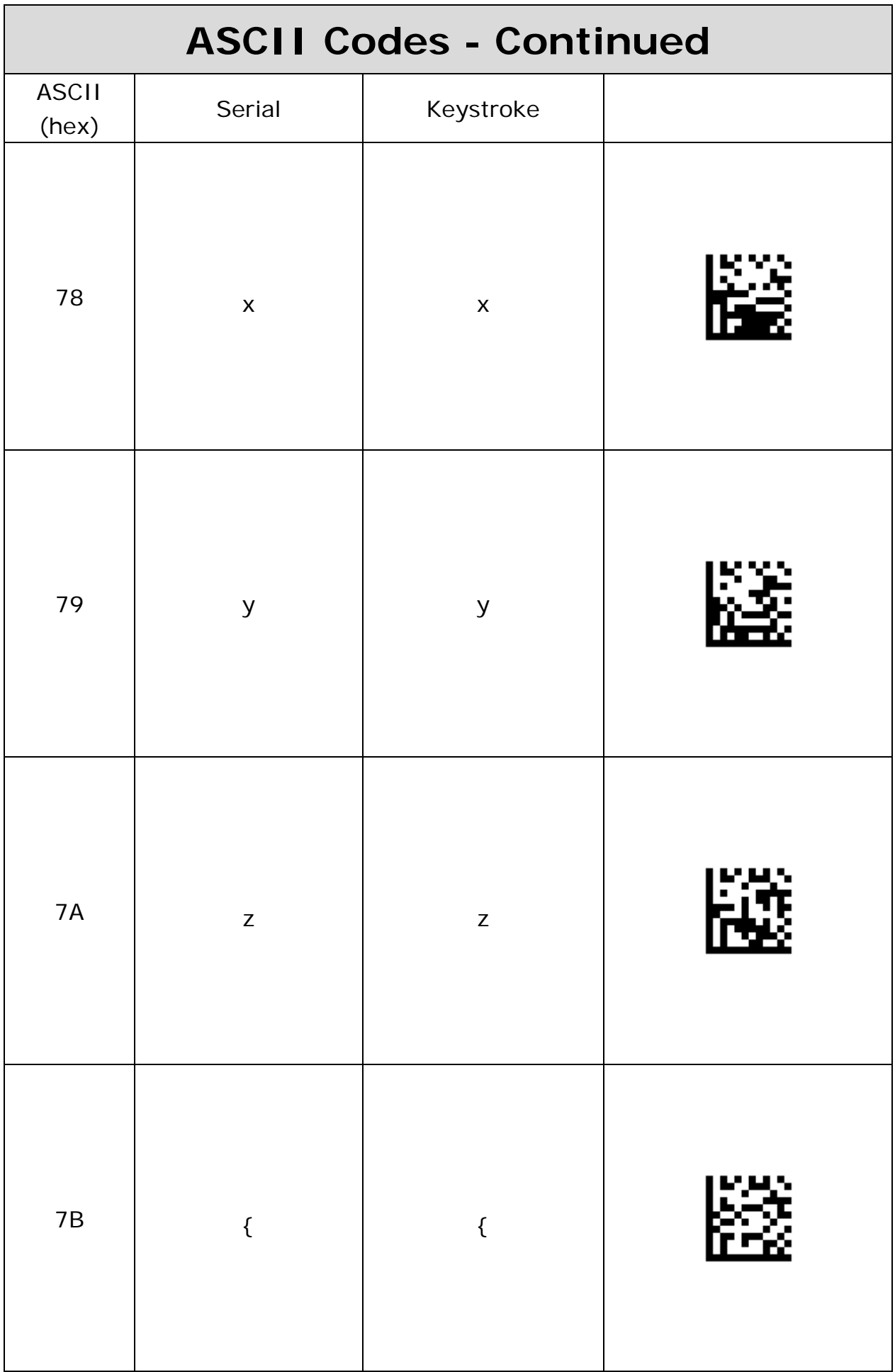

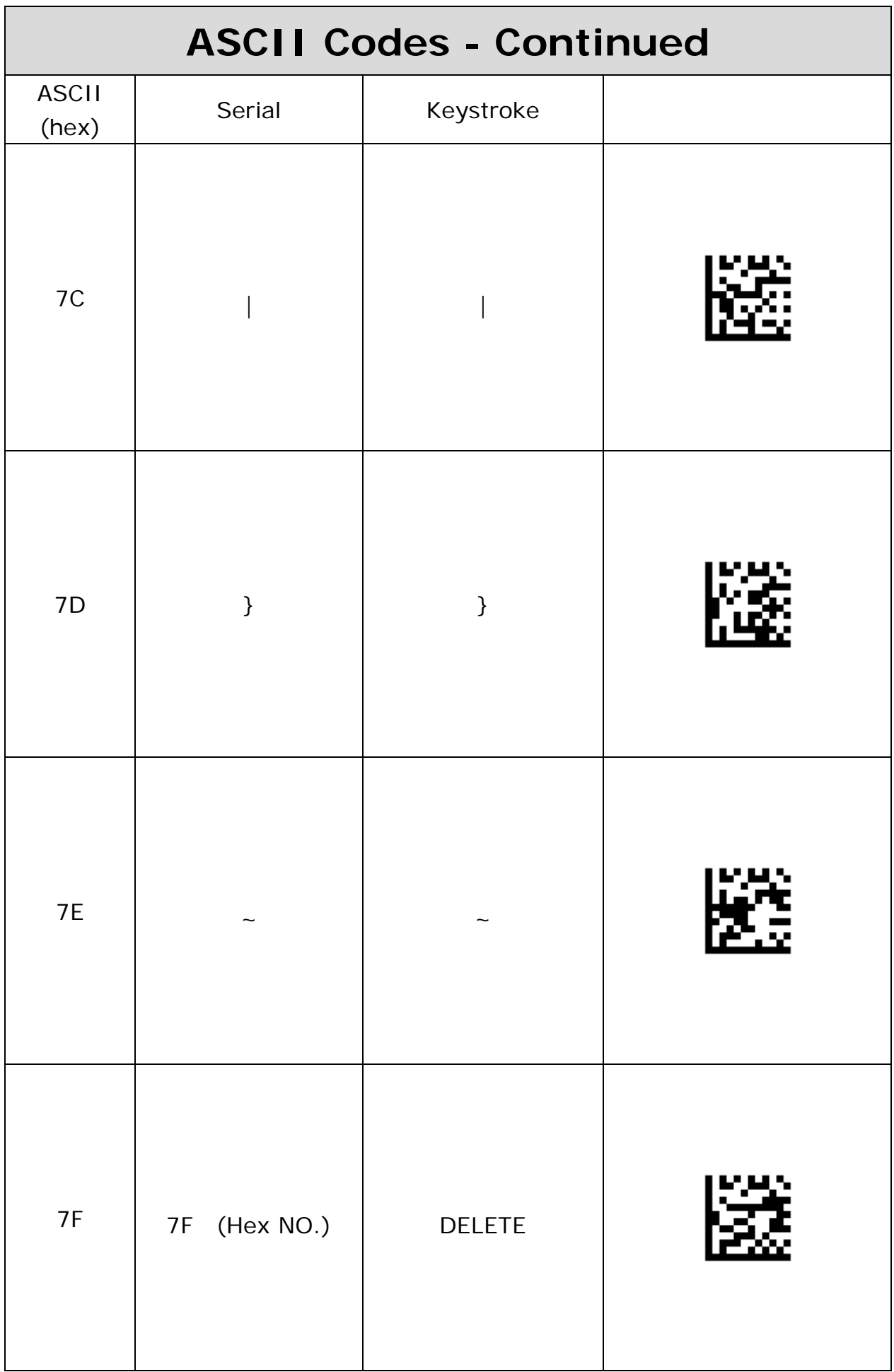

**Appendix B - Direct Keys**

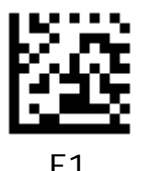

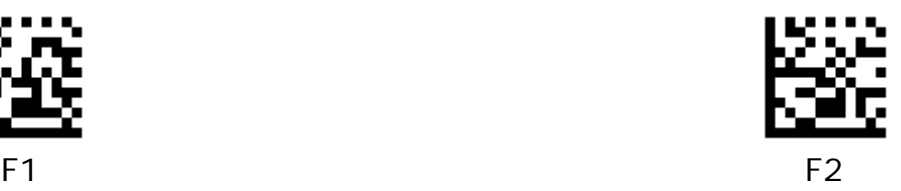

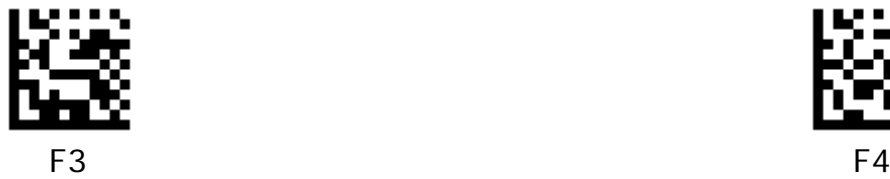

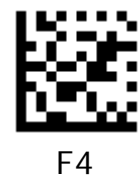

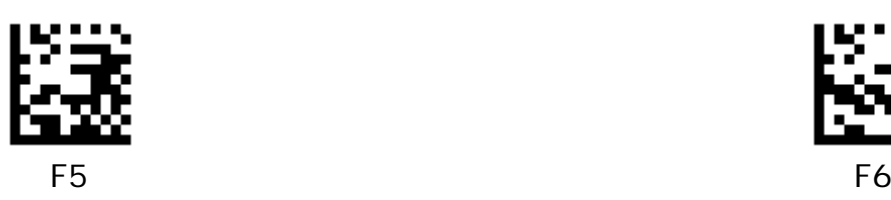

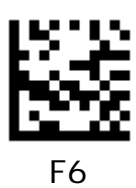

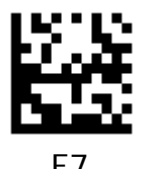

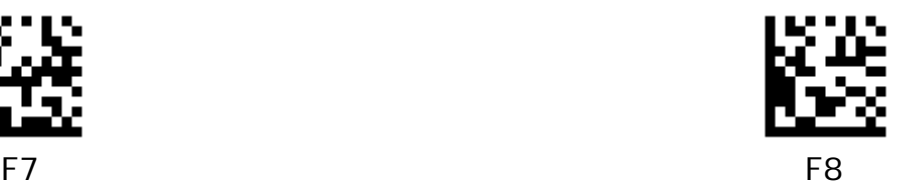

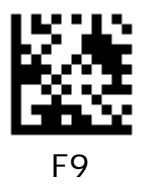

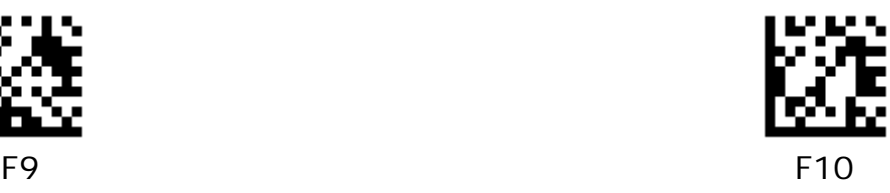

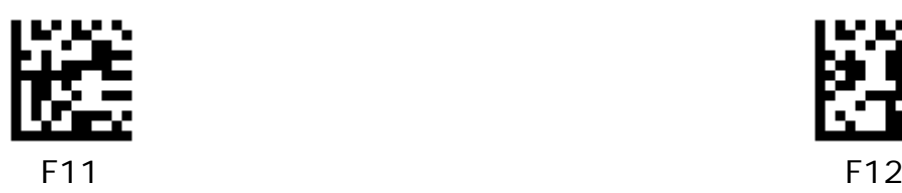

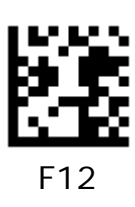

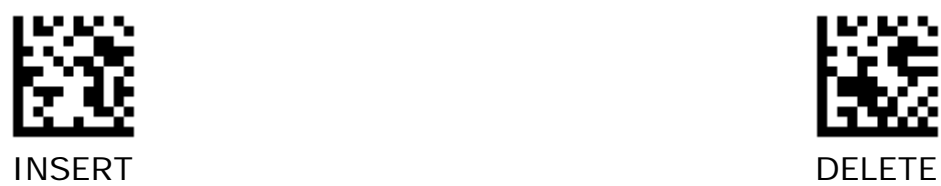

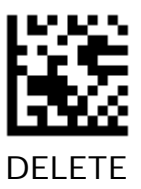

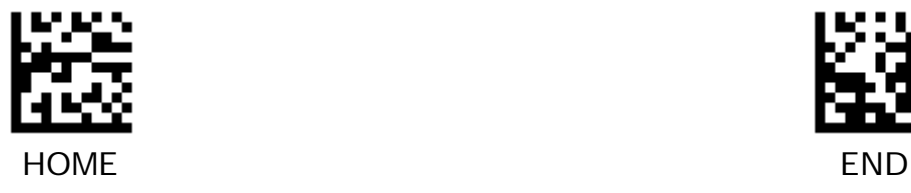

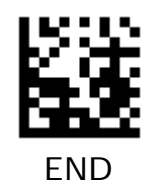

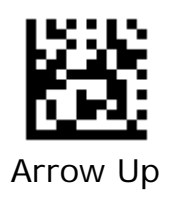

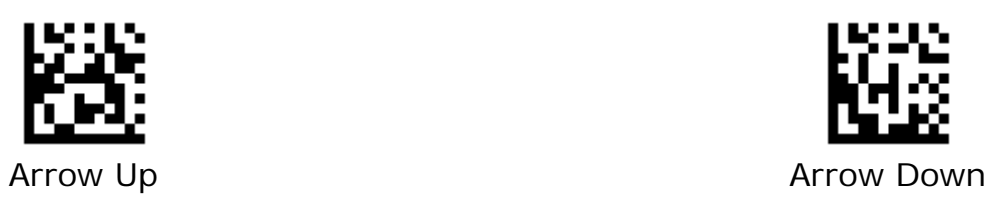

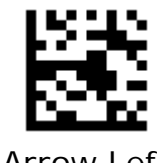

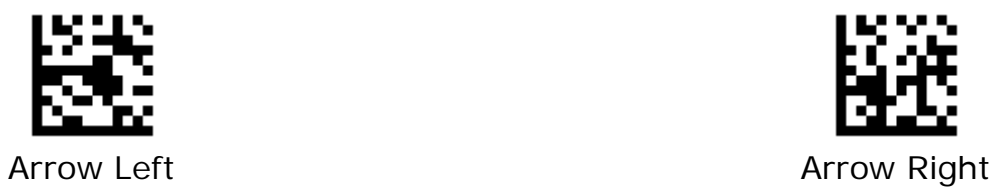

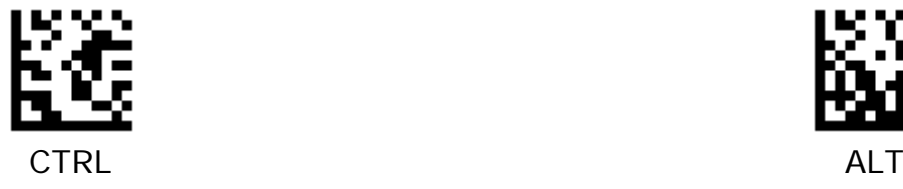

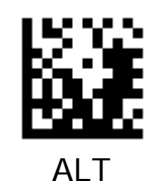

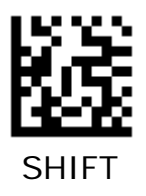

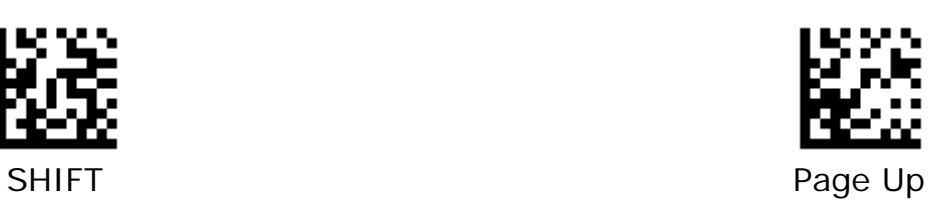

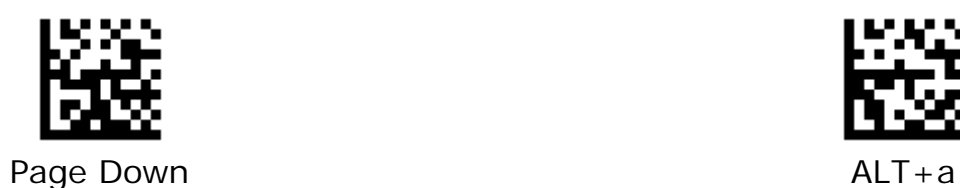

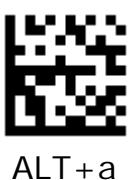

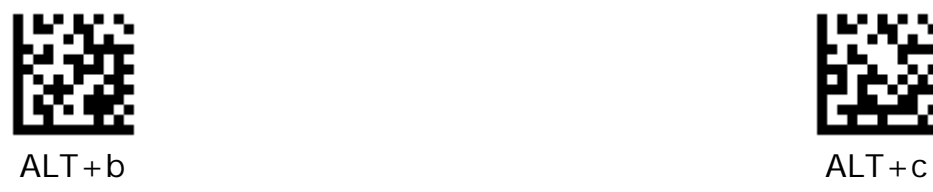

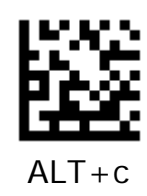

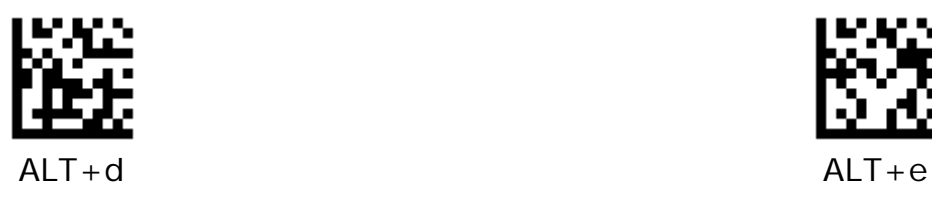

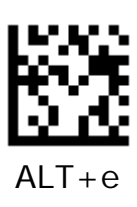

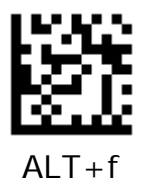

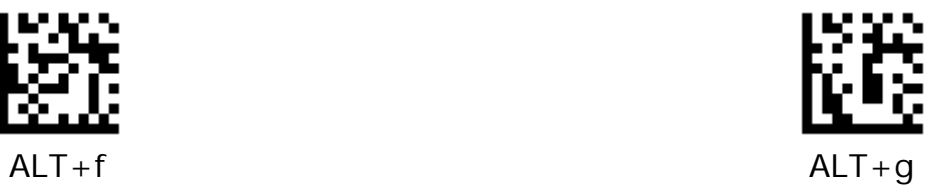

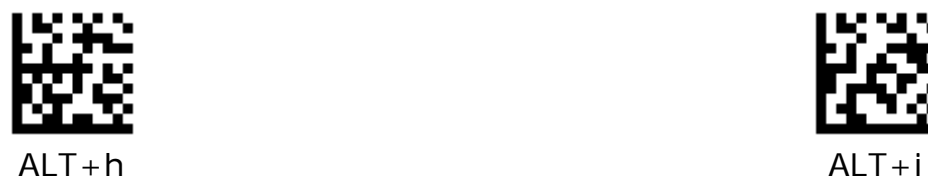

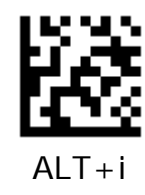

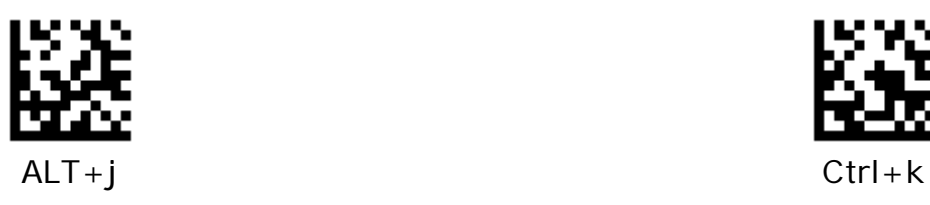

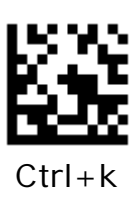

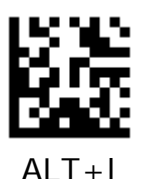

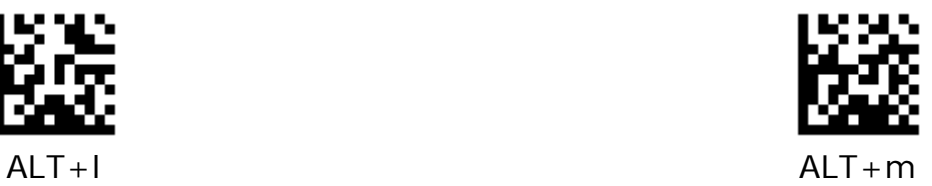

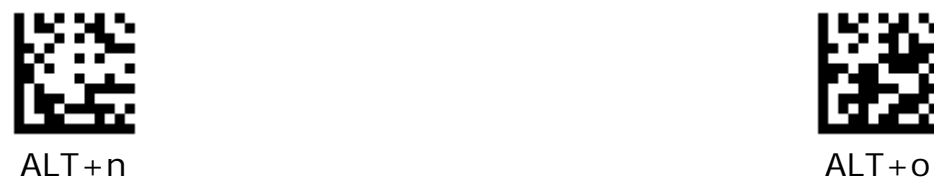

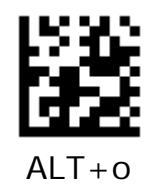

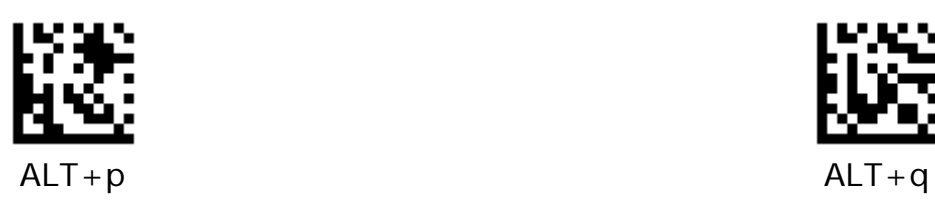

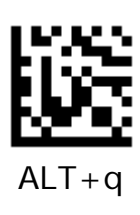

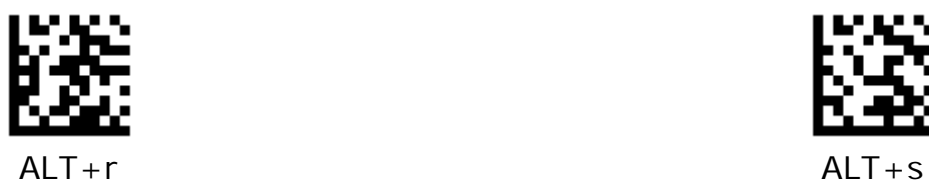

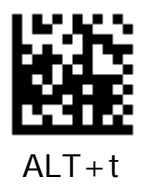

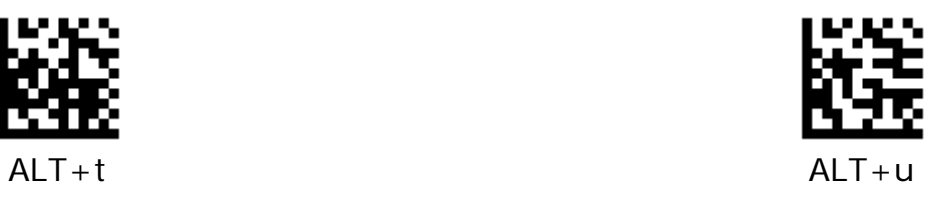

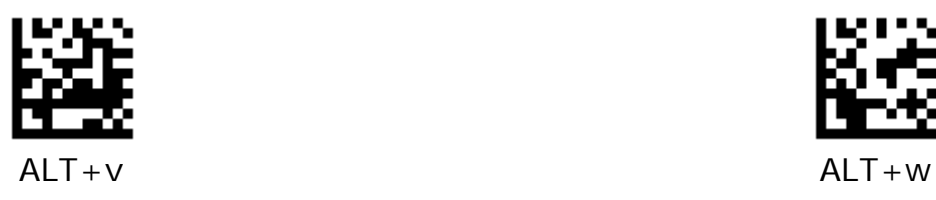

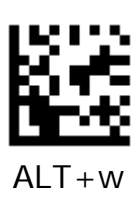

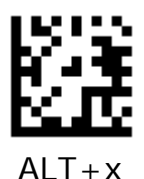

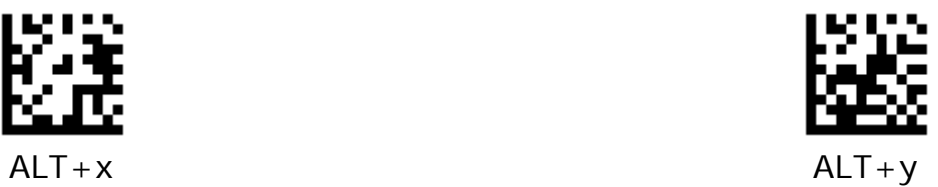

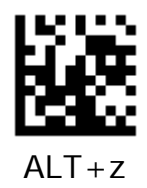

213

**Appendix C - Digit Number**

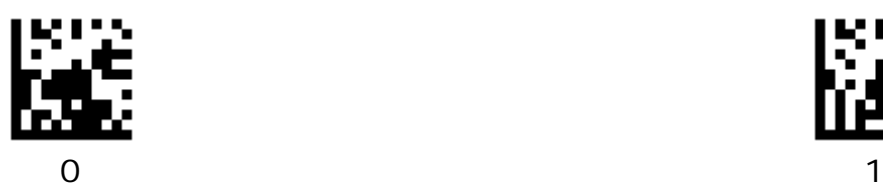

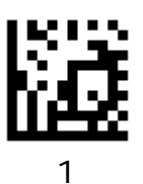

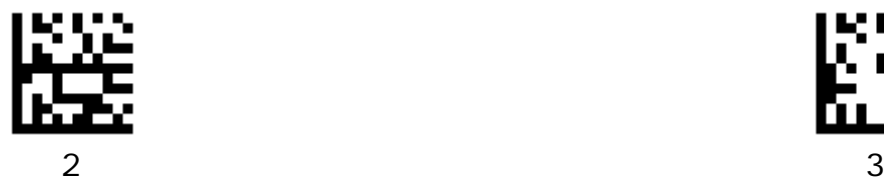

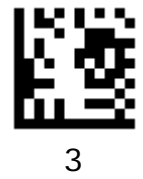

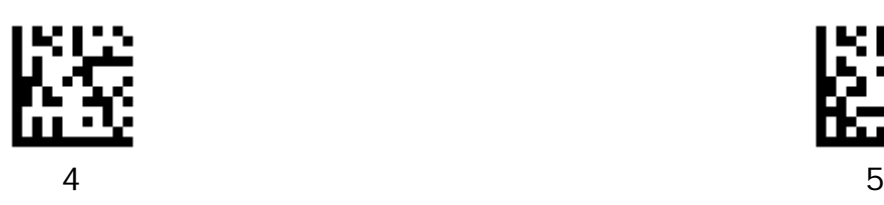

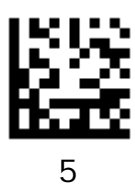

**Digit Number - Continued**

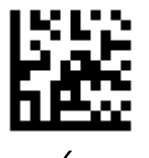

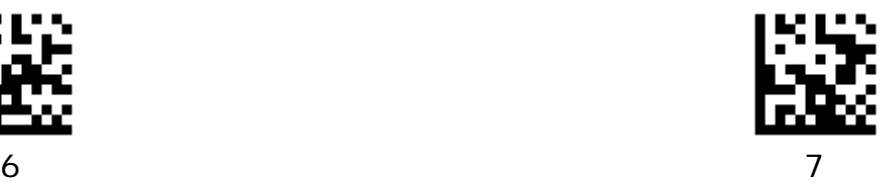

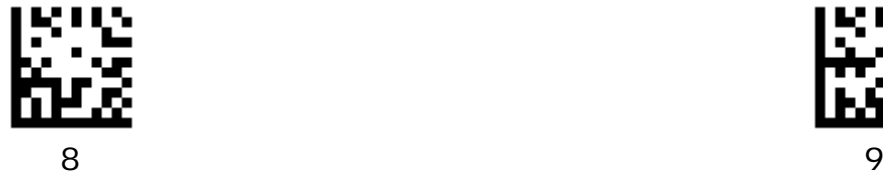

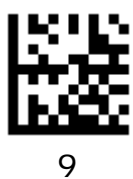

# **Revision History**

## **Version 1.0**

Initial release

## **Version 1.1**

1. Added settings for Standby Time

#### **Version 1.2**

- 1. Added settings for Decode Redundancy
- 2. Added settings for Decode Area

#### **Version 1.3**

- 1. Added settings for Illumination
- 2. Added settings for Aiming Pattern
- 3. Updated the setting barcode for Disable Prefix

# **Version 1.4**

- 1. Added settings for Disable All Codes
- 2. Added settings for Only Enable 1D Codes
- 3. Added settings for Only Enable 2D Codes
- 4. Added settings for Enable All Codes
- 5. Added settings for Aztec
## **Version 1.5**

1. Changed the setting barcode for following codes

Interleaved 2 of 5 ; MSI ; Code 32 ; Pharmacode ; PDF417

Micro PDF417 ; Data Matrix ; QR ; Micro QR ; Aztec

2. Added settings for following codes

GS1 DataBar 14

- GS1 DataBar 14 Stacked
- GS1 DataBar Expanded
- GS1 DataBar Expanded Stacked
- GS1 DataBar Limited
- GS1 Composite Component A
- GS1 Composite Component B
- GS1 Composite Component C
- 3. Added settings for GS1-Codes ASCII 29 Conversion

## **Version 1.6**

- 1. Added settings for illumination level
- 2. Added settings for GS1-Codes ASCII 04 [EOT] Conversion
- 3. Added settings for GS1-Codes ASCII 30 [RS] Conversion

#### **Version 1.7**

- 1. Added settings for Customer Defaults
- 2. Added settings for Timeout between Decodes
- 3. Added settings for Time to suspend state
- 4. Added Ctrl + ASCII Mode for Function Key Mapping
- 5. Added Alt + Numeric Keypad Mode for Function Key Mapping
- 6. Added settings for Control characters Conversion

## **Version 1.8**

- 1. Added settings for Turkish Q Keyboard
- 2. Added settings for Sense Mode Sensitivity
- 3. Added settings for GS1-128
- 4. Added settings for GS1 Data Matrıx
- 5. Added settings for GS1 QR

## **Version 1.9**

1. Added settings to enable UPC/EAN 2/5-Digit Add-ons

## **Version 2.0**

- 1. Added settings for Maxicode
- 2. Added settings for Time to Read Same Barcode

#### **Version 2.1**

- 1. Added setting for Brazil keyboard
- 2. Added following settings for 2/5-Digit Add-ons

Enable/Disable UPC-A 2/5-Digit Add-ons Only

Enable/Disable UPC-E 2/5-Digit Add-ons Only

Enable/Disable EAN 13 2/5-Digit Add-ons Only

Enable/Disable EAN 8 2/5-Digit Add-ons Only

3. Added following settings for UTF8 QR Keyboard Output

**Turkish -** UTF8 QR Keyboard Output

**Italian -** UTF8 QR Keyboard Output

**German -** UTF8 QR Keyboard Output

## **Version 2.2**

1.Added setting for **Arabic -** UTF8 QR Keyboard Output

## **Version 2.3**

- 1. Added setting for Russia keyboard
- 2. Added settings for Truncate Leading / Ending Data

## **Version 2.4**

1. Updated the setting barcode for Case Conversion

## **Version 2.5**

1. Added settings for DotCode

#### **Version 2.6**

- 1. Added settings for RS232 Data Bits ; Parity ; Stop Bits
- 2. Added settings for Good Read Beep Frequency

#### **Version 2.7**

1. Timeout between Decodes is only applicable to Continuous mode.

## **Version 2.8**

- 1. Added 00 and 7F for ASCII Code settings
- 2. Added aiming barcode for decode area
- 3. Added settings for Emulate ALT+Keypad

# **Version 2.9**

- 1. Added enable/disable leading A for code 32
- 2. Added settings for Switzerland ; Vietnam keyboard

# **Version 3.0**

- 1. To enable Codabar for default setting
- 2. Added Caps Lock On setting for Japanese Keyboard

# **Version 3.1**

- 1. Corrected documentation errors for **Keyboard Function Key Mapping**.
- 2. Corrected documentation errors for Control Characters (0x00 0x1F) in Appendix A - ASCII Codes

## **Version 3.2**

- 1. Added Application Identifier Transmission settings for GS1 barcodes
- 2. Added Ending Data setting for Truncate Data.